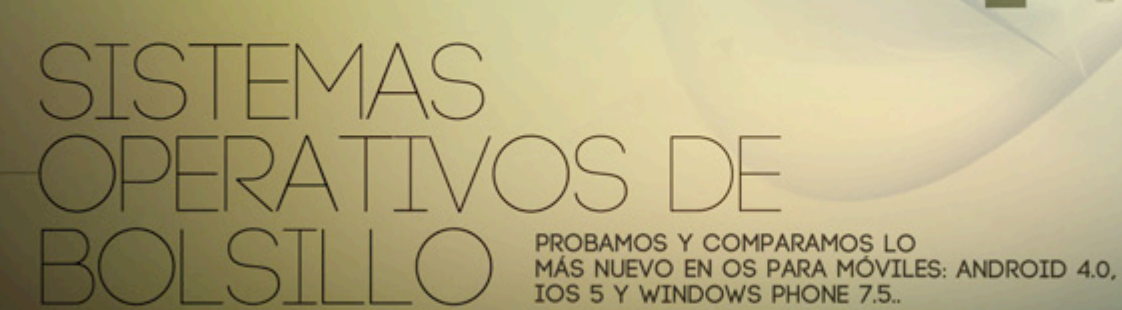

CINE EN CASA:<br>CÓMO MONTAR UN MEDIA CENTER

窗

AÑ

0 2012

 $\sqrt{2}$ 

 $\bullet$ 

 $\circ$   $\circ$ 

2

fy

 $\frac{1}{2}$ 

Δ.

CELULAR GAMER:<br>PROBAMOS EL XPERIA PLAY

**DATIA**<br>MAGAZINE COM

Θ

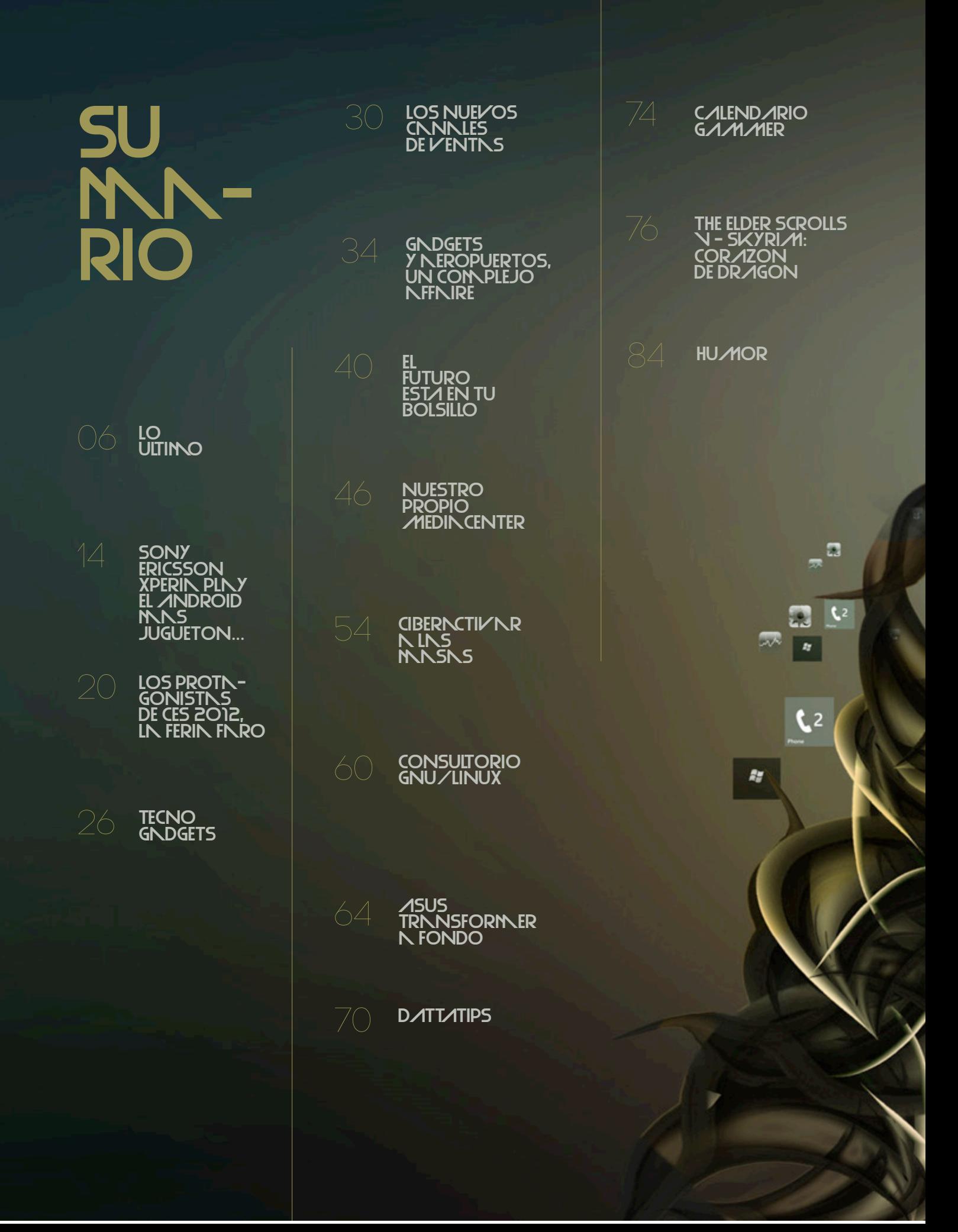

## STNFF

**DIRECTORA Y JEFA DE REDACCIÓN** Débora Orué

### **COLUMNISTAS**

Alexis Burgos Ariel Corgatelli Juan Gutmann Javier Richarte Luis Altamiranda Magalí Sinopoli Christian Sochas Natalia Solari Franco Rivero Uriel Bederman

> **HUMOR** Daniel Paz

**DISEÑO EDITORIAL Y CREATIVIDAD** www.americanbread.net

> **COMERCIALIZACIÓN** DATTATEC.COM SRL Córdoba 3753, Rosario, Santa fe www.dattatec.com

**REDACCIÓN** lectores@dattamagazine.com

**DATOS DE CONTACTO** Dirección comercial: publicidad@dattamagazine.com

Las opiniones expresadas en los artículos son exclusiva responsabilidad de sus autores y no coinciden necesariamente con la opinión de Dattatec.com SRL.

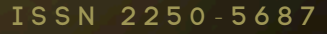

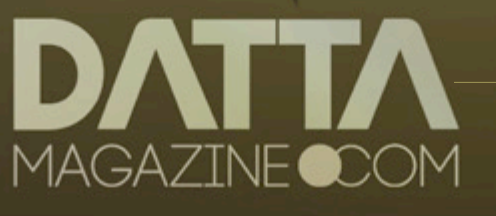

513

**Qe 25** 

 $\overline{a}$ 

 $t<sub>2</sub>$ 

 $\blacksquare$ 

 $\overline{\circ}$ 

*/* **editorial**

## LA NOTICIA QUE TNRDO DOS DINS EN LLEGNR NTWITTER

*//*

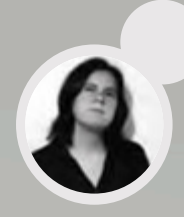

El fallecimiento de un presidente en ejercicio siempre es una noticia que se expande por el mundo a una velocidad impresionante. Más aún hoy, cuando las redes sociales están al alcance de millones de ciudadanos de todos los rincones del planeta, que en muchas oportunidades ofician de periodistas urbanos, relatando en tiempo real esos momentos que dejan una huella en la historia, como la Primavera Árabe o la muerte de Osama Bin Laden, por nombrar apenas dos hechos que marcaron el año que acaba de terminar.

Llama poderosamente la atención, entonces, que el mundo se haya enterado de la muerte de Kim Jong-Il, primer mandatario de Corea del Norte, dos días después de su fallecimiento, cuando por la televisión nacional del país asiático se emitió el primer comunicado oficial.

En esta ocasión no hubo un "tuit" que convirtiera el nombre "Kim Jong-Il" en Trending Topic de Twitter el sábado 17 de diciembre de 2011, cuando el político y militar norcoreano falleció durante un viaje en tren. No hubo fotos. No hubo videos. No hubo comentarios, ni expresiones de dolor. Entre los 800 millones de usuarios de Facebook no hubo uno que avisara que el mandatario había fallecido a los 69 años.

Ni siquiera sus vecinos del sur, que viven en uno de los países más avanzados en materia de telecomunicaciones, se enteraron en ese momento que Corea del Norte había perdido a su líder supremo.

Desde que en 1945, luego de finalizada la Segunda Guerra Mundial, Corea fuera dividida en dos partes por el paralelo 38, los territorios independientes del norte y del sur se manejaron de manera muy distinta. Más de seis décadas después, las diferencias son abismales.

Apenas un límite político separa a una población donde el 83% de los ciudadanos tiene acceso a internet, de

otra donde la gran red de redes está limitada a un grupo selecto de funcionarios gubernamentales, sedes diplomáticas y hoteles. En Corea del Sur, existen 105 abonos de telefonía celular cada 100 habitantes; en Corea del Norte, menos de 2.

Integrante del continente que más crea, genera y abastece de tecnología al resto del mundo, Corea del Norte es la excepción que confirma la regla, una región alejada de internet. Los norcoreanos se informan a través de diarios, radios y cadenas de televisión administradas por el estado, que con importante recelo se asegura que nada cruce la frontera, convirtiéndose en un misterio para el resto del mundo, incluidos sus vecinos del sur.

Se sabe que la familia Kim gobierna el país desde 1948. Kim Il Sung, padre del recientemente fallecido Kim Jong-Il, lideró Corea del Norte hasta 1994. De su hijo, que se hizo cargo del país en 1998, se dice que no supo frenar el descenso de la economía interna, que provocó una hambruna histórica por la que falleció un número muy alto de ciudadanos (las cifras no oficiales varían entre 600 mil y 3 millones de personas).

En este peculiar país, todavía fuertemente enfrentado a Corea del Sur, Twitter y Facebook lejos están de ser las "palabras del año", internet se usa sólo para conocer el estado del clima desde el celular y la única realidad es la que difunden los medios que dependen del régimen.

Recién el lunes 19 de diciembre, cuando una presentadora televisiva del noticiero estatal sumamente conmovida dio a conocer la novedad, el mundo supo que Kim Jong-Il había fallecido. Por más extraño que resulte, en la era de las comunicaciones instantáneas existe un lugar donde los ciudadanos tardan 48 horas en enterarse de la muerte de su presidente.

# lo ultimo

Bienvenidos a la sección de novedades de dattamagazine, un espacio pensado especialmente para que nuestros lectores tengan las últimas noticias y puedan acercarnos los mejores comentarios.

## LN VIDN EN LN NUBE

Servicios colaborativos, portales, aplicaciones en la nube y todas, todas las novedades de la internet 2.0 y las redes sociales.

Los community managers y fanáticos de la red de microblogging más famosa del universo suelen ser muy buenos apreciando herramientas para Twitter. Y, además, suelen pasarse una buena parte del día buscando aplicaciones y servicios que les permitan automatizar al máximo sus tareas cotidianas.

Twitdom (http://twitdom.com/) es un servicio realmente novedoso que recupera, en un solo lugar, todos los servicios y aplicaciones diseñados para Twitter. El repertorio alcanza hoy los 2187 elementos, pero -como podemos imaginar- crece día a día.

Las aplicaciones están organizadas en 5 categorías cuyos nombres son parte de una barra superior. [Home] agrupa las asociadas a las novedades, y [Platforms] filtra los elementos según el sistema operativo, navegador o dispositivo móvil con el cual las vamos a utilizar. [General] clasifica las clásicas, y [Business] las orientadas a negocios y a sistemas analíticos. Por último, [Others] engloba las más extrañas y difíciles de clasificar, que en muchos casos son las más interesantes y novedosas.

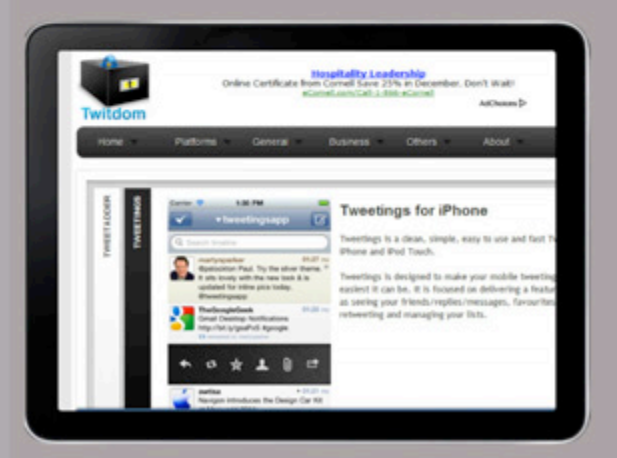

Podemos utilizar la barra inferior para iniciar sesión con Facebook o Twitter y puntuar nosotros también las aplicaciones disponibles.

Pero eso no es todo. La comunidad de usuarios de Twitdom está constantemente evaluando las aplicaciones, por lo cual día a día tendremos la lista de favoritas y mejor puntuadas, lo que nos permitirá evitar perder tiempo con aplicaciones defectuosas o inútiles.

La lista de votos, además, no se limita a la comunidad: incluso en el perfil de cada aplicación podremos ver su ranking en Alexa y el índice PageRank de su website, lo cual nos ayudará a entender el contexto en el cual está desarrollada la aplicación.

## **UN JUGUETE MUY PODEROSO**

Según sus propios desarrolladores, Wordle(www. wordle.net) es un juguete que se puede utilizar para generar nubes de palabras. Las nubes, muy utilizadas en weblogs e incluso en las páginas de inicio de los grandes medios, dan al lector una idea cabal de cuáles son los temas del momento en un determinado sitio o ambiente.

Crear una nube con Wordle es muy simple, y repondremos el proceso en la siguiente guía. Un dato importante es que el servicio no permite descargar la nube en formato imagen. Pero, en cambio, nos permite compartirla a través de un vínculo e incluso incrustarla en nuestro sitio. Esta última es, quizás, la opción más interesante.

Paso a paso: crear una nube con Wordle 1. Nos conectaremos a http://www.wordle.net/ y haremos clic en [Create].

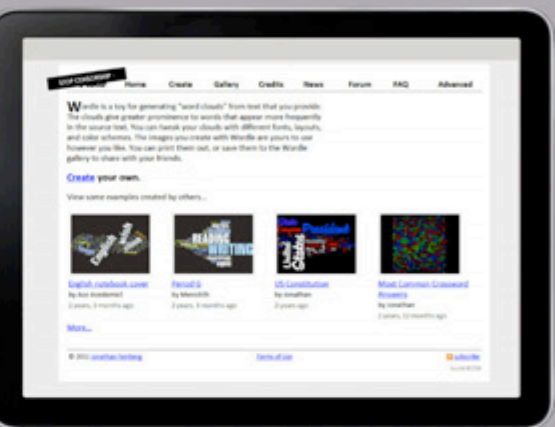

2. Pegaremos el texto de origen a partir del cual queremos hacer la nube en [Paste in a bunch of text] o utilizaremos las otras opciones para generar la nube desde un sitio o una cuenta de del.icio.us.

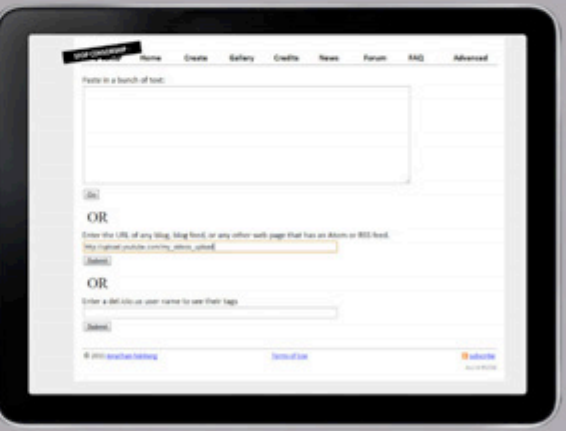

3. Haremos clic en [Submit] y aceptaremos la ventana de Java. Veremos la primera versión de nuestra nube.

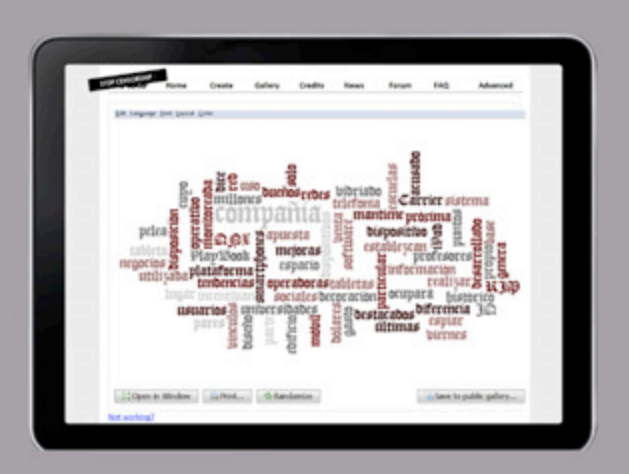

4. Elegiremos las opciones de visualización de los menús superiores, y haremos clic en [Save to public gallery…] para conseguir el vínculo público con el que compartiremos la nube.

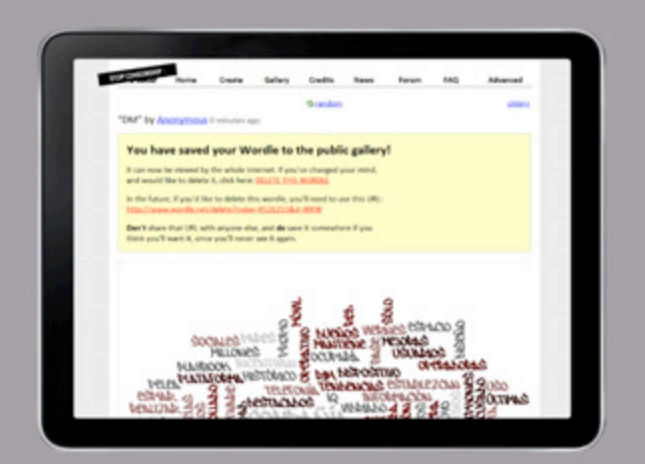

## MIS TUITS, PAR A SIE MPRE

Las limitaciones de Twitter para guardar las publicaciones de los usuarios no están claras, pero en la práctica son tan conocidas como molestas. Que luego de un tiempo no podemos encontrar las conversaciones asociadas a un #hashtag, que ni siquiera en servicios como Microsoft Analytics for Twitter es posible procesar más de 1500 tuits… en síntesis: está claro que si queremos que un conjunto de actualizaciones se mantenga aunque más no sea por unos meses, hay que guardarla.

Los servicios que pueden hacer esto por nosotros son varios. The archivist (http://archivist.visitmix.com/) es uno de ellos, cuyas cualidades son ciertamente muy buenas.

Hoy preferimos, empero, presentarles una segunda opción realmente novedosa. TwapperKeeper (http:// twapperkeeper.com/index.php) nos permite no sólo hacer lo mismo que su competencia, sino que además agrega algunas cualidades sociales importantes. Con [Search for an archive], por ejemplo, podremos acceder a los archivos de otros usuarios, y encontrar incluso información que no guardamos.

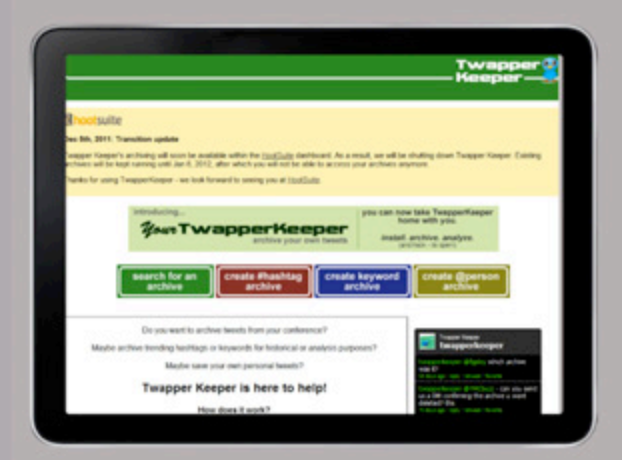

TwapperKeeper es ideal para guardar información generada durante eventos o festividades.

Las demás opciones están asociadas al archivo desde una etiqueta ([Create #hashtag archive]), desde una palabra clave ([Create key Word archive]) y desde una mención [(Create @person archive]. Para iniciar sesión en el servicio no necesitaremos más que una cuenta en Twitter, lo cual nos evitará cualquier molesto archivo de registro.

## ACCEso DIREC-**TO**

Trucos de productividad, consejos y recomendaciones. La información necesaria para llevar al extremo la utilidad de todos nuestros gadgets, equipos, aplicaciones y servicios.

Hace tiempo que servicios como el que daba del.icio. us dejaron de ser interesantes para el gran público, aunque hay todavía una buena cantidad de usuarios que muere por ellos. La idea no es mala: con este tipo de herramientas podemos armar un repositorio compartido de marcadores web para compartir con el mundo, lo cual implica que el mundo podrá compartir los suyos con nosotros. Si a eso le sumamos que los marcadores estarán correctamente etiquetados, veremos que con facilidad podremos conseguir listas inmensas de -por ejemplo- herramientas colaborativas, museos, universidades, bibliotecas, repositorios de software, servicios de audio y video en línea… en fin, las opciones son millones.

Así y todo, como decíamos, los usuarios finales parecen más seducidos por opciones de cuentas compartidas como la cuenta Google, que sincroniza marcadores en donde la usemos, y servicios similares como -por citar algunos-Opera Unite o el de Windows Live. Los marcadores sociales siguen siendo más poderosos, pero el usuario parece preferir la facilidad de uso y practicidad. Ahora bien… ¿qué pasa si conseguimos una forma de que los marcadores se creen -y etiqueten- automáticamente?

La respuesta es simple: todos empezarán a aprovecharlos. Con ese objetivo en mente les acercamos un paquete de servicios que se nos antoja fantástico. del.icio.us, junto con Packrati y una cuenta de Twitter pueden resolver todos nuestros problemas.

La idea es la siguiente: crearemos una cuenta en http:// del.icio.us y en http://packrati.us la conectaremos con nuestra cuenta de Twitter, para lo cual haremos clic en [Sign in with Twitter]. Una vez que hayamos hecho eso no tendremos más que tuitear o retuitear mensajes con vínculos que queramos agendar, y el servicio lo hará solo. Pero eso no es todo: también podremos utilizar los hashtags de los mensajes para etiquetar automáticamente cada marcador y ubicarlo donde de veras nos interesa que esté.

El conjunto, como ven, funciona de manera completamente seamless y no nos exige más trabajo que tuitear como lo hacemos siempre. Con el invaluable agregado de que genera, claro, el conjunto completo de marcadores automáticamente.

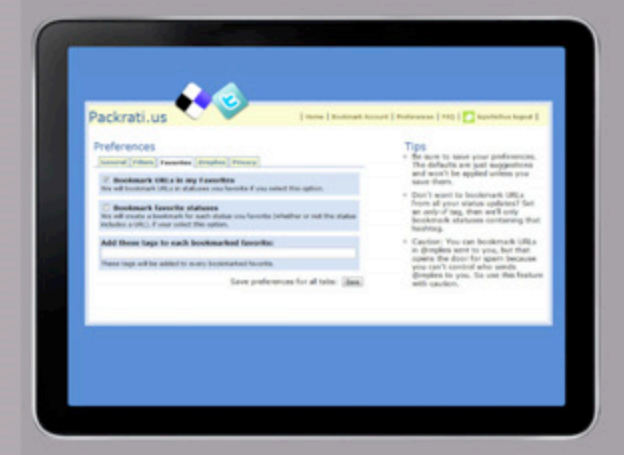

El servicio de Packrati es completamente gratuito y funciona con varios servicios además de del.icio.us.

Si usamos Packrati, notaremos que por defecto la creación de marcadores en del.icio.us se hace con una etiqueta llamada via:packrati.us y con el tuit que incluyó la URL como comentario y descripción.

Las opciones son válidas, y en la mayoría de los casos funcionan muy bien si agregamos los hashtags correctos a los tuits. Sin embargo, es posible mejorar mucho las cosas.

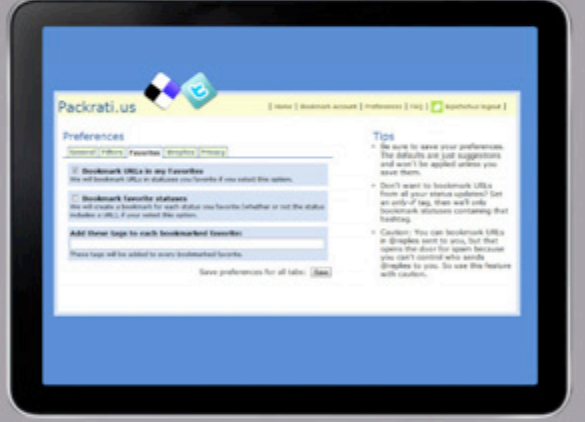

Añadir una etiqueta especial a los tuits marcados como favoritos en la línea [Add these tags to each bookmarked favorite] nos ayudará a establecer una jerarquía especial para esos marcadores.

Para eso iniciaremos sesión en http://packrati.us con nuestra cuenta de Twitter y seleccionaremos el vínculo [Preferences]. La opción [Use status text for extended description] nos permite convertir -o desactivar- los tuits como descripción principal del marcador. En el mismo apartado [General], la opción [Do not convert hashtags to Delicious tags] nos permitirá evitar que Packrati utilice las etiquetas de Twitter como etiquetas en del.icio.us, aunque esa opción solo tiene sentido si…

…en el apartado [Filters] escribimos un hashtag que será el único que habilitará el guardado de los marcadores en la línea [Only bookmark URLs in statuses with this hashtag]. Con esta opción sólo serán guardados los mensajes a los que agreguemos una etiqueta específica que utilicemos para marcar, y no cualquiera que contenga una URL. Del mismo modo, la línea [Exclude statuses with any of these tags] nos permite escribir una o varias etiquetas que indiquen que los mensajes en cuestión no deben ser guardados. Muy útil especialmente para cuando tuiteamos en tiempo real acerca de un acontecimiento.

Los códigos QR (por quick response, respuesta rápida en inglés) son, como habrán notado, una de nuestras últimas obsesiones. Muy prácticos, notablemente eficaces y de un efecto Guau! altísimo, se están de a poco convirtiendo en un estándar para compartir enlaces, imágenes, direcciones y contactos.

Sin embargo, requieren todavía una producción que puede incomodar a algunos usuarios. O, mejor dicho, requerían. Es que una vez más los muchachos de Google han puesto a nuestro alcance un servicio web tan simple como poco configurable, pero extremadamente práctico y fácil de usar. Se trata de un pequeño agregado a Goo.gl, el acortador de URLs, que nos permitirá crear un QR con solo agregar tres caracteres.

Para usarlo deberemos conectarnos a http://goo.gl y crear una dirección acortada. Luego copiaremos el vínculo corto y lo pegaremos en la barra de dirección; agregaremos entonces .qr al final del vínculo y presionaremos [Enter]. El código entonces se mostrará automáticamente en pantalla, y podremos guardarlo como imagen JPG.

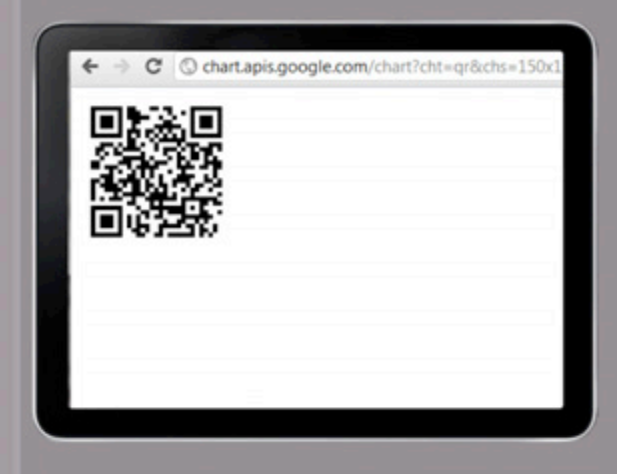

¡Crear un QR nunca fue tan fácil! Aunque, claro, se extrañan las opciones de personalización…

## Consu-MER. **ELECTRO-**NICS

Discos portátiles, reproductores exquisitos, mouses ergonómicos y monitores 3D. Lo mejor de la electrónica de consumo, aquí y en exclusiva para los lectores de DattaMagazine.

## **EL FIN DEL AUTOESTÉREO**

Aunque el autoestéreo marcó, como dispositivo, a varias generaciones de usuarios, parece que finalmente su ocaso está empezando a llegar. No queremos decir que en el corto plazo los autos dejen de tener reproductores de CD compatibles con MP3 ni que se desestime el agregado de la conexión inalámbrica Bluetooth, sino que en cambio sólo queremos marcar que la aparición de dispositivos como el AppRadio de Pioneer están empezando a cambiar las reglas del juego.

Este dispositivo no sólo elimina el reproductor de discos ópticos del auto, sino que además elimina también el conector USB y la entrada auxiliar, así como deja afuera los lectores de tarjeta de cualquier tipo. ¿Por qué? Porque trae la conexión a internet al habitáculo, y soporta únicamente como conexiones aquellas de tipo inalámbrico.

La idea puede parecer en principio una locura, pero todo se presenta de manera más coherente cuando entendemos que el dispositivo está potenciado por iOS5 y, entonces, aprovecha todas las ventajas de iCloud. Por lo tanto, en nuestro AppRadio tendremos las mismas canciones y videos que tendremos en cualquiera de nuestros dispositivos portátiles, así como también tendremos acceso a lo que sea que queramos ver o escuchar. Como podremos imaginar, además, el dispositivo en 100% compatible con iPhone, iPod, iPad y todos los equipos Apple. Además, incluye el receptor de radio más potente de la marca, y acceso completo al catálogo de AppStore.

Así, el AppRadio se presenta más como una TabletPC para el auto que como un simple reproductor de música. De hecho, el producto es en sí mismo un completo navegador, y se puede potenciar y mejorar a diario. El tamaño no es un problema: el equipo funciona sobre una base 2DIN, lo cual hace que su pantalla de 7" se vea sin problemas.

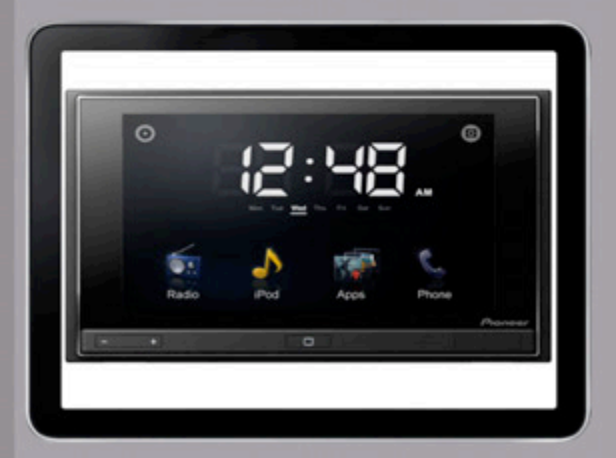

El AppRadio es lo último en dispositivos de navegación para el auto. Funciona con conexión 3G exclusiva o con la de nuestro teléfono.

## lo ultimo

Últimamente están apareciendo en el mercado navegadores satelitales con funciones cada vez más novedosas, e incluso con funciones que llaman realmente la atención por las características del dispositivo como la sintonización de TV. Algunos usuarios se sienten muy cómodos con este tipo de funcionalidades, aunque nosotros solemos preferir en dispositivos dedicados funciones que mejoren la eficacia real del aparato en lugar de sumar opciones para las cuales otros dispositivos están más especialmente diseñados.

El caso del Tom Tom Via serie 1500 nos parece destacable. Hablamos de un GPS clásico con una pantalla realmente grande y una calidad de terminación cuanto menos destacable. Extremadamente sólido, el dispositivo se puede utilizar sin que sea necesario tener ningún cuidado con él, e incluye un soporte para parabrisas que funcionó sin problemas en todos los casos. El paquete incluye además una base para que también podamos, si lo necesitamos, sostener el equipo sobre el tablero del auto.

La precisión del Via resultó llamativa incluso con mapas desactualizados y en zonas urbanas constantemente cambiantes como la ruidosa Córdoba Capital. En la ruta el equipo funciona a la perfección, e incluso se puede usar si vamos solos en el coche: los controles táctiles son lo suficientemente precisos y grandes como para que detenernos un segundo en la vera de la vía sea más un placer que una molestia cuando tenemos que definir una nueva ruta.

Algo más: el Via incluye una nutrida selección de voces para las indicaciones, y además reduce al mínimo necesario las indicaciones por voz. Así las cosas, ya no escucharemos el odioso "…recalculando…" ni tendremos que preocuparnos por bajar la música. Todo el tiempo un indicador en pantalla nos adelantará el próximo paso, incluso cuando sean muchos los kilómetros que falten para él

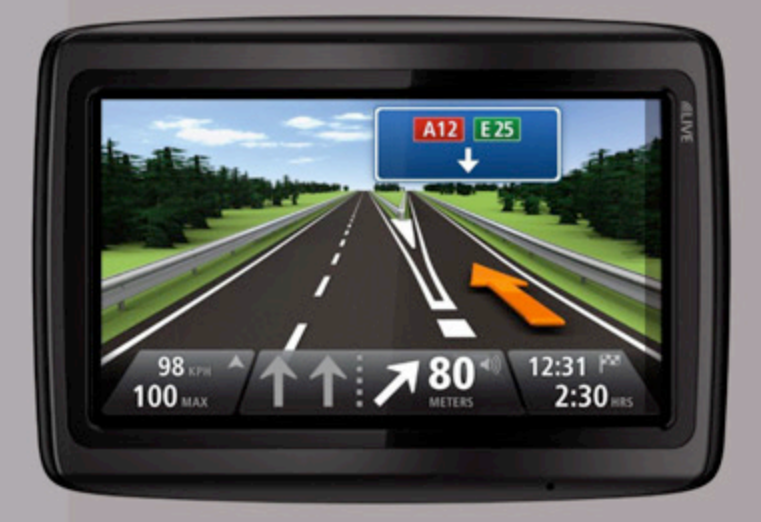

El modo 3D puede ser utilizado con mapas personalizados que son capaces de representar el costado del camino. Ideal para el modo de conducción nocturna.

Alexis Burgos alexis.burgos@dattamagazine.com

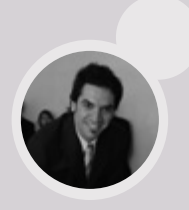

## */* **LARGA VIDA AL MP3**

La llegada, hace ya un tiempo largo, de teléfonos celulares de gama baja con reproductores de MP3 y WMA decentes ha dejado un poco olvidado el mercado de los reproductores dedicados, que durante algún tiempo fue la estrella de los sitios de subastas en línea.

Sin embargo, no es que nadie necesite un reproductor dedicado. Quienes viajan seguido en avión saben que los teléfonos en todos sus modos deben permanecer apagados a lo largo de todo el vuelo, así como también los últimos micros de larga distancia e incluso algunos servicios rápidos de barco están empezando a limitar el uso de esos dispositivos a bordo.

Ahora bien, ¿es el iPod en alguna de sus versiones la única opción de reproductor multimedia? No, de ninguna manera. La serie NWZ de Sony, por ejemplo, es una competidora digna. Sobre todo los modelos tipo B, que son los más económicos. Con un costo menor a los US100, estos equipos ocupan apenas más espacio que un pendrive y albergan hasta 4GB de música, lo que los hace ideales para volar o viajar. Por supuesto, no podemos esperar que sean perfectos para musicalizar una gran fiesta, aunque sí resuelven con creces la necesidad imperiosa de música en los espacios en los cuales el celular no es una opción.

Todos los modelos incluyen un realce de graves muy potente, y la conexión USB carga la batería interna del dispositivo en 3 minutos, los que nos aseguran 18 horas de reproducción constante a cualquier volumen.

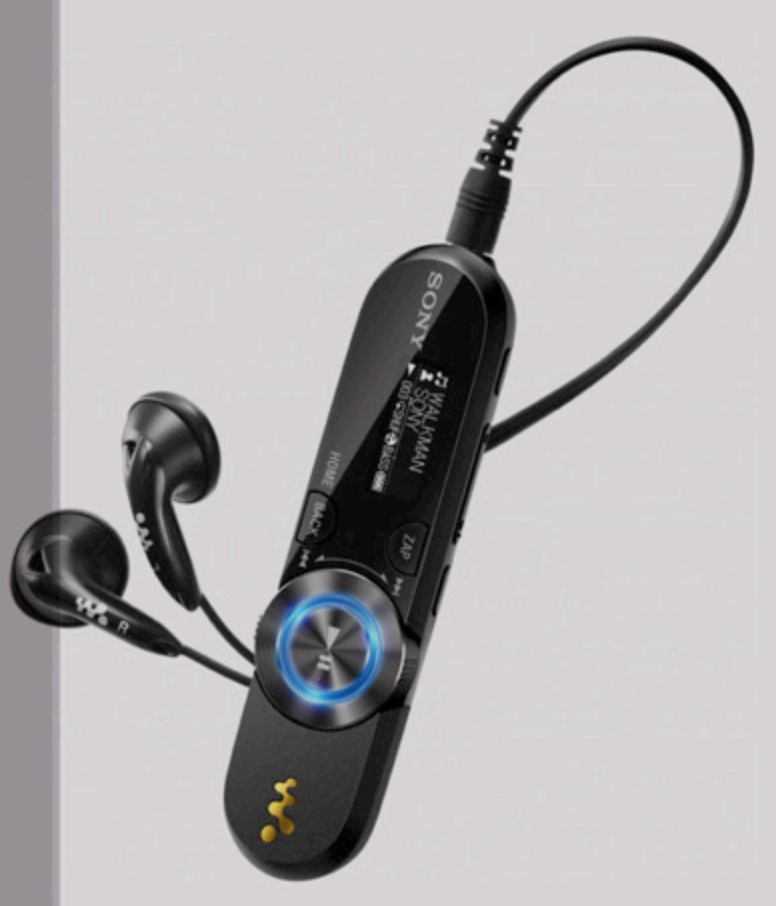

La serie NWZ-B de Sony revive lo mejor de los primeros reproductores MP3 a un costo inesperado y con un acabado sumamente cuidado.

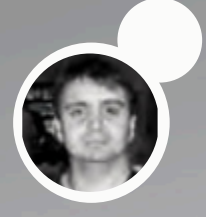

Ariel Corgatelli arial.corgatelli@dattamagazine.com

*//*

## SONY ERICSSON<br>XPERIN DINY **XPERINT** el Android **MNS JUGUETON...**

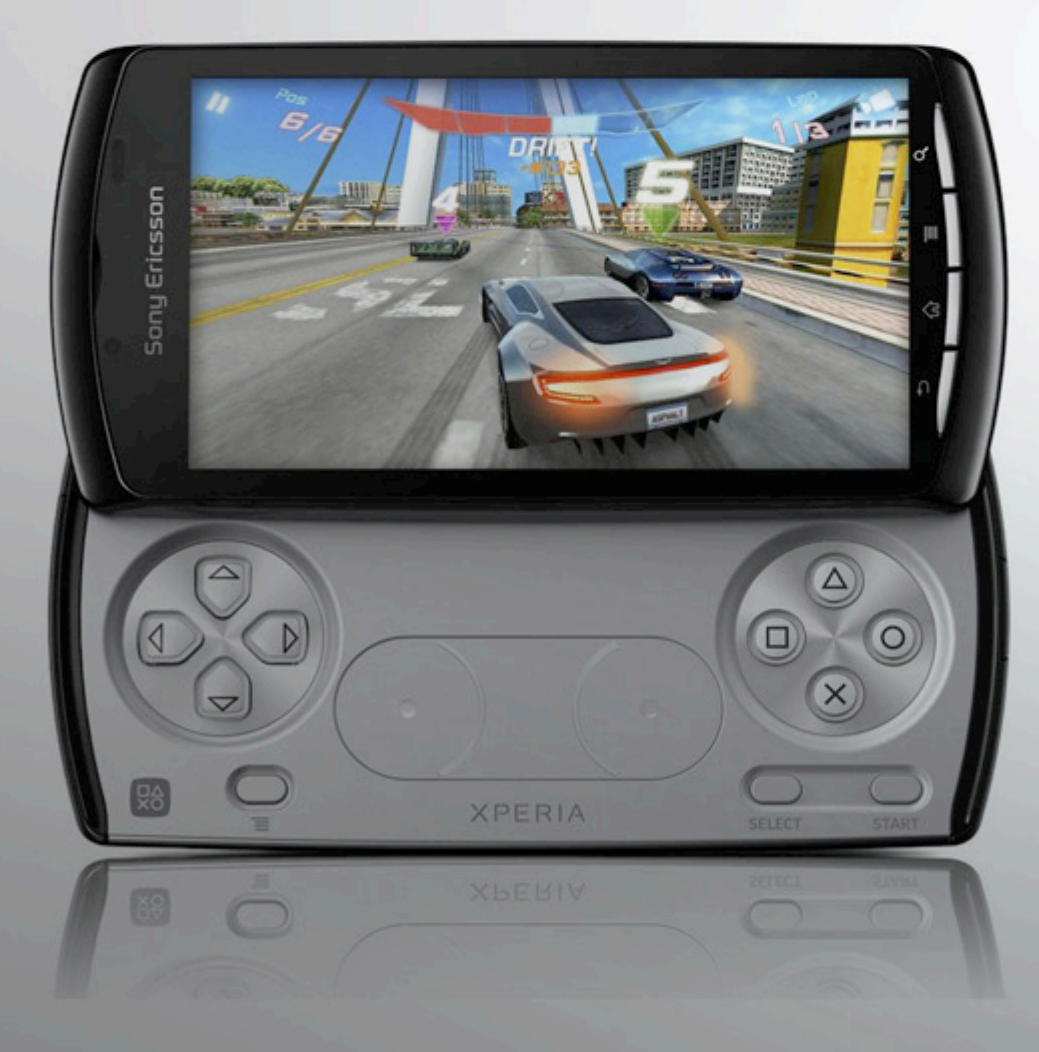

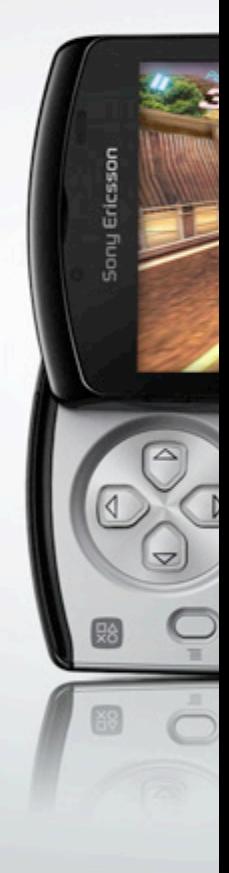

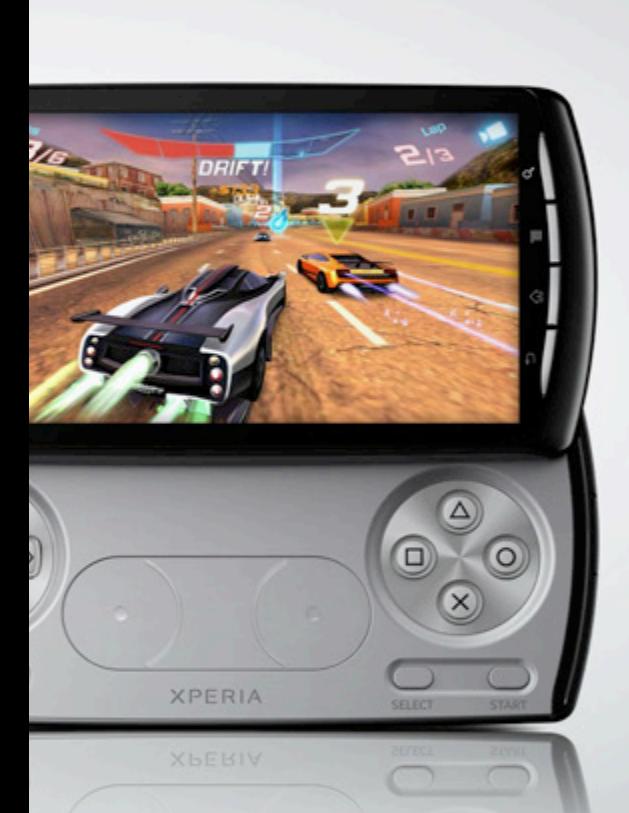

Sony Ericsson es una de las empresas que más me agrada cuando busco equipos con experiencias únicas. Y a la hora de pensar en una consola de juegos portátil y que, además, sea teléfono, no hay dudas que el Xperia Play es la mejor opción.

A finales de noviembre, se lanzó en Argentina este maravilloso equipo con las tres operadoras y también de forma libre.

Todos sabemos que Sony no se caracteriza por tener equipos a precios bajos y que, obviamente, ello viene retribuido en las prestaciones específicas a las que quiere llegar. Por ende, preparate para algo especial. Si sos de esos usuarios que desean jugar en un móvil Android, esta es tu nota.

El Xperia Play cuenta con la potencia exacta de un móvil de un solo núcleo, para correr juegos oficiales de Playstation. Es más, es el único smartphone certificado por Sony para correr juegos de Playstation.

Esto lo consigue gracias a su GPU incorporado y un micro Snapdragon de Qualcomm con CPU de 1Ghz, no doble núcleo. Justamente en eso radica la velocidad y el gran potencial del equipo, que si bien no tiene el gran poder de los móviles que vemos en el mercado Android, nos encontramos con la potencia del GPU sumado para el renderizado gráfico.

Entrando en las particularidades más sobresalientes, encontramos todos los controles para jugar al deslizar el teclado slider. Sí, leíste bien, el Xperia Play no tiene el teclado Qwerty deslizable clásico, en su lugar cuenta con los mismos controles de un mando de Playstation de forma slider debajo de su generosa pantalla de 4 pulgadas.

Pero no crean que sólo el mando de juegos es la estrellita del Play. También encontramos un hardware acorde para correr Android Gingerbread y con posibilidad, según Sony Ericsson, de actualizarlo al nuevo Ice Cream Sandwich 4.0.

En lo que al sistema operativo se refiere, encontramos que el mismo se encuentra completamente customizado en base a Android 2.3.1. Dentro del Market vamos a encontrar las clásicas aplicaciones y, a su vez, compatibilidad con la mayoría de las aplicaciones más comúnmente utilizadas.

Y para los más nerds (me incluyo), les añado las características técnicas del equipo.

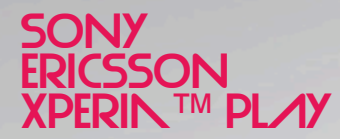

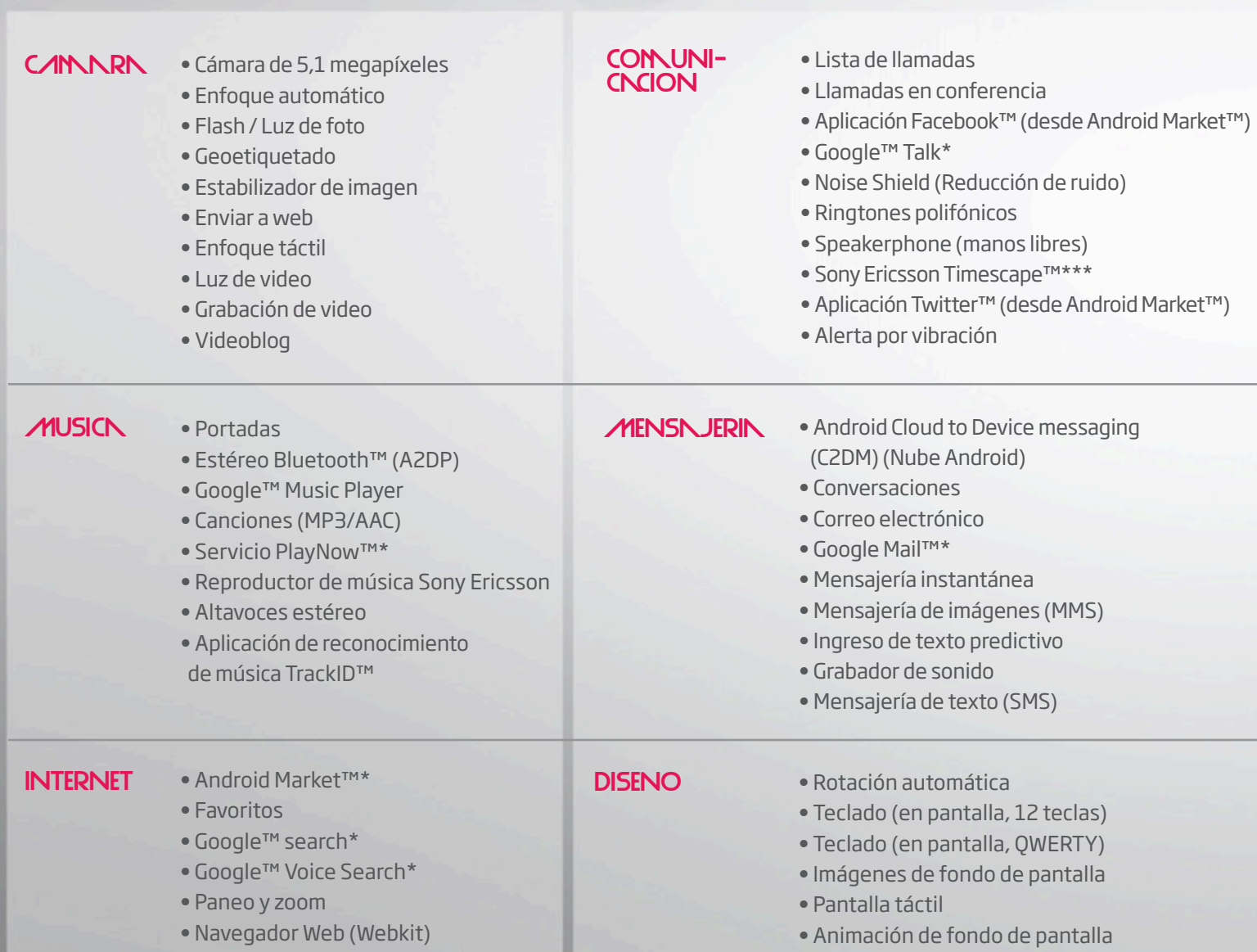

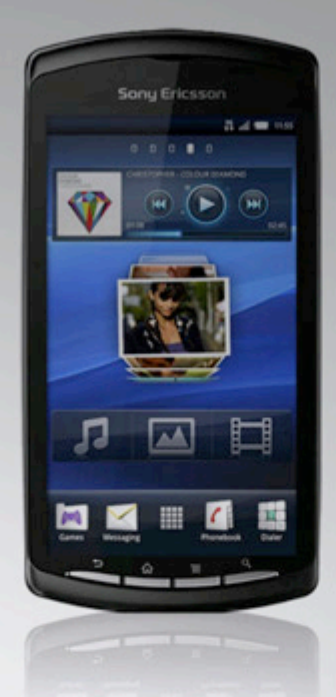

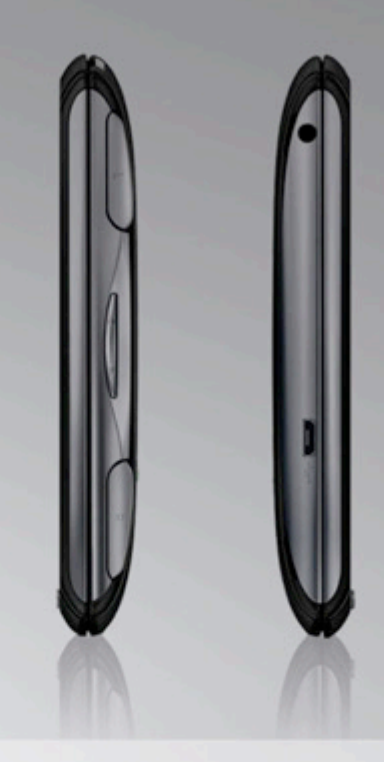

### Entretenimiento

- Juegos 3D
- Teclas de juego dedicadas
- Flash Lite™
- Juegos gestuales
- Juegos de movimiento
- Transferencia de video (streaming)
- YouTube™

### • Alarma ORGNNI-ZNDOR

- Calculadora
- Calendario
- Editores de documentos
- Lectores de documentos
- Manual electrónico
- Modo Vuelo
- Google Calendar™
- Google Gallery 3D™
- Botón Infinito
- Agenda telefónica
- Asistente de configuración
- Administrador de Widgets
- Conectividad
- Tecnología Bluetooth™

• Conector de audio de 3,5 mm

- Certificación DLNA
- Google Latitude™
- Servicio Google Location
- Google Maps™ con Vista de calles
- Soporte de Protocolo de Transferencia de Medios
- Conector micro USB
- Módem

• aGPS

- Sincronización vía Facebook™\*\*
- Sincronización vía Google Sync™
- Sincronización vía Microsoft Exchange
- ActiveSync®
- Sincronización vía Sony Ericsson Sync
- Compatibilidad con High Speed USB 2.0
- Wi-Fi™
- Funcionalidad para puntos de conexión
- Wi-Fi™

\* El servicio no está disponible en todos los mercados.

\*\* Requiere que la aplicación Facebook™ esté instalada en el dispositivo

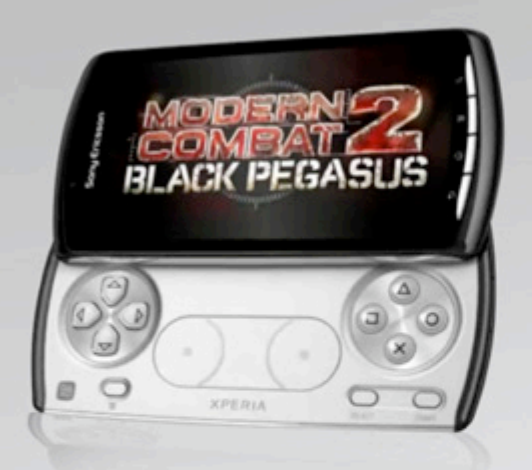

### **ANDROID CRECE** siempre:

Algo que debemos reconocer de Sony Ericsson, es que los móviles Android siempre tienen mínimamente una actualización disponible luego de la versión que actualmente corren.

### JUEGOS disponibles DE FORMA **GRNTUITN. EN ARGENTINN**

El Xperia Play cuenta con los siguientes seis juegos precargados: Crash Bandicoot; FIFA 2010; Sims 3; Tetris; Star Battalion; Bruce Lee. Además, como regalo de lanzamiento, los usuarios podrán descargar gratis hasta el 15 de enero del 2012: Battlefield; Dead Space; Need for Speed Shift; Need for Speed Hot Pursuit, Asphalt 6 y FIFA 2012.

Sony Ericsson confirmó que sus usuarios podrán gozar de la disponibilidad de más de 180 juegos online; se comprometió a lanzar 3 juegos por semana y presentará lanzamientos exclusivos para el Xperia Play.

### **Lo malo**

Quizás podemos encontrar dos puntos flojos, no malos.

El primero de ellos es que no cuenta con un microprocesador de dos núcleos, con lo cual en algunas aplicaciones clásicas de Android vemos falencia y latencia. Claro que en lo que respecta a potencia gráfica, con el GPU lo suple completamente.

Y el segundo punto flojo es que, al no tener un teclado QWERTY completo, la escritura no es del todo simple (se sobreentiende que la pantalla es muy generosa, con lo cual escribir en ella es sencillo también, pero...)

### **LO BUENO**

La pantalla es un punto a favor, ya que es más que espléndida en lo que respecta a su resolución y desempeño.

Segundo punto: la integración con el SO y la posibilidad de actualizar el sistema a la versión 4.0.

Y, por último, las capacidades multimedia del equipo que son fantásticas, desde su cámara digital, sus parlantes y demás.

Conclusión. El Xperia Play es el mejor móvil destinado a la diversión potenciado con Android.

# Con JTV la gente te ve.

Si tenés videos, la mejor forma de mostrarlos es con un dominio .tv

Entrá a www.lagente.tv y registrá el tuyo.

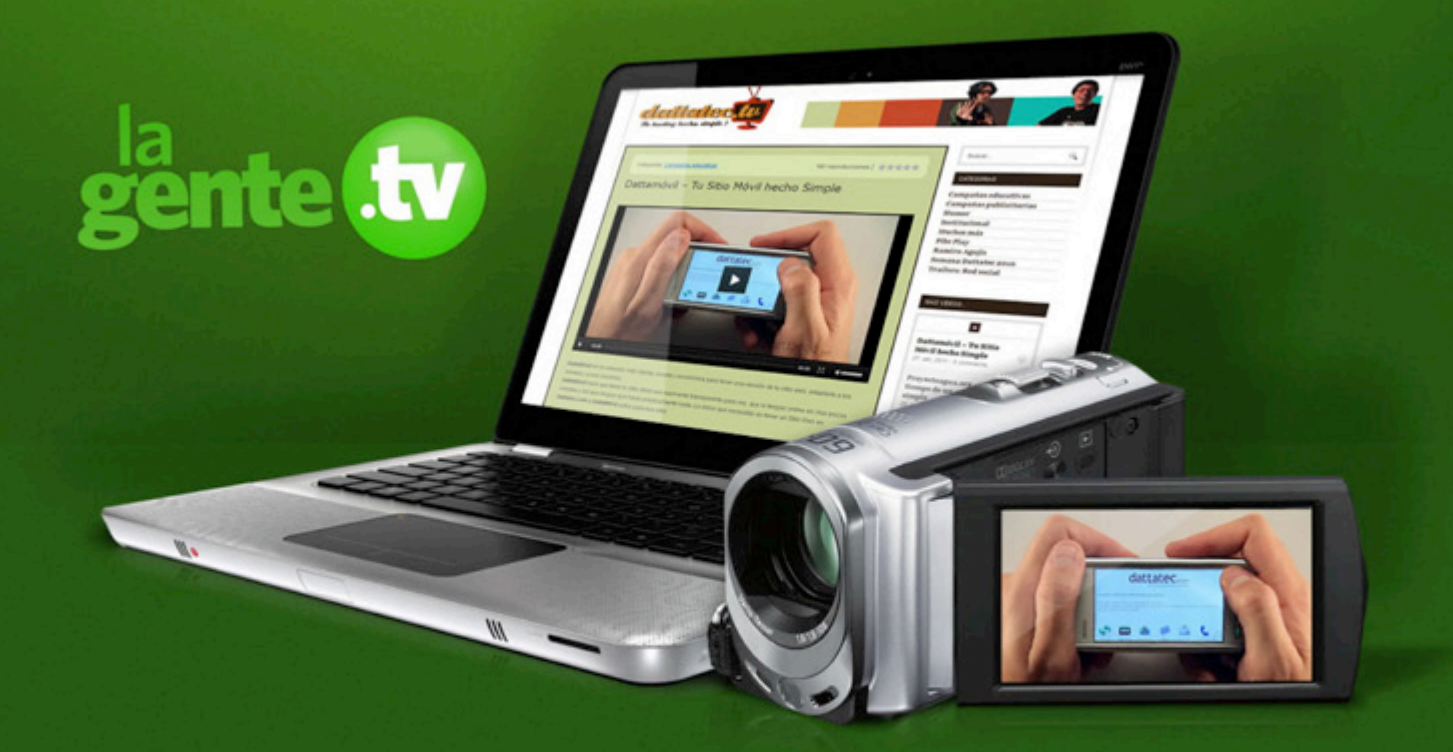

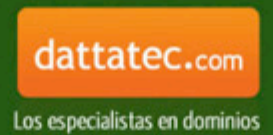

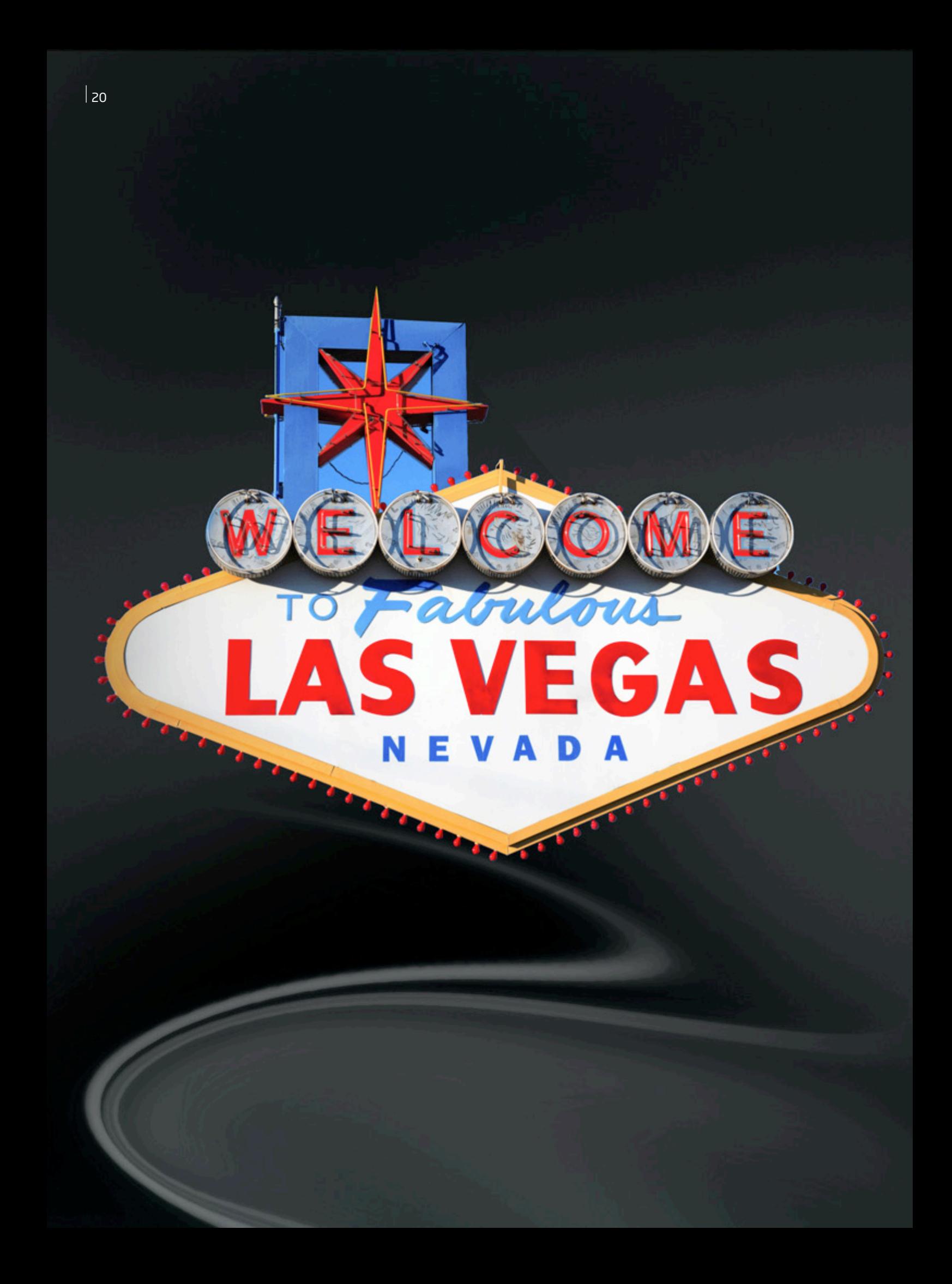

Uriel Bederman uriel.bederman@dattamagazine.com

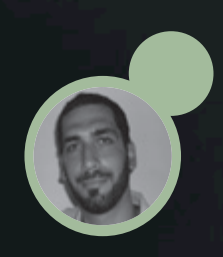

*//*

## Los pro **TNGONISTNS DE** CES 2012, LIÑ FERIN FINRO

Señores: ¡Bombos y platillos! Del 9 al 13 de enero tiene lugar en Las Vegas el evento de mayor renombre en el calendario tecnológico, escenario de presentaciones que, más tarde o más temprano, llegan a nuestras manos sedientas de chiches útiles y entretenidos. Conocé en esta nota qué es lo que se viene en la industria tech y que ahora mismo CES está mostrando al mundo: Ultrabooks, una nueva Xbox y presentaciones variopintas. Apple, ausente.

Cada mes de enero los amantes de la tecnología aguzan sus sentidos ante el arribo de *Consumer Electronic Show*, la feria de tecnología organizada por *Consumer Electronic Asociation* (CEA), la cámara estadounidense que representa a los popes de la industria de los chips. Referencia ineludible para *geeks*, especialistas del sector, periodismo y fabricantes –aunque no todos-, en 2012 la luminosa Las Vegas será nuevamente sede del convite que brinda espacio destacado a las firmas más reconocidas, a mesas de debate entre público y expertos, además de ofrecer conferencias dictadas por verdaderos gurúes de la tecnología.

Los habitúes habrán advertido que este año la feria llega una semana más tarde de lo habitual. Luego de la excitación provocada por las ventas navideñas, siete u ocho jornadas son suficientes para dar forma a las luminarias y prepararse para mostrarle al mundo las apuestas a futuro. Acomodar las cartas y comenzar, una vez más, a repartir la baraja.

Con un historial que se remonta al año 1967, CES supo consolidarse en la agenda de todo amante del segmento, y por ende de los desarrolladores, gracias a presentaciones pretéritas que zanjaron el sendero de la informática y del entretenimiento. Casos elocuentes son la videograbadora en 1970, la videocámara y el discman en 1981, la Commodore 64 dos años después, la primera consola hogareña de Nintendo en 1985, el mismísimo DVD a mediados de la década del noventa, la Xbox y los televisores de plasma en el año 2001, la explosión del contenido digital en 2006, y, entre otros, el sistema operativo Android HoneyComb, desarrollado en las oficinas de Google, en la última edición.

Precisamente, las estadísticas del 2011 dan cuenta del buen paso de CES. En tal ocasión contaron con miles de asistentes, entre ellos 6 mil periodistas acreditados, cerca de 700 blogueros, más de mil analistas de la industria, 530 conferencistas, y un público general proveniente de más de 140 países alrededor del

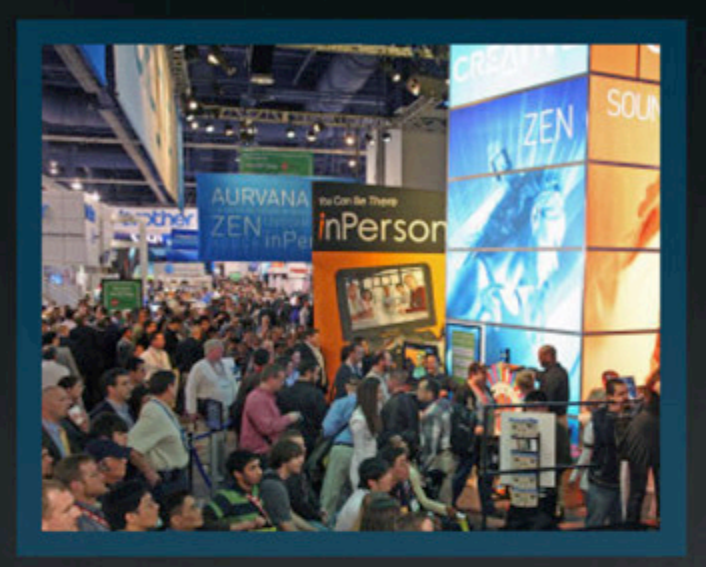

mundo. El amplio abanico de categorías abordadas no se agota en computadoras, tabletas y consolas: la feria también brinda espacio al mundo del audio, al cosmos automotor, a la fotografía y a la tecnología aplicada a la salud, entre otras esferas del quehacer *techie* .

En este sentido, es bien válido afirmar que CES es un evento faro, una referencia para conocer no solamente lo que pronto manipularemos, sino también aquello que el futuro le depara a nuestros antojos y necesidades tecnológicas. Y, por supuesto, una arena en donde las compañías blanden sus espadas .

### EN EL NNO DEL "FIN DEL <u>MUNDO", IN</u> TECNOLOGIN no detiene su  $\cdot$  OUF HNY en CES 2012?

### ULTRABOOKS:

2012, en CES, es el año de los ultrabooks. Estos dispositivos súper livianos, camino intermedio entre una netbook y una tableta, aunque más similares en formato a las primeras, prometen ser el mesías que salve del olvido a las computadoras personales, en medio del brutal éxito de iPad 2, Kindle Fire, Galaxy Tab y primos cercanos.

Siempre lejos de cualquier forma de la inocencia, los fabricantes prevén que los usuarios nos volquemos hacia estos dispositivos ágiles y delgados, mucho más veloces que una netbook (en términos genéricos, sus sistemas operativos prometen iniciar en menos de diez segundos), y basados en el almacenamiento en la nube, en vez de apostar por los medios físicos.

En este orden, según estimaciones elaboradas por la consultora iSuppli, los ultrabooks representarán en 2012 el 13% de las ventas de ordenadores, crecerán al 28% en 2013 y rozarán el 40% en 2014. A mitad de la década, se cree que estos equipos generen una facturación de 136,5 millones de dólares, representando una cuota del 43% en el segmento.

El enfoque de la mencionada consultora sostiene que los ordenadores deberán ser más seductores para los usuarios›› y es allí donde hacen su aparición los ultrabooks tomando para sí algunas de las ventajas con las cuales las tabletas han ganado su corona.

*Consumer Electronic Show 2012*, por tanto, será plataforma para la presentación de múltiples alternativas de ultrabooks. De hecho, durante los días en los cuales se extienda el evento se verán entre cincuenta y ochenta nuevos modelos, tal como confirmó a la prensa uno de los organizadores del evento en una conferencia que tuvo lugar en Londres unas semanas antes de la gran cita. Los desarrollos corren por cuento de compañías como Samsung, HP, Dell, Lenovo, Acer y Asus, entre otras. Según Intel, la mayoría de estos novedosos equipos utilizará la nueva generación de procesadores de su hechura, Ivy Bridge, los cuales también serán presentados en CES.

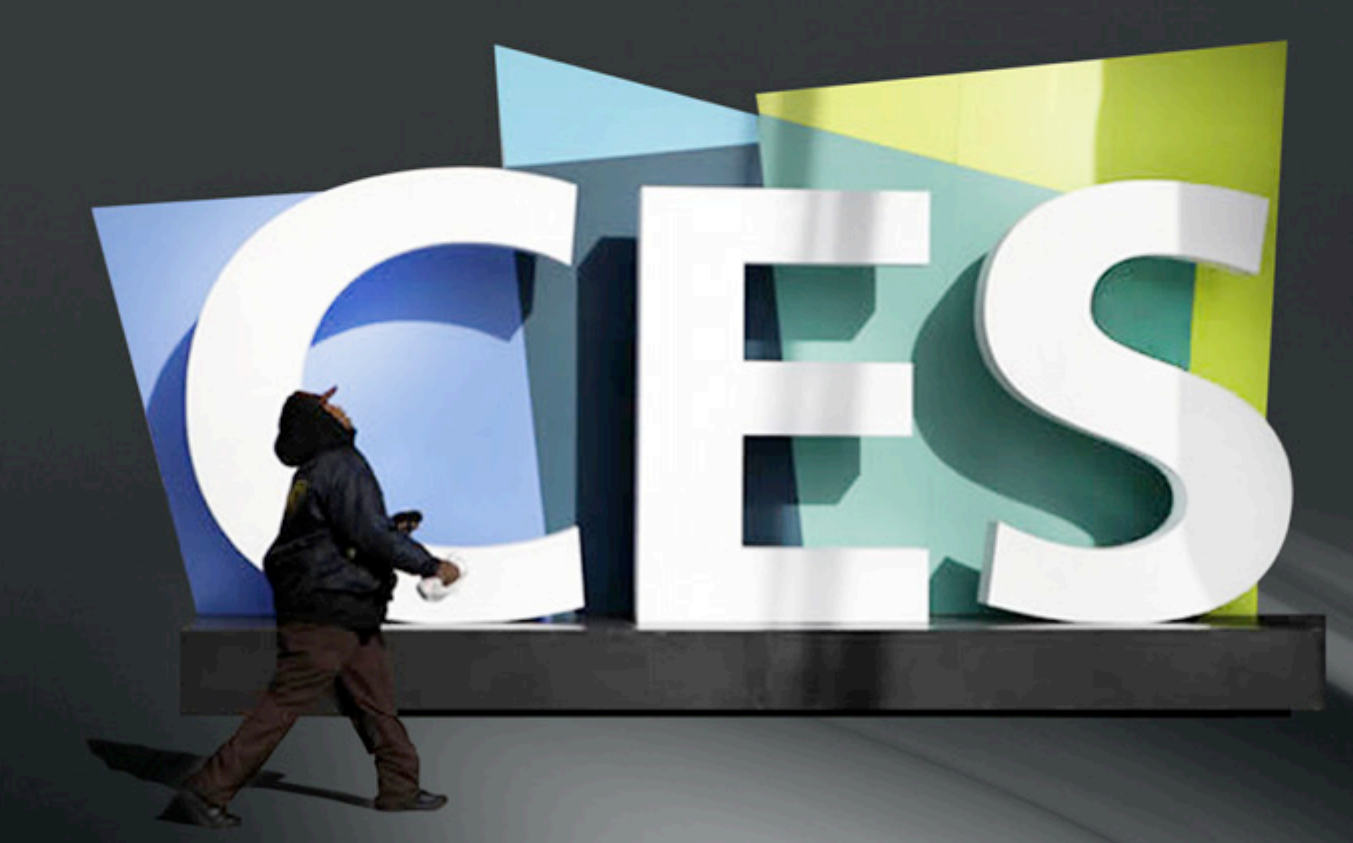

### **Apple otra vez el gran ausente, ¿Microsoft le sigue los pasos a la manzanita?**

Los de Cupertino no estuvieron presentes en CES 2011, cuanto menos en forma física. Aún así todos hablaron de sus productos, máxime de la tableta iPad 2 y su reinado que, desde entonces, es sostenido y ahora amenazado de lejos por Amazon Kindle Fire, una tableta de veras económica.

2012 no será la excepción a la regla. La firma fundada por Jobs y Wozniak prefiere organizar sus propios eventos al momento de lanzar un nuevo producto al mercado y, en este orden, se mantiene al margen de eventos de magnitud y grandes conglomeraciones. ¿Otro signo distintivo de la manzanita?, ¿una pizca de snobismo?

Al momento de escribir este repaso, una noticia que circula en el radio pasillo tecnológico es que Microsoft podría seguirle los pasos, a pesar de las agendas de CES que con resaltador indican que Ballmer, CEO de la firma de Redmond, será la voz autorizada en la conferencia que da inicio al evento. Según informa Mary Jo Foley, periodista especializada en las tramas de Microsoft, Ballmer estaría pensando en dar un paso atrás y achicar la participación de la compañía en CES 2012. Menuda sorpresa.

La estrategia, en caso de ser cierta, sería emular la filosofía de Apple: organizar eventos propios y no esfumarse entre la multitud de presentaciones, sobre todo teniendo en cuenta algunos hechos anteriores que muchos catalogaron de verdaderos papelones: presentaciones que prometían y luego se diluyeron entre cablecitos y softwares.

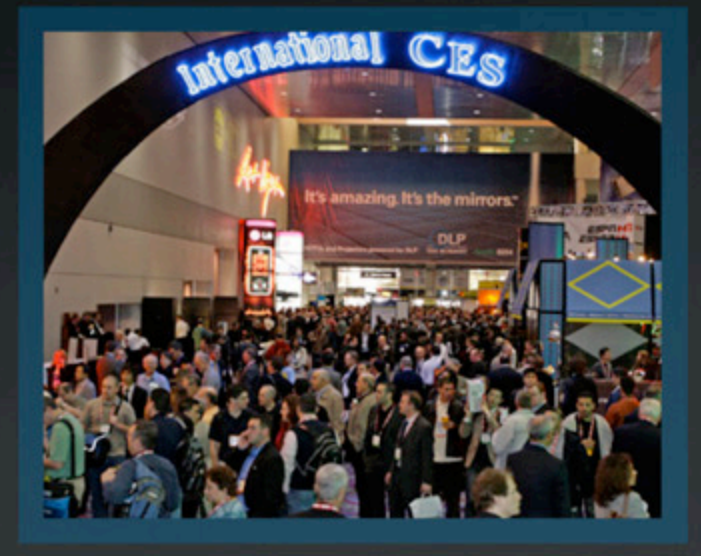

### **Microsoft y su Windows 8:**

Steve Ballmer, pope de Microsoft, se cree, es el encargado de dar el puntapié inicial a la feria, tal como lo ha hecho en ediciones anteriores (*Ver recuadro*).

En tal contexto se espera que el renovado sistema operativo exhiba nuevas facetas de las ya mostradas hasta el momento, con una versión beta que, además del aspecto Metro, muestre nuevas caras y su interacción con el paquete Office.

Hasta ahora, de W8 sabemos que unificará el funcionamiento de las computadoras de escritorio y de las tabletas mediante una interface intuitiva que, ¡oh sorpresa!, se aleja de las típicas ventanas para subirse a la ola táctil. Además, sin lugar a muchos anuncios extra, podrían existir novedades en cuanto a nuevos Windows Phone.

### **TABLETAS y celulares:**

Si bien estos equipos destacados por su portabilidad estarán un tanto opacados, en parte por ya haber sido novedad en la edición anterior, su estela no dejará de brillar de un día para otro, ni mucho menos.

Además, y en esta misma línea, es válido recordar que este particular segmento tiene su fiesta propia, el *Mobile World Congress* que tiene lugar durante el mes de febrero*,* por lo cual habrá que aguardar para conocer las verdaderas novedades del nicho. Aún bajo esta realidad, CES 2012 ve la aparición de cinco –sí,

cinco- tabletas a cargo de Coby, todas corriendo con el novel sistema operativo Android 4.0, también conocido como Ice Cream Sandwich, con pantallas que van de las 7 a las 10 pulgadas, según el modelo.

Por el lado de HTC, se rumorea acerca del advenimiento de un modelo denominado Quattro, con renovado procesador y screen que supera brevemente las 10 pulgadas. En cuanto a celulares, HTC puede mostrar algunas de sus próximas novedades, el Edge o el Ville.

Una de las sorpresas móviles se espera de la mano de Samsung, quien podría dar a conocer algunas líneas del Galaxy S III. Sony Ericsson, en sus últimos pasos suecos, tiene en cartera el Xperia Arc HD. Por último, Acer exhibiría su nueva tableta Iconia 700, con mejor resolución de pantalla y un evolucionado procesador, respecto al modelo anterior.

### **Entretenimiento:**

Si bien la cita máxima de los videojuegos tiene lugar en E3, que tiene espacio cuando el año promedia en la ciudad de Los Ángeles, CES 2012 también tiene interesantes noticias para los jugadores. Se especula que Nintendo muestre en forma definitiva la consola hogareña Wii U, una plataforma similar a su predecesora, aunque con la incorporación de un mando especial que incluye un pequeño *screen* (con el aspecto de una consola portátil) y que puede funcionar conjunta o independientemente de la acción que transcurre en la TV. Pero los prismas vuelven a enfocar hacia los de Redmond.

Se cree que Microsoft aprovechará la ocasión para duplicar su oferta de entretenimiento, de la mano de Xbox 720, aunque se trate de un prototipo cuyo lanzamiento oficial llegue de la mano de los planes de Sony y una posible evolución de la *Play*. ¿Sony? ¿Y PS Vita? Pues habrá que ser pacientes. En este contexto, Kinect seguirá siendo protagonista, máxime ahora cuando Microsoft explora sus utilidades más allá del cosmos gamer y procura que el sistema de sensores interactúe con la PC y meta las narices en nuevos ámbitos como la educación, la medicina y la investigación científica, entre otros.

Franco Rivero franco.rivero@dattamagazine.com

*//*

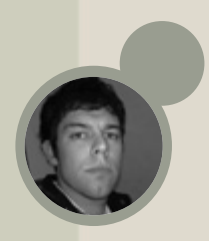

# TECNO GNDGETS

Bienvenidos, una vez más, a nuestra selección mensual de Gadgets, en donde revisamos, recomendamos y repasamos a fondo los accesorios tecnológicos que nos quitan el sueño. Como siempre, les traemos una selección variada y para todos los gustos.

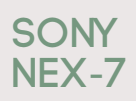

Abrimos el partido con una excelente cámara, ideal para reemplazar nuestra pequeñísima cámara hogareña. Si aún no saben qué pedirle a los reyes, la NEX-7 de Sony se podría convertir en nuestra elección sin ningún inconveniente (salvo por su precio, que trepa hasta los \$6000).

La NEX-7 es una cámara sin espejo, sistema totalmente revolucionario y que está muy de moda en estos momentos. La idea es que, a largo plazo, reemplace al antiguo sistema Réflex, pero la realidad es que les está costando hacerse con una cuota de mercado y la transición seguramente será más prolongada que lo esperado.

A simple vista, esta nueva cámara de Sony se presenta como una opción profesional y eso se ve desde la construcción de la cámara, hasta sus controles y apariencia, pasando también por sus características técnicas. Hablando de esto, la nueva NEX-7 cuenta con un sensor APS-C de 24.3 megapíxeles y el procesador Bionz, que logra que la nueva cámara pueda tomar hasta 10 fotos por segundo y la sensibilidad pueda ajustarse hasta los 16.000 ISO. La oferta se completa con grandes posibilidades a la hora de filmar con una calidad Full HD (1080p), con un flujo de datos de 28 Mbps en formato AVCHD 2.0.

### RENLIZNMOS UN RECORRIDO por los Gadgets maS novedosos QUE ENCONTRNMOS en el mercado de consumo.

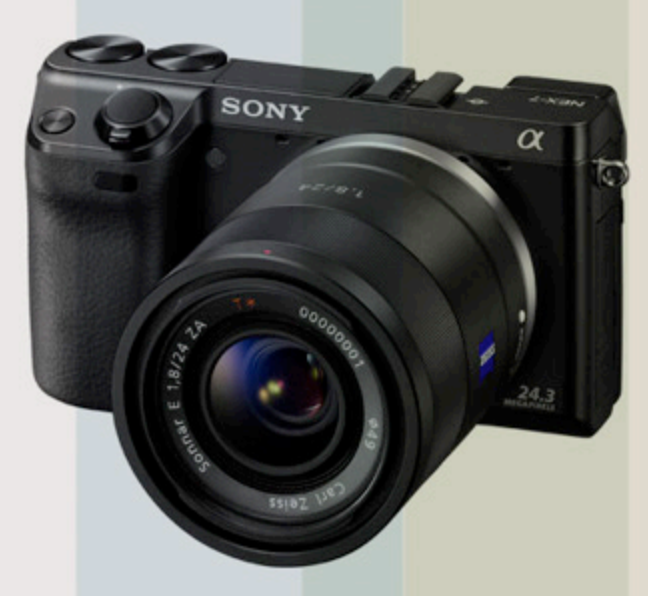

Una novísima cámara sin espejo de Sony, ideal para los amantes de la fotografía.

### **Lenovo IdeaCentre Q180**

Lenovo es una de las empresas más comprometidas con el mercado de Nettops. Entre sus gadgets más novedosos, siempre tuvieron lugar estos diminutos gabinetes que se prestan para montar una oficina en donde la computadora ocupe un lugar minúsculo sobre un escritorio, o bien acompañar en el living a nuestro televisor LCD/LED, para que administre toda nuestra colección de películas y series. Si estamos frente a algunas de estas cuestiones, la adquisición del Q180 es más que acertada. Este modelo de IdeaCentre, estrena los nuevos procesadores Intel Atom Cedar Trail D2700 de doble núcleo que

consumen sólo 10W y que ofrecen una velocidad de procesamiento verdaderamente rápida (2,13 Ghz), que en conjunto con la AMD Radeon HD 6450, logran un alto desempeño en la reproducción de contenido en alta definición, brindando además la posibilidad de jugar los últimos juegos del mercado (a resoluciones discretas). Para finalizar el apartado técnico, les comentamos que esta mini PC de escritorio incorpora un disco duro de 500GB a 5400 RPM y se ofrece en dos versiones: una con 2 gigas de RAM y otra con 4 Gigas que además incorpora una unidad óptica para leer y grabar DVDs.

### **Rumores: Kinect**+**TV y Kindle Phone**

Atención, atención, dejamos las novedades y productos de avanzada para sumergirnos en esta ola veraniega de rumores, que llenan de expectativas al mercado Tech. Espero que los entredichos les llamen tanto la atención como a nosotros, que no pudimos pegar un ojo durante dos noches seguidas.

• Kinect + TV: Definitivamente, el Kinect de Microsoft para la Xbox 360 extendió la vida de la consola de la empresa y le dio una bocanada de aire fresco a un producto que ya tiene unos cuantos años en el mercado. La cuestión es que, tan interesantes resultan los sensores y cámaras de Microsoft, que empresas como Sony ya estarían interesadas en incluir el Kinect dentro de sus televisores de alta gama para interactuar con los mismos sin necesidad de utilizar el control remoto. La idea es bastante terrenal, considerando la aceptación que tuvo el Kinect en otras plataformas para las que no fue desarrollado.

• Kindle Phone: Dicen las malas lenguas que Amazon va por más. No conformes con el lanzamiento de su Tablet económica Kindle Fire, la empresa de Jeff Bezos estaría a punto de lanzar su primer Smartphone con el sistema operativo Android integrado. La contra es que, de llevarse adelante el proyecto, deberemos esperar hasta fines de 2012 para poder ver el teléfono en acción.

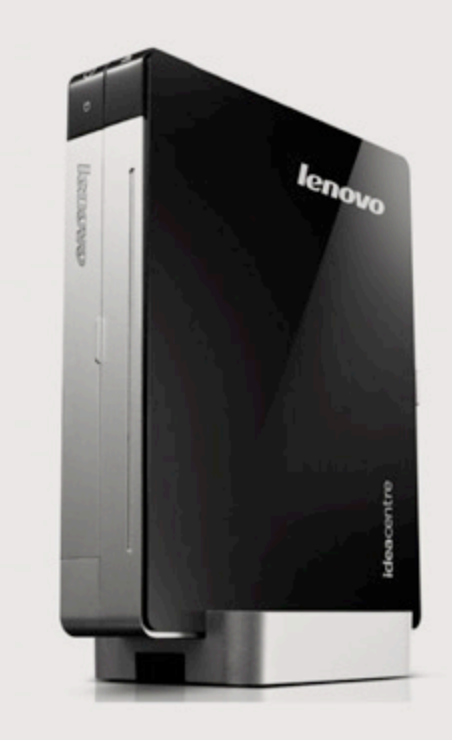

Lenovo sigue apostando por el mercado de Nettops con interesantes novedades.

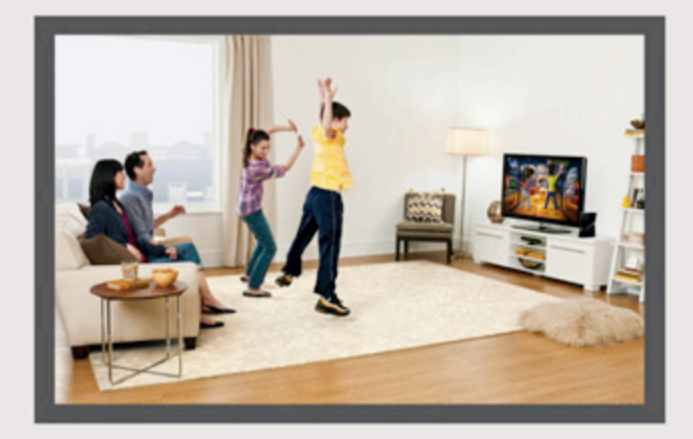

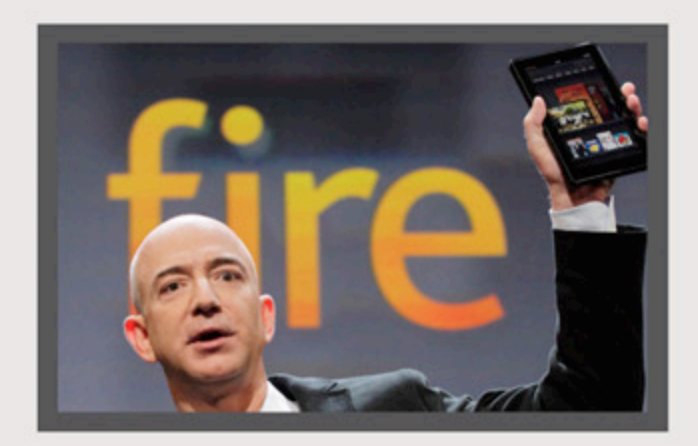

Dos rumores firmes: Un Kinect para televisores y el esperado teléfono de Amazon.

### **Recomendamos Dos Docks de Audio para el iPhone**

Cuando adquirimos un iPhone o un iPod Touch, la cuestión no termina ahí. Acompañando a los productos estrella de Apple, encontramos una gran variedad de accesorios que potencian la propuesta y le dan una nueva dimensión a estos diminutos dispositivos. Entre los más interesantes, encontramos los diferentes Docks de audio para escuchar música en toda la casa y oficina con solo apoyar el iPhone en el dispositivo.

En esta edición de TecnoGadgets seleccionamos dos reproductores para que nuestro iPhone "grite" a los cuatro vientos nuestra selección de música:

• Bose Sound Dock Series II: La firma Bose es muy conocida por sus excelentes productos de alta gama y la producción de parlantes profesionales, pero desde hace algún tiempo, la empresa incursiona en la tecnología de consumo, y lo hace aportando toda su experiencia. Este Sound Dock Series II es uno de los modelos más discretos y sobrios de nuestra lista, pasando totalmente desapercibido en el ambiente elegido para ser ubicado. Claro que su bajo perfil no va a afectar su calidad de audio.

Cuenta con una entrada auxiliar que permite conectar

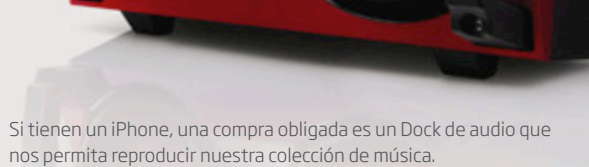

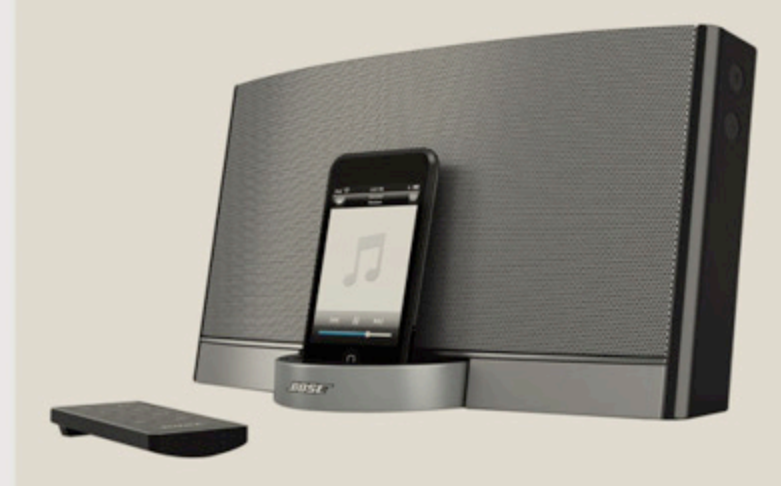

cualquier dispositivo de audio, incluso un reproductor de MP3 portátil. Aunque la verdadera estrella es el Dock de conexión que ofrece compatibilidad con el iPhone y muchos de los modelos de la línea iPod. Con ellos podremos recorrer nuestra selección musical utilizando la rueda o la pantalla táctil del iPhone/iPod, o acceder a ella con el control remoto incluido en el packaging.

El Sound Dock de Bose se consigue fácilmente en el mercado a unos U\$S 550, aproximadamente.

• Sony Genezy GTK1: Este modelo de Sony es uno de los más populares dentro del mercado de los Docks de audio y los microcomponentes. Con el eslogan "lleva la fiesta donde quieras", el GTK1 está pensado para ofrecer una gran calidad de audio (220W), sumada a una gran portabilidad gracias a dos agarraderas que están dispuestas en el frente del equipo.

El Genezy incluye un dock para conectar un iPhone o iPod, entrada auxiliar USB para conectar un pendrive o un reproductor con música, y además puede ser conectado a cualquier computadora gracias a su entrada de audio. El equipo posee un sistema de luces LED en los parlantes, que cambiarán de color al compás de la música, por lo que el GTK1 puede ser considerado el alma de cualquier fiesta. Para terminar, es destacable la inclusión de la tecnología Z-Groove, que permite ajustar los niveles óptimos de audio para poder disfrutar de la mejor calidad de audio y potencia.

### **TECH TOY** DEL MES: **Cubos Mágicos**

A los Geeks nos encanta el cubo mágico. Así que "revolviendo" las góndolas virtuales de DealExtreme, me encontré con que tienen una sección exclusiva con decenas de cubos mágicos diferentes para el deleite de los usuarios. Lo bueno es que hay de distintos tamaños y precios, algunos súper económicos de no más de U\$S 2, otros más simple con forma de llavero y los más complicados de solucionar y completos rondan los U\$S 30.

Los invito a darse una vuelta por: http://www. dealextreme.com/c/magic-iq-cubes-844?page=1 &pagesize=52&pagesort=relevance y descubrir la gran variedad de cubos que existen en nuestra tienda virtual favorita.

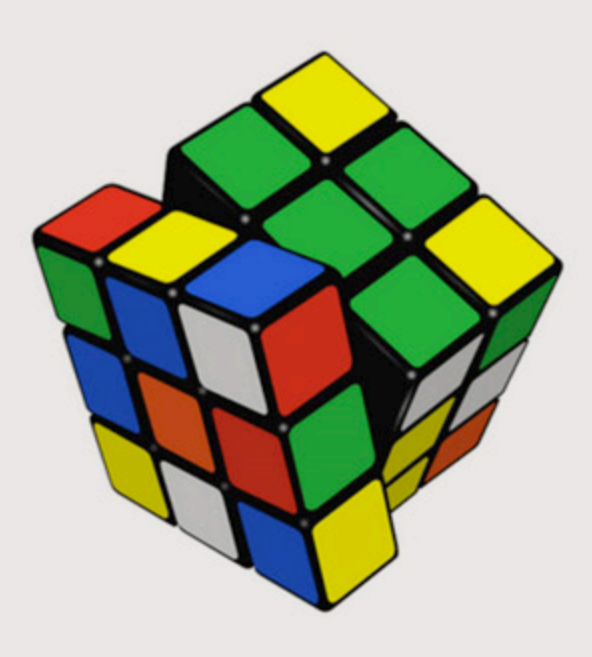

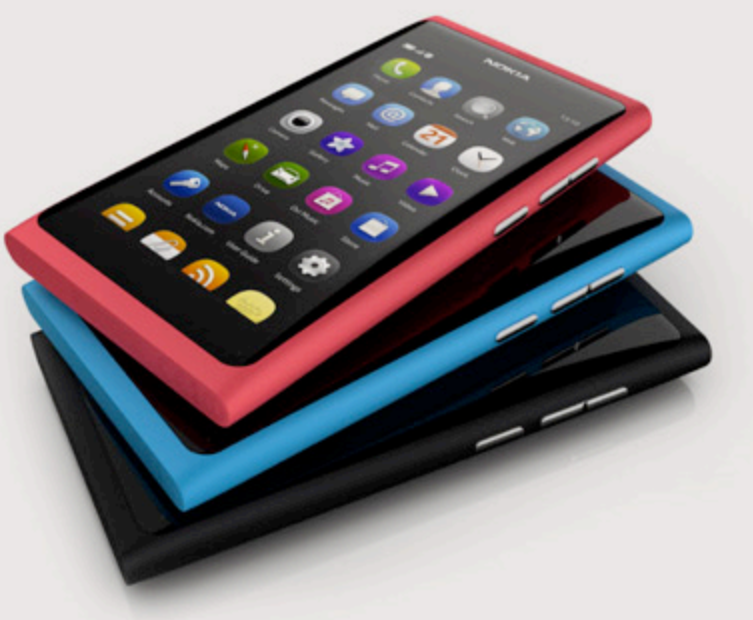

Si son fanáticos de Nokia, les gustará saber que ya pueden adquirir en Argentina el nuevo N9 con Meego.

### **Nokia N9 en Argentina**

Si estaban esperando un nuevo lanzamiento de Nokia para cambiar su Smartphone de alta gama, les interesará saber que en noviembre de 2011 llegó a nuestro país el último valiente de la familia "Nseries", el N9.

Si bien se trata de una propuesta muy interesante por sus características técnicas (cámara de 8MP, posee un procesador de 1Ghz Texas Instruments y hasta 64 gigas de almacenamiento), las dudas provienen de su sistema operativo Meego, que aunque se trata de una propuesta más interesante que el viejo y querido Symbian, se ve opacado por la poca trascendencia que le ha dado Nokia en sus móviles, siendo el N9 el único celular de alta gama que veremos con dicho sistema.

Nuestra recomendación es que, si no pueden esperar a tener su nuevo celular Nokia, el N9 es una interesante propuesta que sólo cuesta \$2000 (con un abono de \$199), pero si pueden esperar un tiempo, no tardarán en aparecer los nuevos teléfonos Nokia con Windows Phone, el verdadero sustituto de Meego en los celulares PRO de la empresa finlandesa.

## Los nuevos CNNINES DE VENTNS

El e-commerce demostro haberse instalado en los habitos de compra de los argentinos. Las empresas, por su parte, han volcado sus estrategias comerciales hacia las sucursales virtuales.

Los nuevos paradigmas cibernéticos han llevado a las empresas a reformular las estrategias comerciales. Esta vez, y dado el marcado crecimiento que tuvo el e-commerce en Argentina, estarán orientados a la seducción de los internautas en las sucursales que están en la red.

Según lo que dicen los especialistas en marketing y posicionamiento de marcas, un alto porcentaje de consumidores hace una consulta por la web antes de ejecutar la compra físicamente de algún producto.

Este comportamiento generó la inquietud de realizar investigaciones acerca de los motivos por los cuales las personas concretaban personalmente la compra, y no lo hacían por medio de la red. La misma develó que la falta de confianza resultó ser uno de los factores.

Pero el importante crecimiento que tuvo la compra online en estos últimos dos años, fue significativo. Este cambio de comportamiento generó en las empresas un incentivo para prestar más atención y enfocar sus planes de comercialización hacia el universo virtual.

La Cámara Argentina de Comercio Electrónico(CACE), mostró en un estudio que realizó este año en comparación al 2010 y llegó a la conclusión de que el crecimiento del tráfico de compradores online se debe a varios factores. Por un lado, el incremento de la cantidad de usuarios de Internet, que alcanzó a 26,5 millones de personas; por otro, el crecimiento del porcentaje de éstos que realizan compras en línea que llegó al 32% del total de usuarios de Internet; y por último, el continuo incremento de las empresas, servicios y productos que actúan en este sector:

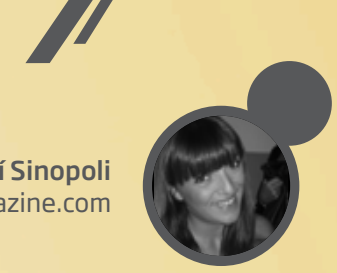

Magalí Sinopoli magali.sinopoli@dattamagazine.com

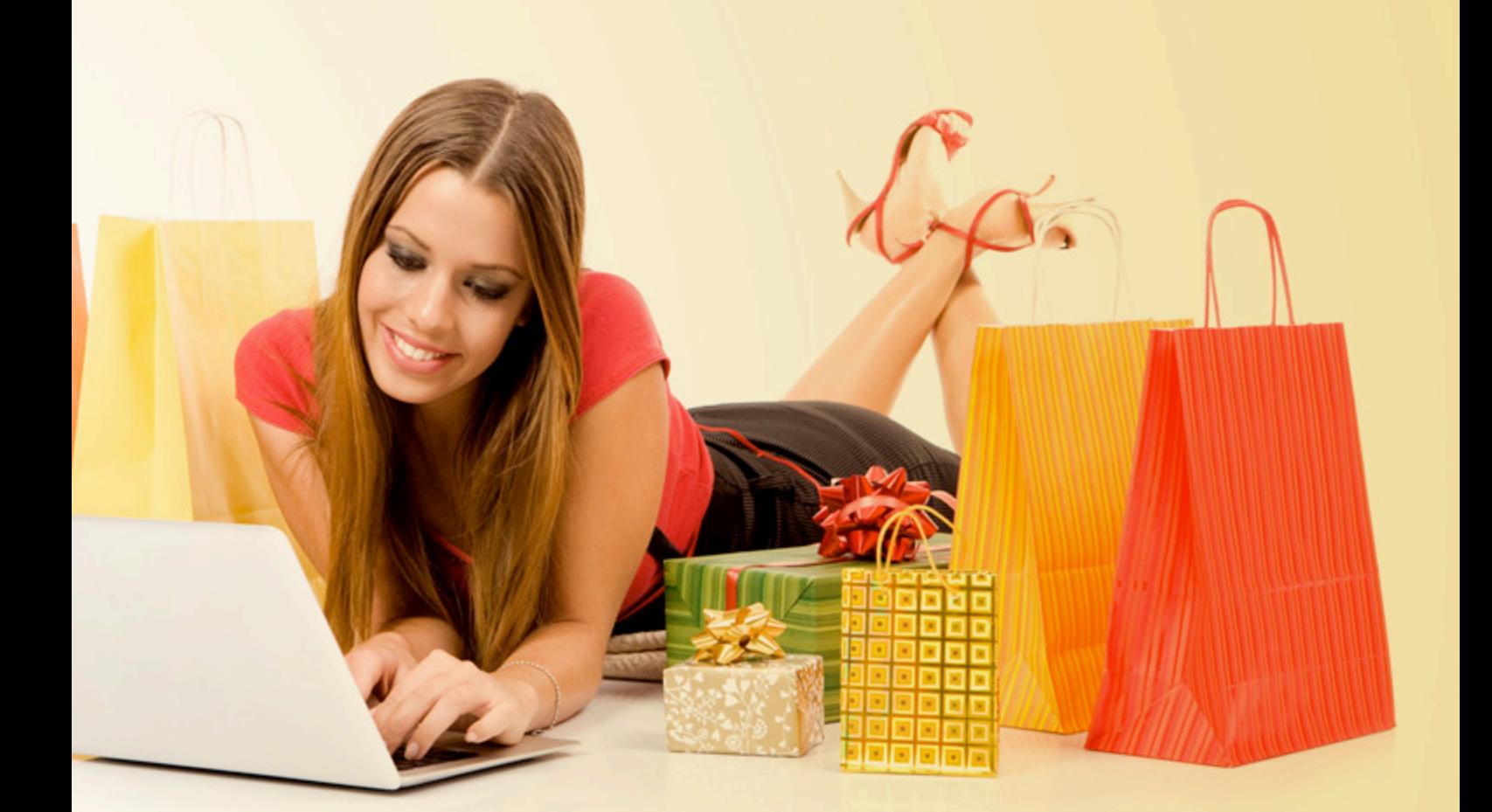

"Año a año se suman nuevos rubros y modalidades de venta en línea, así como medios e intermediarios de pago, y crece la confianza e interés en el sistema, fruto de la satisfactoria experiencia de compra en línea de los usuarios, las ofertas y variedad de rubros", afirmó Patricia Jebsen, Presidenta de CACE, y agregó

"Los resultados del estudio son contundentes y dan cuenta del impacto positivo del comercio electrónico en la economía y la sociedad argentina. El comercio electrónico ya genera empleo para el 1,0% de la Población Económicamente Activa y si tenemos en cuenta que el 49,3% de los usuarios de Internet consulta regularmente en la web para tomar sus decisiones de compra en el mundo físico, el monto de lo generado a través de Internet representaría un 3,0% de la ventas totales minoristas de Argentina y un 1,93% del PBI".

### **Los ejes para el comercio por Internet**

El e-CommerceDay Buenos Aires 2011 fue uno de los eventos más esperados por el sector, ya que dentro de una industria que mueve anualmente 7.755 millones de pesos, las empresas, sumado a los datos que develan cómo impacta en el consumo de casi la mitad de los argentinos que utilizan la web, esperan los resultados arrojados para poder delinear las estrategias comerciales de años venideros.

Durante la última edición del evento se dieron a conocer los números del mercado en 2011. El e-commerceDay Buenos Aires reunió a más de mil personas, entre empresarios y emprendedores de Internet, y los ejes temáticos se centraron en tres grandes puntos que han marcado la evolución del comercio electrónico en Argentina y la región: banca online, entretenimiento digital y soluciones móviles. "Estos fueron los pilares fundamentales sobre los que se desarrollan los negocios online en la región; fueron abordados por más de 68 especialistas durante el evento", contó Patricia Jebsen.

"A través de jugadores clave del mercado de Medios de Pago online, quedó evidenciada la evolución de los usuarios argentinos hacia la compra en Internet y cómo los avances en seguridad y la existencia de alternativas robustas con sellos de confianza y certificaciones adecuadas, han logrado transmitir tranquilidad al mercado para aprovechar las ventajas en términos de comodidad y facilidad que se logran al completar las transacciones sobre Internet. Comodidad, rapidez, seguridad y financiación son las cuatro principales demandas del usuario en relación a medios de pago, que están siendo respondidas hoy por las empresas del sector a través de comunicación, participación y contenidos como claves para llegar a los usuarios.

Por su parte, las empresas que están marcando la tendencia en entretenimiento digital confirmaron el afianzamiento de Internet como plataforma principal para el desarrollo de negocios sobre un modelo de contenidos audiovisuales y juegos online", agregó Patricia Jebsen, Presidenta reelecta recientemente de CACE.

Pero, finalmente, todos los oradores de la disertación coincidieron en un punto: la masividad de los teléfonos inteligentes y demás dispositivos como tablets, crearon una plataforma enorme para el despegue de los negocios móviles. "Los usuarios tienen necesidades y requerimientos diferentes de acuerdo al dispositivo desde el que se conecten. Desarrolladores de aplicaciones y empresas que agregan valor dejaron claro que la promesa ya se ha hecho realidad entre los argentinos para transformar esta oportunidad en negocios concretos. Además, el desarrollo de una estrategia para móviles resulta una pieza indispensable de cualquier estrategia online", finalizó Patricia Jebsen.

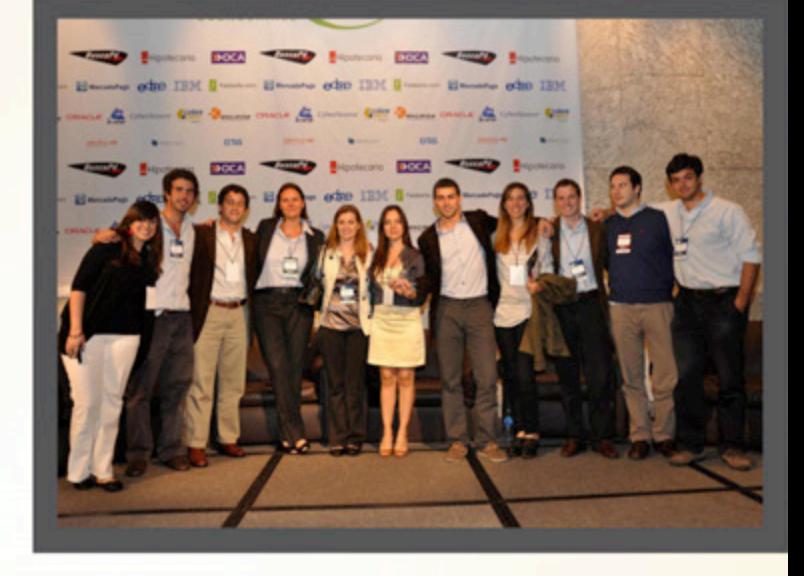

### **De las variables duras hacia los por qué**

Los datos que arrojan los organismos dedicados a la medición y cuantificación del alcance de las ciber ventas, proclaman en forma irrefutable la capacidad de crecimiento de esta modalidad de comercialización.

Aunque posando el pensamiento en las otras variables subordinadas a las sensibilidades individuales, a los datos que no son de fácil acceso, porque supondrían adentrarse en la mente de los consumidores, estas cuestiones comienzan a ahondarse en terrenos pantanosos. Y, es que, ¿cuáles son los diversos motivos personalísimos que afectan directamente sobre la decisión de las personas a volcarse a la red para la contratación de un servicio o la adquisición de un producto? Podrán arrojarse distintas teorías basadas en distintos ejes sobre los que se diagnosticarán los motivos, pero el que más eco hace entre los especialistas en el tema, es el aumento de la confianza entre la gente con necesidades o deseos de consumo.

Ahora, planteándose esta teoría surge otra pregunta: ¿cuál es la razón por la que puede pasarse de mirar con desconfianza las transacciones en la web a tipear los datos de una tarjeta de crédito casi ya sin reparo?

Quienes saben, aducen una y otra vez que es por propio esfuerzo en hacer cada vez más seguras estas transacciones. Pero, ¿quién fue el encargado de comunicar esta mayor efectividad de herramientas de comercio electrónico? Hay una cuestión que parece no ser tomada demasiado en cuenta y que históricamente ha servido de test y para acrecentar sensaciones entre la masa: el boca a boca, word of mouth, marketing buzz o como se desee llamar a esta posibilidad que se brinda amenamente de recomendar favorable y desfavorablemente una marca, producto o servicio.

El usuario común detenta un alto grado de permeabilidad a la opinión de un par con el que ha tenido anteriormente una relación estrecha. Tratándose de la compra y venta por internet, estaría dispuesto a probar la experiencia ya con sólo algo de precaución y mirada atenta, puesto que ha recibido buena noticia, en tal caso, de un amigo, familiar o pariente.

Otra de las ocurrencias generales que podría plantearse como posibles motivos de crecimiento de la confianza, es el vuelco de las nuevas generaciones, nativos de Internet, que han alcanzado ya los 21 años y no perciben los riesgos verdaderos que podrían actuar de detonantes que frenen una operación onerosa por Internet. Estas personas no repararían en cuestiones que pudieran afectarle el bolsillo. Para ellos, la red de redes es buena, todo lo que de ella provenga no causaría mal alguno, o en todo caso, confían sin más cuestionamientos, lo que llevaría a una falta de toma de conciencia acerca de los verdaderos riegos en materia de seguridad informática.

### **Las redes sociales como el futuro DEL E-COMMERC**

Las redes sociales como Facebook, Twitter y Youtube, han servido como plataformas de despegue de muchas marcas. Pero para otras, han sido herramientas que

permitieron a las empresas evaluar qué recepción tendría un producto en los consumidores virtuales, hacer publicidad, promoción o posicionar una marca. Marcos Pueyrredón, especialista en Web 2.0, afirma en su blog El Mundo de Marcos Pueyrredón, que el botón que aparece en Facebook "Me gusta" o el que aparezca en un portal que permite realizar transacciones online "Me lo compro," "es uno de los retos a los que se enfrentan las marcas, abiertas a un futuro en el que la web 2.0 parece que se convertirá en un canal de comercio electrónico".

Según los especialistas en la materia, el crecimiento en el uso de las redes sociales terminaría incidiendo en el gusto de los usuarios. Pasar largas horas frente a la PC del trabajo o del hogar navegando este mudo social, sería una buena oportunidad para las marcas de realizar un relevo en el público y poder así captar más adeptos.

Las redes sociales trabajan para tratar de ser el mejor entorno donde las empresas puedan comunicar, dinamizar y vender, y los usuarios escuchar, participar e interactuar. Esta continua interacción daría lugar al Social Ecommerce, entendido como una forma de comercio electrónico en la que se compran y venden productos y servicios en el entorno de las redes sociales, vía Social Media.

La voz de los consumidores en las redes se hace escuchar. Así lo había adelantado el manifiesto Cluetrain en los inicios de la web 2.0 cuando dijo: "Los mercados son conversaciones". Es que el anonimato que propone este universo, hace que muchos se animen a dar verdaderas opiniones, alagar o intentar perjudicar a una determinada marca.

Este manifiesto, escrito en el año 2000 por Rick Levine, Christopher Locke, Doc Searls y David Weinberger puso en evidencia que "Los mercados son conversaciones, y estas las llevan a cabo personas. Una poderosa conversación global está en marcha. Gracias a Internet, la gente está descubriendo e inventando nuevos modos de compartir conocimiento relevante de manera rápida. Como resultado, los mercados se están convirtiendo en más inteligentes".

## **GNDGETS** YNEROPUERTOS, UN COM PLEJO FFNIRF

**EL TURBULEN JCE ENTRE** las terminales de vuelo y los CHICHES ELECTRO-<br>NICOS.

Mientras las cenizas volcánicas y los reclamos sindicales hacen estragos en los cronogramas de vuelo, los dispositivos tecnológicos se presentan como grandes aliados a la hora de pasar largas horas en un aeropuerto, manteniéndonos conectados y entretenidos a tiempo completo, incluso bajo el auxilio de apps especiales para viajeros. Ahora bien, el romance no es un idilio a tiempo completo. Usuarios de Kindle informan que sus lectores sufren averías al pasar por los escáneres de seguridad. Además es sabido que a bordo del avión no pueden ser utilizados los dispositivos móviles. ¿Por qué ocurren estos quiebres?

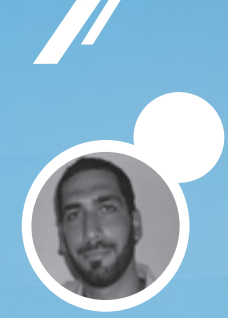

Uriel Bederman uriel.bederman@dattamagazine.com

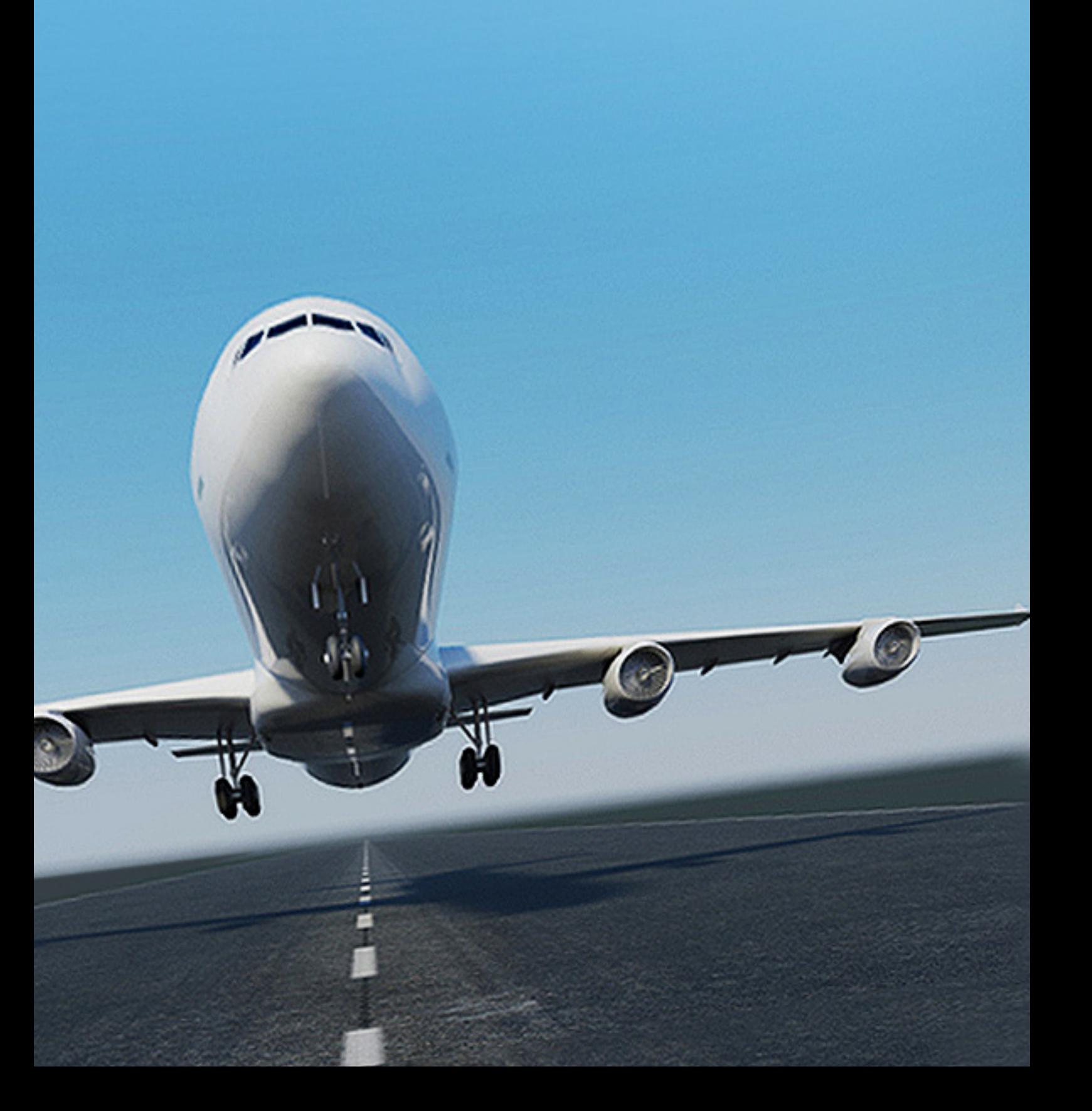

Como en un culebrón telenovelesco de las tres de la tarde, el romance entre los chiches tecnológicos y los aeropuertos atraviesa sus turbulencias. Este amor exhibe lapsos colmados de candor y, por momentos, algunas zonas tormentosas. De hecho, los gadgets son verdaderos cómplices a la hora de soportar tediosas esperas en las terminales de transporte: el uso corporativo, la comunicación a tiempo completo y la vida lúdica no detienen su andar gracias a la formidable oferta portable. Aunque en paralelo, hay ciertas realidades a las que todo viajero debe acostumbrarse. Por ejemplo, hacer dormir sus equipos cuando se sienta en la butaca del avión, un hecho sobre el que revuela un (¿insondable?) misterio. Para colmo de males, llegan malas noticias para aquellos que cargan equipos *techies* entre las camisas y las medias.

El 19 de noviembre pasado, *The Telegraph* divulgó un informe que despertó la preocupación de muchos viajeros frecuentes y usuarios de equipos tecnológicos.

Según se afirma, la familia de lectores de *ebooks* Kindle, desarrollo a cargo de la estadounidense Amazon, presenta fallas en su pantalla luego de ser sometido a las medidas de seguridad aeroportuarias. "Tras pasar mi Kindle a través de los rayos X en el aeropuerto de Madrid, el mismo no volvió a funcionar. Había estado leyendo en el camino hacia el aeropuerto, por lo cual sé que no hubo otra razón que aquella para explicar la avería", sostiene en el artículo un usuario afectado.

Un experto en la materia consultado por la publicación británica advierte que el asunto puede ser un tanto más complejo y que, en verdad, la radiación de los escáneres aeroportuarios no es la responsable del estropicio electrónico – aunque sí la fricción producida por la cinta mecánica por la que avanza el equipaje sometido a la pesquisa. Según el especialista, la misma es capaz de generar una carga mayor a cien voltios, energía que sería la responsable de fijar la tinta en la pantalla en forma permanente, haciendo inútil todo intento de volver a utilizarla. Vale recordar que el *screen* de este tipo de dispositivos se vale de pequeñas cargas magnéticas para direccionar la tinta hacia distintos puntos y, de tal modo, exhibir las imágenes

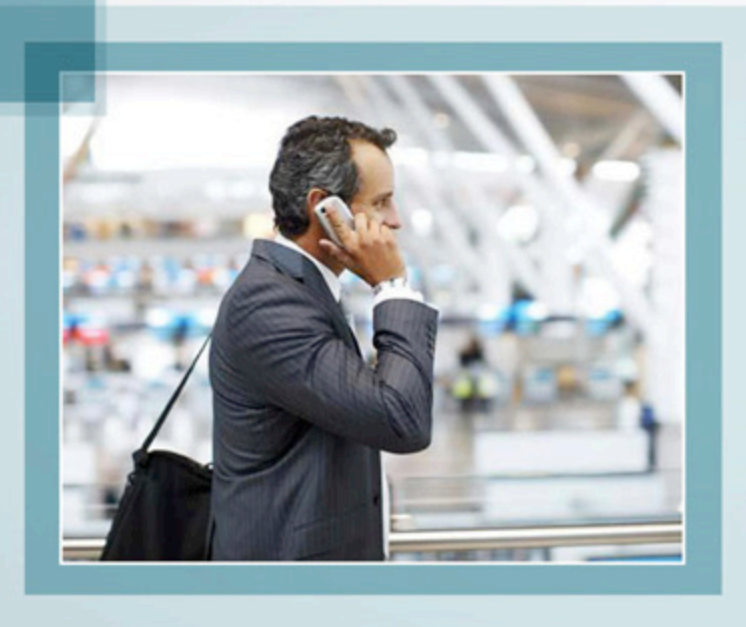

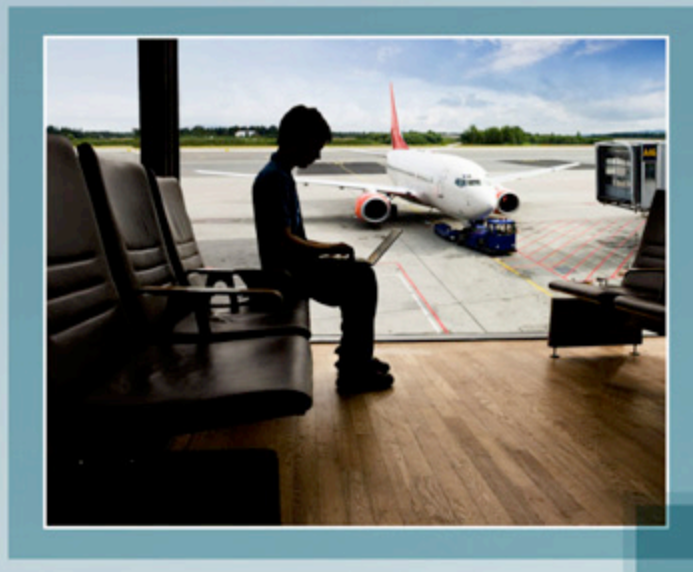
y el texto (usuarios de iPads, netbooks, notebooks y afines, no teman, puesto que éstos se valen de otro tipo de tecnología visual).

Amazon salió pronto al cruce. Un vocero de la compañía estadounidense afirmó que los rayos equis no pueden dañar los equipos de su hechura aunque, contrariamente, se encargaron de reemplazar los dispositivos dañados por otros nuevos, según informó *The Telegraph*. Más allá de la especificidad del caso, el hecho marca un antes y un después en el *affaire*.

Otra interrupción del romance, tal como se ha dicho, es la prohibición de utilizar equipos móviles, máxime los celulares, una vez que estamos a bordo del avión. El misterio, se sabe, es un ingrediente fundamental en la receta amorosa y en este caso su halo también mete el hocico en la relación tecnología-aeropuerto. Son muchos los que sostienen que la petición de las aerolíneas no es más que una estrategia comercial: si no se debe utilizar el móvil en la nave, pues estamos obligados a pagar el servicio de llamadas a tierra que ofrecen las diversas compañías una vez que estamos flotando en el mismísimo cielo.

La versión oficial indica que no se trata de un caprichito aeronáutico, ni de un antojo con ruido de turbinas. Los equipos electrónicos emiten señales de radiofrecuencia con una potencia que supera los 3 watts de salida, y éstas pueden interferir otros

dispositivos como aquellos que utiliza la tripulación para comunicarse con las torres de control, conocer las condiciones climatológicas, o establecer su posición en el aire y la de otros aviones que circulen las rutas aéreas. Los expertos indican que el peligro se incrementa al momento del despegue y del aterrizaje, instancias en las cuales una mínima variación en los cálculos puede determinar la vida o la muerte. Para comprobar la veracidad de la interrupción es suficiente acercar un teléfono con una llamada entrante a una radio encendida o a un monitor de computadora: la interferencia es elocuente.

Ahora bien, en este capítulo de la novela resaltan algunos interrogantes dignos de ser puestos en consideración: ¿Sofisticados equipos de ingeniería aeronáutica vulnerados por simples *smartphones* que se consiguen a la vuelta de casa?, si su activación en pleno vuelo representase un verdadero peligro para la salud del avión y sus ocupantes, ¿nos permitirían ingresar con ellos en el bolsillo, confiando en nuestra buena voluntad?, ¿un Samsung Galaxy SII -por nombrar un equipo móvil- puede ser el arma mortal de un *kamikase* dispuesto a hacer cuantas llamadas desee mientras las alas surcan las nubes? Algo no cierra. Pero de incongruencias también se alimentan los romances.

Es bueno saber que la prohibición no solamente corre para los teléfonos celulares. Otros equipos como reproductores de música, notebooks o tabletas

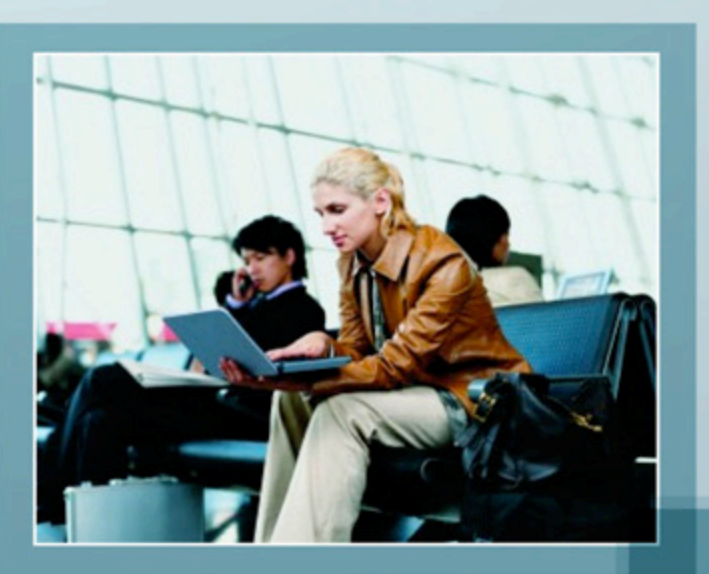

pueden estar en la lista de los no permitidos a la hora de volar. El mejor de los consejos: "Si no puedes contra tu enemigo, únete a él". En este sentido, consultar al personal de abordo qué equipos pueden ser utilizados y en qué momento del vuelo, es un buen paso para no comprometerte ni crispar los nervios de pasajeros temerosos. Una curiosidad: el gran monstruo de las interferencias también asusta fuera de los aviones. Por ejemplo, hay quienes afirman que éstos pueden entorpecer el funcionamiento de equipos médicos electrónicos, e incluso falsear los resultados de un diagnóstico. Por lo tanto, a la lista encabezada por los aeropuertos, ¿habría que sumar a determinadas zonas de los hospitales?

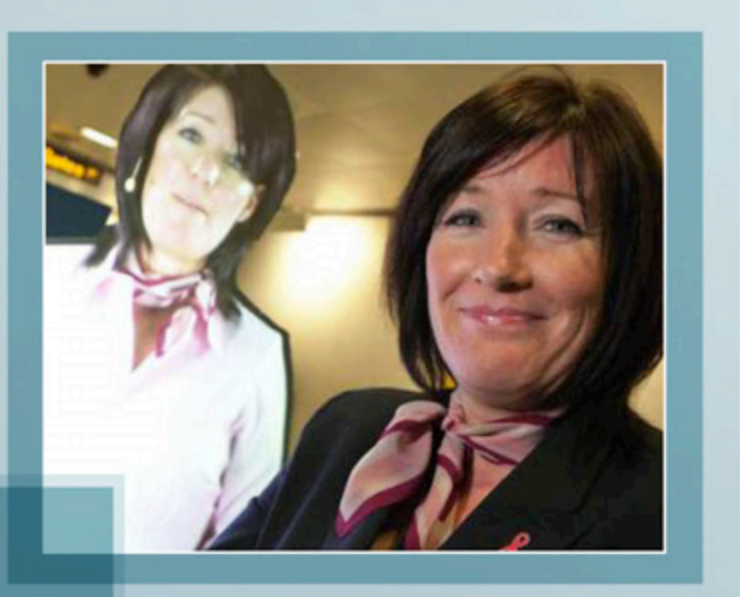

### **El romance SOBREVIVE**

¡Viajeros *geeks*, a no bajar los brazos! No todas son malas noticias para ustedes. De hecho, son cada vez más los aeropuertos en el mundo que advierten la necesidad de invertir en tecnología, no solamente para asuntos administrativos a cargo del personal, sino también con la vista enfocada en la comodidad de los pasajeros. Según una encuesta a cargo de SITA, firma especialista en soluciones tecnológicas aeroportuarias, difundida por la publicación *Airlines Business,* la inversión *tech* creció más del 4% en 2010, mientras que el 81% de los aeropuertos a nivel mundial prevén que la inversión se mantenga igual o aumente en 2012. Según afirma esta entidad, los principales proyectos de inversión en los próximos tres años apuntan a mejorar la infraestructura y los servicios móviles que ofrecen las terminales de embarque.

Siguiendo los datos arrojados por el informe, se espera que se desarrolle en casi un 40% la presencia de *e-gates*, puertas que incentivarán la automatización del embarque, evitando engorrosas filas. Además, la encuesta destaca el crecimiento del uso de los medios sociales de la Web por parte de las compañías para establecer comunicación con los pasajeros, brindar información sobre vuelos o atender quejas, entre otros usos.

Un caso elocuente son los aeropuertos del Reino Unido. En el de Londres han incorporado un pequeño tren que traslada desde el estacionamiento hasta la terminal en tan solo cinco minutos; el mismo es súper ecológico, funciona mediante una pantalla táctil a petición del pasajero y, por tanto, no cuenta con un chofer. En otros como los de Liverpool, Newcastle o Birmingham, el personal de asistencia ya no camina con una planilla entre sus manos; la misma fue reemplazada por un iPad, equipos con los cuales la plantilla colabora con los viajeros para informar horarios, temperatura del destino y demás informaciones. Un caso ejemplar es la terminal de Manchester, la segunda aglomeración urbana del reino, en la cual se utilizan hologramas que hacen las veces de azafatas: éstos explican a los pasajeros todo aquello que deben tener en cuenta antes de embarcar.

Si quieren, pueden visitar un video en el que se ve a las señoritas digitales haciendo su trabajo: http://youtu. be/963hFR3fCWs.

Entre otros avances se proyecta reemplazar los códigos de barras impresos en las tarjetas de embarque por tecnología Bluetooh, WiFi o analíticas de video, además de la idea de muchos responsables de aeropuertos alrededor del globo que planean virtualizar sus servicios y acoplarse a la tendencia de la computación en la nube. Incluso ya existen aeropuertos en cuyas butacas pueden encontrarse conectores útiles para recargar los equipos electrónicos, ¡una gran noticia para los de baterías debiluchas!

Gutlin, ejecutivo de la mencionada entidad SITA, afirmó en el marco de la investigación basada en casi doscientas terminales: "La encuesta muestra que invertir en infraestructura IT permanece como una de las principales prioridades para los aeropuertos, mientras reconocen que reduce costos y mejora la eficiencia ofreciendo una mejor experiencia para los pasajeros."

Estos planes corren en paralelo con la intención de que los teléfonos celulares incrementen su participación en el romance, proveyendo información a los pasajeros en forma dinámica y, por supuesto, al alcance la mano. De hecho, además de las aplicaciones especiales desarrolladas en "carácter oficial" por las compañías aéreas, existen infinidad de herramientas de simple instalación que permiten estar al tanto de los horarios de abordaje y arribos, agenda de eventos en diversas ciudades del mundo, sistemas de geolocalización, información del clima en el destino, e incluso recomendaciones para comer un rica pasta, por caso, en el centro de Roma. Basta recorrer las tiendas online de Apple, Android, BlackBerry y demás firmas, para toparse con cientos de apps especialmente destinada a los viajeros, incluso algunas específicas para los que están "en tránsito".

Entre las destacadas pueden mencionase "Tripit", un organizador de viaje ideal para reservar hoteles, alquilar vehículos en el destino e incluso comprar tickets para espectáculos. "Boarding Pass" es una

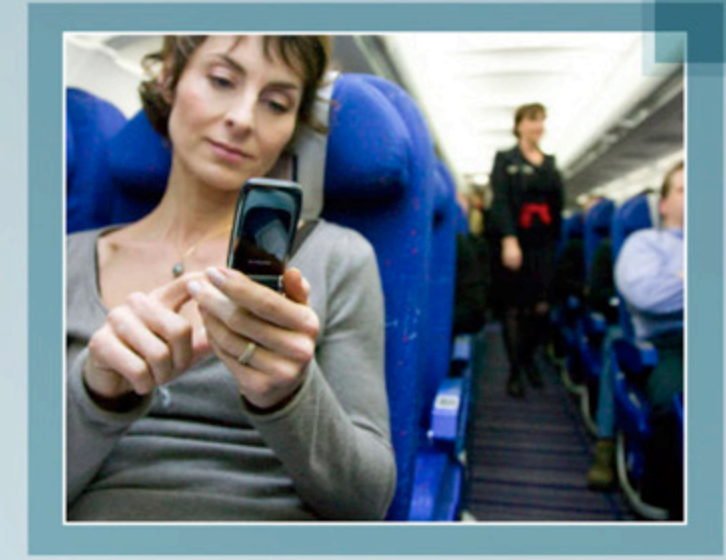

herramienta que envía al celular un código de barras que te identifica como pasajero y permite evitar trámites y filas; y una muy particular es "Sitorsquat", una formidable base de datos con casi 100 mil baños en todo el planeta, para no tener que andar a los apurones por las calles del mundo.

Este capítulo llega a su fin, pero la novela continúa. Seguramente los guionistas de esta trama se encargarán de llevar a buen puerto el *affaire*. Las estimaciones del segmento así lo indican: la tecnología es cada vez más afín al cosmos de los aeropuertos. Los usuarios-viajeros, agradecidos.

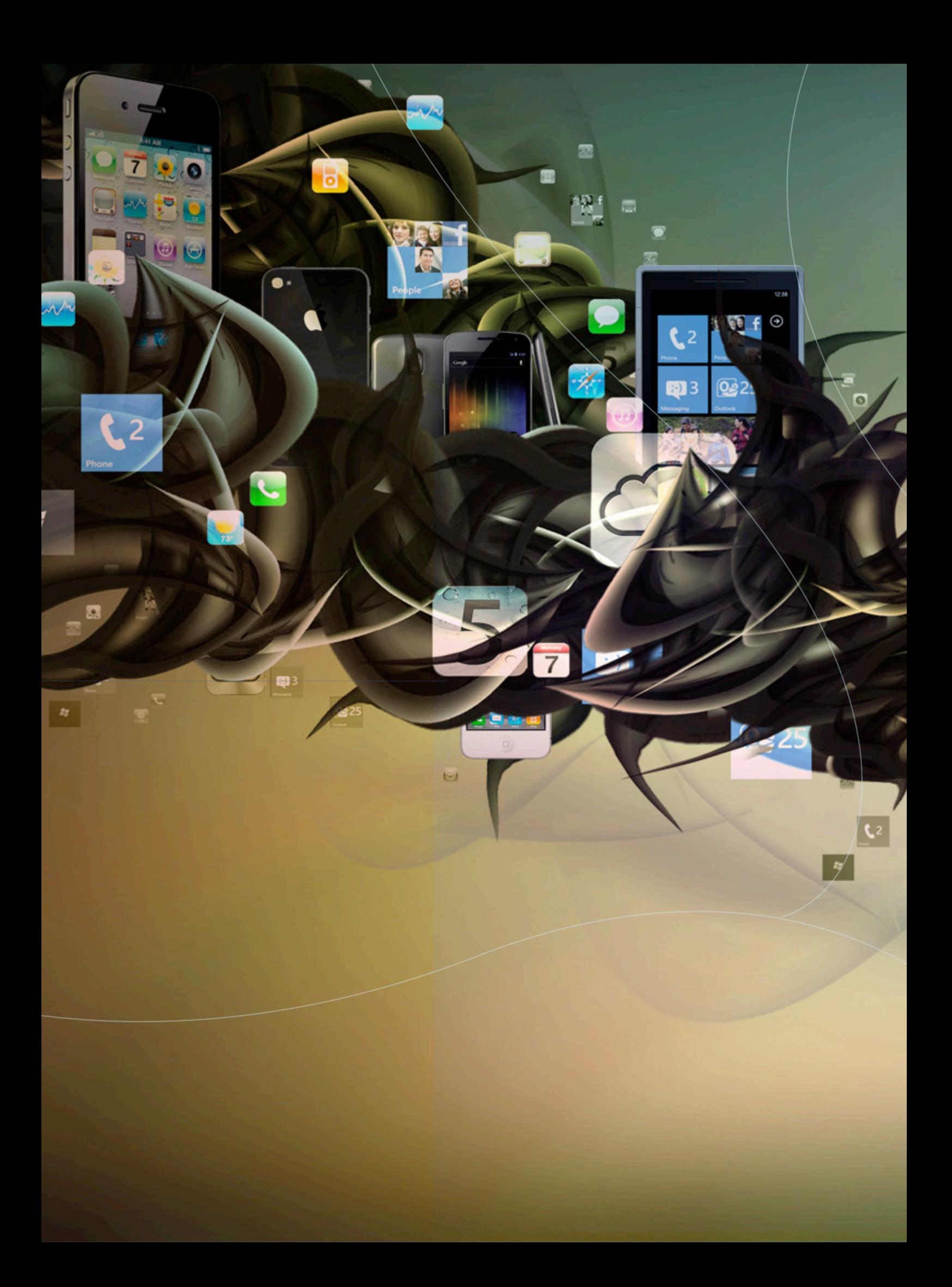

# EL FUTURO **ESTA** EN TU BOLSILLO

 $\blacksquare$ 

雴

Los principales sistemas operativos móviles se renovaron completamente en los últimos tiempos, y en dattamagazine decidimos hacer una comparativa realmente completa para ver qué hay de nuevo en el mundo ultraportátil. Ios5, android ice cream sandwich y windows phone 7.5 Están en la calle: veamos qué tienen para ofrecernos.

 $\omega$ 

四

### **BBOS7**

No, no nos olvidamos de BlackBerry OS, que también estrenó versión hace unos meses, en esta comparativa. Es que las novedades no son tantas -la versión, originalmente, iba a llamarse de hecho 6.1- y no tiene mayores cambios. En particular, no incluye los cambios que la mayoría de los usuarios esperábamos: ni el soporte para Flash ni la compatibilidad con las aplicaciones Android de la PlayBook están presentes en la nueva versión para teléfonos.

Por el lado de los agregados felices encontramos LiquidGraphics, un sistema gráfico que saca lo mejor de los equipos compatibles -como el Bold 9700, por citar uno- en tanto funciona sólo con GPUs dedicadas.

El sistema, en los equipos multitáctiles, permite hacer scroll, zoom y todo el conjunto completo de gestos para la visualización, lo que acerca mucho la experiencia Apple a los teléfonos de RIM. El nuevo navegador también funciona muy bien, con una velocidad un 40% superior a la de BBOS6, y soporte completo para HTML5.

Por último, BBOS7 incluye un buscador por voz que también nos permite generar entradas en aplicaciones. En la práctica, funciona de manera muy similar a Siri, aunque todavía hace falta un buen conjunto de aplicaciones que potencie el sistema.

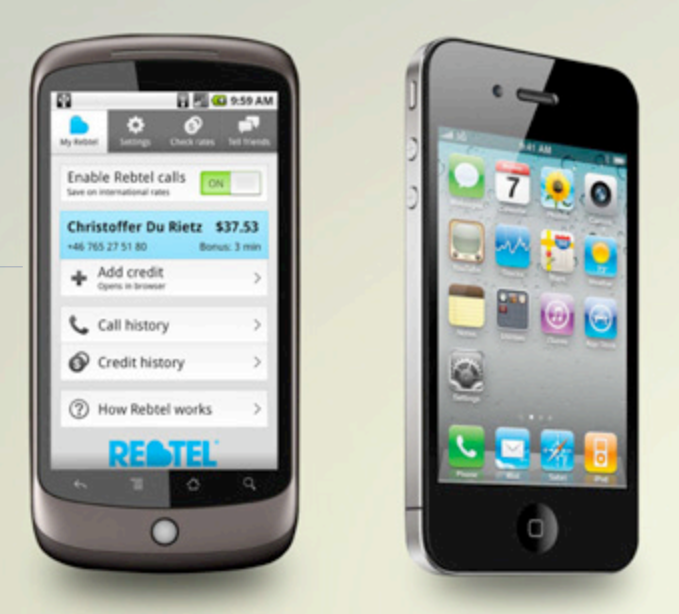

La pelea por el cetro de los sistemas operativos móviles se da, básicamente, entre iOS y Android. El primero gana en innovación, aunque el segundo ofrece una integración del mundo Google realmente incomparable.

El mercado de los sistemas operativos portátiles es, desde hace ya unos años, uno de los que genera mayor expectativa por la llegada de nuevos productos. Y, a la vez, uno de los que produce mayor cantidad de actualizaciones: desde que Microsoft instaló para Windows una política de actualización previsible y controlada en su roadmap, es el mundo ultraportátil el que nos deleita mensual e incluso semanalmente con novedades grandes.

Las últimas, como anunciamos varias veces en nuestra sección Lo último, estuvieron asociadas a las nuevas versiones de las marcas más poderosas. Apple iOS, Google Android y Microsoft Windows Phone tienen nuevas versiones. Y aquí les mostramos cómo puede cada uno mejorar nuestro equipo, y en qué terminales lo encontraremos.

## El mundo **SEGUN APPLE**

IOS5 desprende finalmente los dispositivos móviles de las computadoras, y lleva el concepto de nube a fondo en lo que a dispositivos portables refiere. No aptos para usuarios con conexión 3G inestable.

Lo que el nuevo sistema operativo de Apple para dispositivos ultraportátiles tiene para ofrecer es mucho, pero lo llamativo de sus más de 200 novedades no pasa tanto por cada mejora en sí sino por la clarísima dirección que el equipo de Cupertino le está dando a su serie iPhone.

Es que iOS introduce de lleno el concepto de nube en el mundo de los teléfonos, que por supuesto ya estaba presente pero en ningún caso -al menos en ninguno conocido por nosotros- alcanzaba a contenidos del peso y la importancia del video y el audio. La introducción definitiva de iCloud viene finalmente a dejar en claro que la conexión a internet no es un opcional en el teléfono (algo que parece estar instalándose como tendencia, y no hablamos de *elecciones*), y que tener música legal es cada vez más una obligación que una opción. Porque -y este dato no es menor- la tolerancia de los servicios de Apple a los contenidos de origen dudoso es mínima: la cuenta de iCloud sólo soporta 5GB de contenidos, ya que recupera las canciones y videos de los sitios de sus proveedores originales. Si tenemos en cuenta que 5GB es apenas suficiente para nuestros videos personales -que en la mayoría de los casos, si filmamos en HD, deberán estar en YouTube, un servicio completamente integrado desde hace mucho tiempo a iOS- nos indicará que será imposible contar con contenido cuya procedencia no podamos certificar. Por supuesto, siempre está la opción de la memoria interna del teléfono. Pero la capacidad de los iPhone tampoco es descollante, y una colección de música promedio con facilidad supera los 32GB del teléfono más vendido.

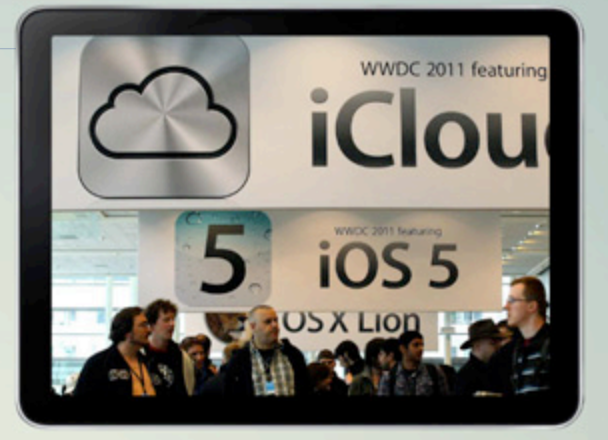

iCloud fue recibida con aplausos por los usuarios de iOS, más preocupados en general por la sofisticación de sus equipos que por los precios de sus contenidos.

### **Cómo prescindir de la PC**

Apple parece haber entendido hace muchos años que no tenía sentido luchar con la PC sino generar un modelo de negocios que las volviera completamente prescindibles. Algo parecido hizo Google, que está logrando con éxito algo que Apple parece haber conseguido: centrar al usuario en los contenidos, y no en los soportes. Con una diferencia: mientras Android no tiene problema en la elección de dispositivos que sea que haga el usuario, iOS se encarga de hacer prescindible *la PC*, y no cualquier otro dispositivo. Es que entre iCloud y las capacidades wireless de iOS5 -AirPrint, AirPlay, etcétera- realmente ya no importa que usemos Mac o PC. Aunque, claro, si usamos iPhone probablemente prefiramos Mac.

En este sentido, como todos los dispositivos Mac aquellos potenciados por iOS5 adolecen del mismo problema: no sólo tienen una arquitectura cerrada que funciona a la perfección siempre que no queramos innovar, sino que además no permiten más personalización que la predeterminada. Es aquí donde Android saca la mayor distancia en la batalla.

43 discutir con Apple el modelo de negocios de la empresa. Sin ninguna obsesión por la producción cerrada de aplicaciones y contenidos, se vuelve hiperflexible allí donde iOS es extremadamente rígido. Y donde más complica al usuario, que no queda en condiciones de

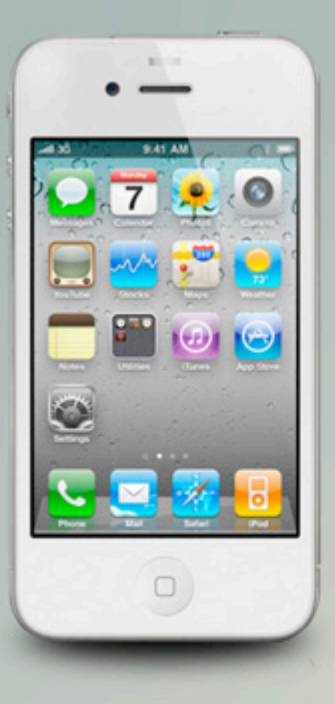

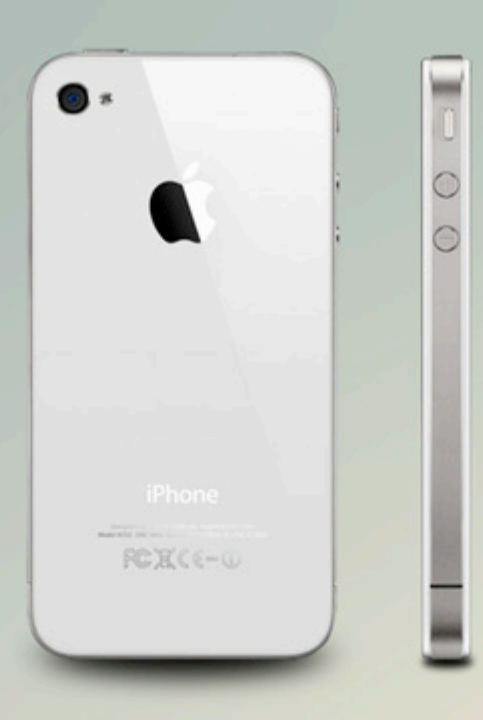

Los usuarios de iOS pueden elegir qué música escuchar y si su iPhone será blanco o negro. De cómo pagar sus contenidos y cómo ajustar sus dispositivos, ni hablar.

### Sofisticación y servicios Premium

iOS5 es un gran sistema operativo -estable, robusto y de una usabilidad excepcional- especialmente indicado para quienes gusten de la sofisticación y la calidad de los dispositivos ultraportátiles de Apple, pero además estén dispuestos a pagar por una conexión y un conjuntos de servicios Premium para el acceso a los contenidos y las aplicaciones.

Porque, como ocurre con Windows Phone, comprar iOS5 no significa solamente comprar un sistema operativo sino, además, un mundo de propuestas asociadas con las que -esto hay que tenerlo muy claro- debemos estar de acuerdo y a gusto. De otra forma, veremos seriamente limitadas las capacidades de nuestro equipo.

Algo que no ocurre en absoluto con los dispositivos Android y tampoco -al menos por ahora- con los que corren Windows Phone. No podemos decir lo mismo de las terminales equipadas con BBOS en cualquiera de sus versiones.

## AquI estAn, estos son

Con ustedes, los equipos icónicos de cada uno de los sistemas operativos comparados. Los precios son aproximados y están expresados en dólares estadounidenses.

### **IPHONE 4S**

http://www.apple.com/iphone/ U\$1300

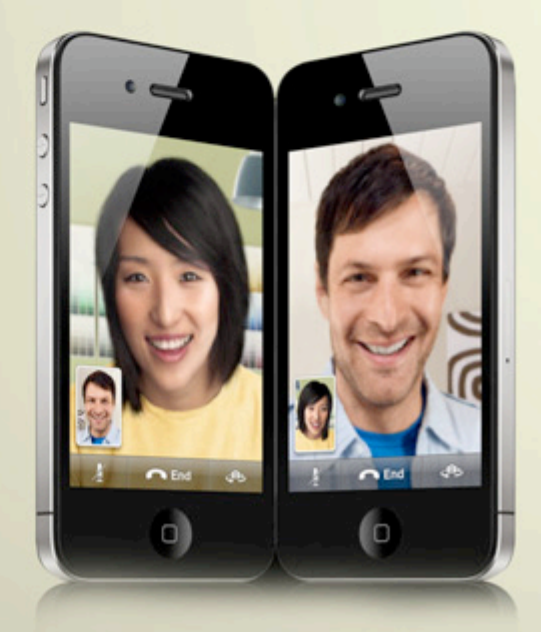

Las novedades del iPhone 4S incluyen una nueva cámara de 8MP que, en conjunto con las capacidades de composición de cuadro y enfoque de la aplicación Camera de iOS5, se presenta como una de las mejores del mercado. Filma en HD, y esos contenidos pueden ser compartidos automáticamente en la nube de iCloud por voz con la ayuda de Siri, una aplicación instalada por defecto que -aunque aún en estado beta- promete ser la base de las nuevas generaciones de teléfonos inteligentes.

El iPhone 4S no parece tener ya los problemas de antena de su predecesor, y tiene un procesador dual core realmente potente. Disponible en negro y en blanco, es el objeto de deseo de cualquier amante de los gadgets Premium dispuesto a pagar no sólo por su teléfono sino por todos sus contenidos.

### **Nokia Lumia 800**

http://www.nokia.es/es-es/productos/ moviles/lumia800/ U\$1000

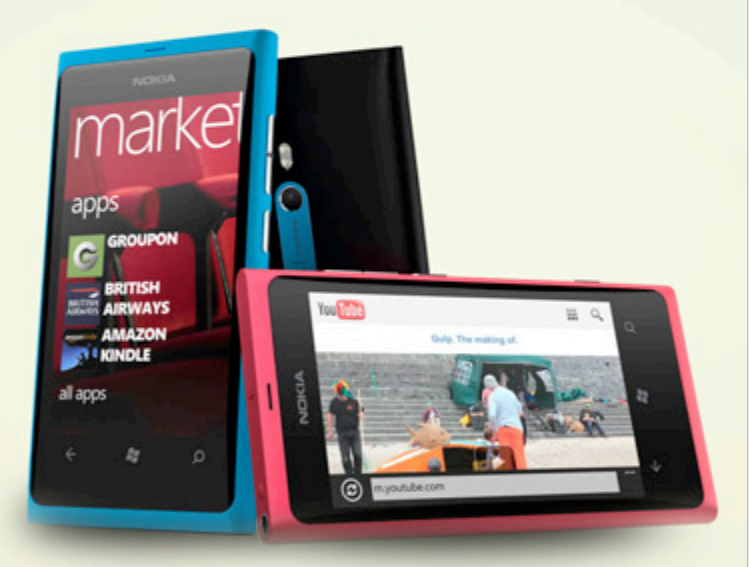

El Lumia 800 es uno de los primeros smartphones potenciado completamente por Windows Phone 7.5 de Nokia luego de la celebración de su sociedad con Microsoft. En este equipo el diseño está muy cuidado, en la tradición que empezó el N8. De hecho, el aparato recuerda al N9, aunque tiene un peso (142g) que lo hace sentir más sólido.

En cuanto a las prestaciones, las del Lumia son realmente interesantísimas. La pantalla multitáctil es de 3.7", y la cámara es de 8MP (la principal, capaz de grabar en HD y con foco localizado). El lente es Carl Zeizz. La batería, por su parte, merece mención aparte.

Permite hablar 9 horas, estar en standby 335 y escuchar 55 horas de música o consumir 7 horas de video. Suficientes, como vemos, para viajes de casi cualquier tipo. O para usar el Smartphone conectado directamente al televisor central de casa mediante un cable HDMI.

El equipo está construido en una sola pieza y tiene un vidrio curvo que acompaña el cuerpo principal. La CPU, de un solo núcleo, corre a 1.4Ghz y el espacio para almacenamiento es de 16GB. No hay en este equipo soporte para microSD, y el SIM es -como en el iPhone 4S- de tipo micro.

### **Samsung Galaxy Nexus**

http://www.google.com/nexus/ U\$1400

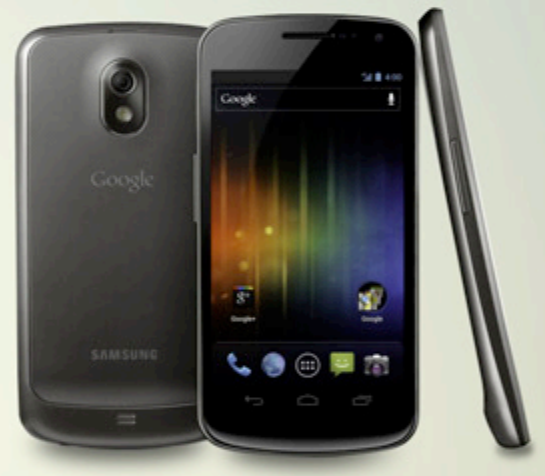

El Galaxy Nexus de Google, fabricado por Samsung, es el primer teléfono con Android Ice Cream Sandwich del mercado. Sus capacidades son muchísimas y, aunque su fuerte es el software, el hardware no desentona. El equipo es capaz de correr aplicaciones 3D vía WebGL, de soportar conferencias múltiples vía quedadas de Google+ y de manejar multitarea según lo desee el usuario.

Por supuesto, lo mejor de este teléfono además es que su integración lo hace perfecto para cualquier usuario del mundo de servicios Google, que entre este equipo y una Chromebook estará en condiciones de olvidar para siempre una PC… aunque, de extrañar un equipo de escritorio, podrá conseguir el accesorio dock para utilizar el teléfono inteligente como una computadora y navegar a pantalla completa con un teclado y un mouse de los clásicos.

### **GOOGLE ANDROID ICE** CREMM SNNDWICH

Finalmente Android dejó de diferenciar tabletas de teléfonos inteligentes, y acercó una versión compatible con prácticamente cualquier dispositivo. Lejos del carácter cerrado de iOS, este nuevo sistema ofrece al usuario lo mejor del mundo BSD.

Las novedades del futuro sistema operativo de Google, que por ahora tiene un único teléfono que lo soporta (el Samsung Galaxy Nexus, ver recuadro), son muchas. Pero hay dos que lo convierten en único y que sientan las bases de la distancia que el sistema le saca a sus versiones anteriores. Aunque, no así -al menos en principio, o por ahora- a sus rivales.

La primera es que finalmente Android ha dejado de tener una versión para tablets y otra para teléfonos, algo festejable en su contexto pero que ya ocurría tanto con iOS como con Windows Phone 7.5, que comparte MetroUI con las tablets potenciadas por Windows 8. En el caso de Google la novedad es mayor, y así queda sepultada una corta era en la que no se entendía con claridad por qué tanta confusión sobre el sistema, cuando la estrategia de Apple era claramente la que establecía el rumbo a seguir.

Por otro lado, la principal característica distintiva de Ice Cream Sandwich en relación con sus competidores tiene que ver con el soporte extendido para Google+. Desafortunadamente, la red social de Google no tiene la cantidad de usuarios suficiente como para que esto sea una revolución, pero quienes tienen clara su potencia para el mundo laboral -las quedadas son realmente revolucionarias en este ámbito- y son usuarios avanzados del mundo de servicios Google sentirán que el nuevo Android se parece mucho al sistema operativo móvil definitivo. Capaz de establecer conferencias (quedadas) con hasta nueve personas, el sistema aprovecha al máximo las características del servicio

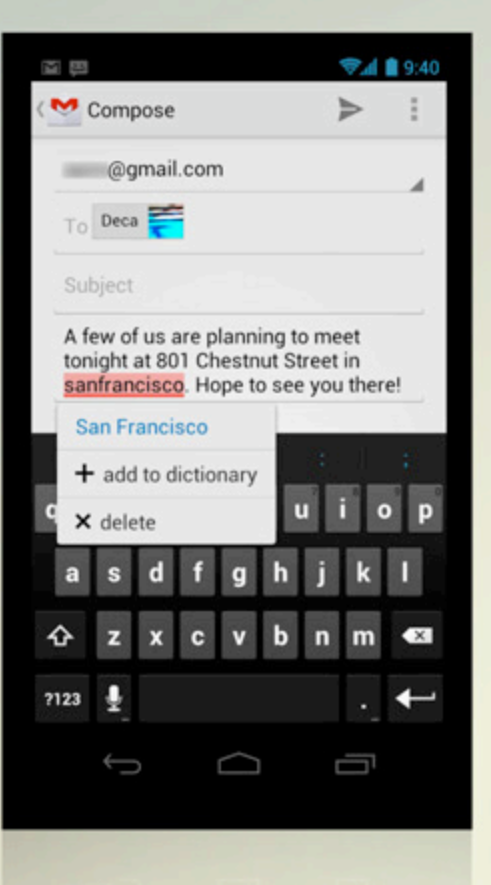

El soporte para Gmail de Ice Cream Sandwich supera con creces el que ofrece iOS e incluso la aplicación oficial para los otros sistemas.

integrador de Google. Sólo falta un tiempo para que los usuarios terminen de entender las potencialidades de Plus, y dejen de insistir en compararlo con Facebook sin prestarle la atención real que merece.

Las novedades son muchas más, pero hay una que no podemos dejar de mencionar y que no hemos encontrado en iOS o Windows Phone 7.5. El reconocimiento facial aplicado al desbloqueo del teléfono (¡!). ¿Otra vez queremos chequear si *ella* mandó un correo que quizás no hayamos escuchado…? Alcanza con mirar el teléfono y disfrutar mientras quienes están alrededor intentan cerrar sus asombradas bocas.

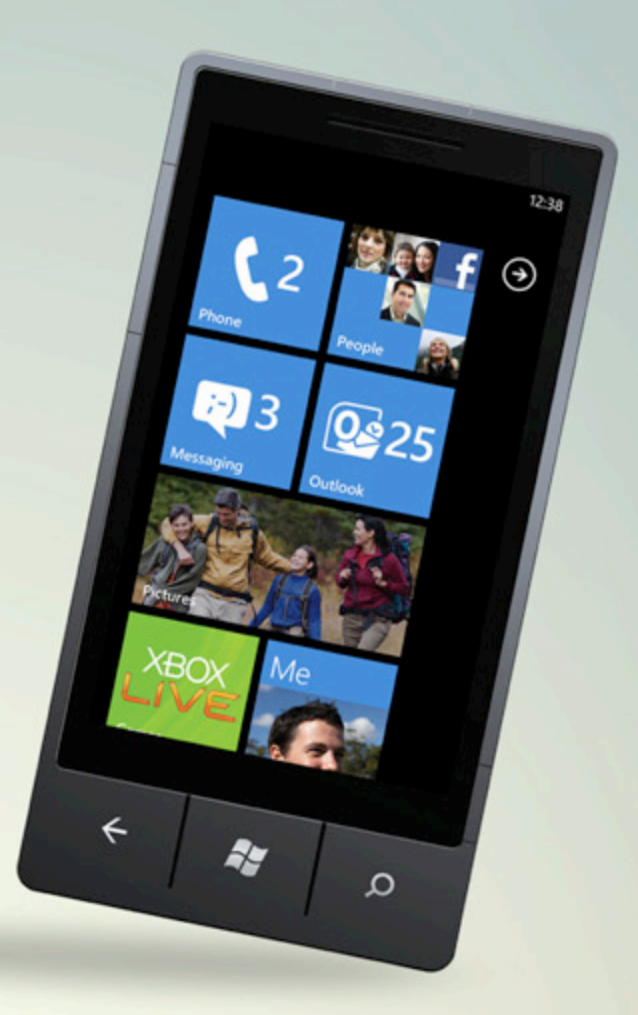

Las ventanas vivas de Mango incluyen los avatares de nuestros contactos en los hubs donde hay novedades. La lista completa de mejoras está disponible en http://www.microsoft. com/windowsphone/es-es/howto/wp7/start/whats-new-inwindows-phone.aspx.

## **WINDOWS** PHONE 7.5

Las características diferenciales de Windows Phone 7.5 (Mango) son varias, pero la más llamativa es aquella que más lo diferencia de sus rivales: a diferencia de lo que ocurre con iOS y Android, Mango no desestima la existencia de las PCs. Muy lejos de eso, el nuevo sistema operativo funciona ciertamente asociado a su hermano mayor Windows 8 en versiones tanto orientadas a tablets como a PCs. No es casual, en este contexto, que la aplicación de escritorio predeterminada de este sistema -Zune- sea tanto mejor que iTunes. Simplemente, a Microsoft las computadoras de escritorio todavía le importan.

Más allá de este funcionamiento en sistema con los equipos más grandes y del soporte férreo para tecnologías corporativas -Exchange, calendarios de Outlook, soporte completo para documentos de Microsoft Office-, el equipo en el que lo usemos seguirá resultando tan poco ágil como cualquiera potenciado por Windows Phone. Y el sistema incorpora apenas algunas características que no encontraremos en sistemas operativos de la competencia. El Correo de voz visual es una de ellas: el listado en formato texto con información detallada de todos los mensajes de voz recibidos en la casilla.

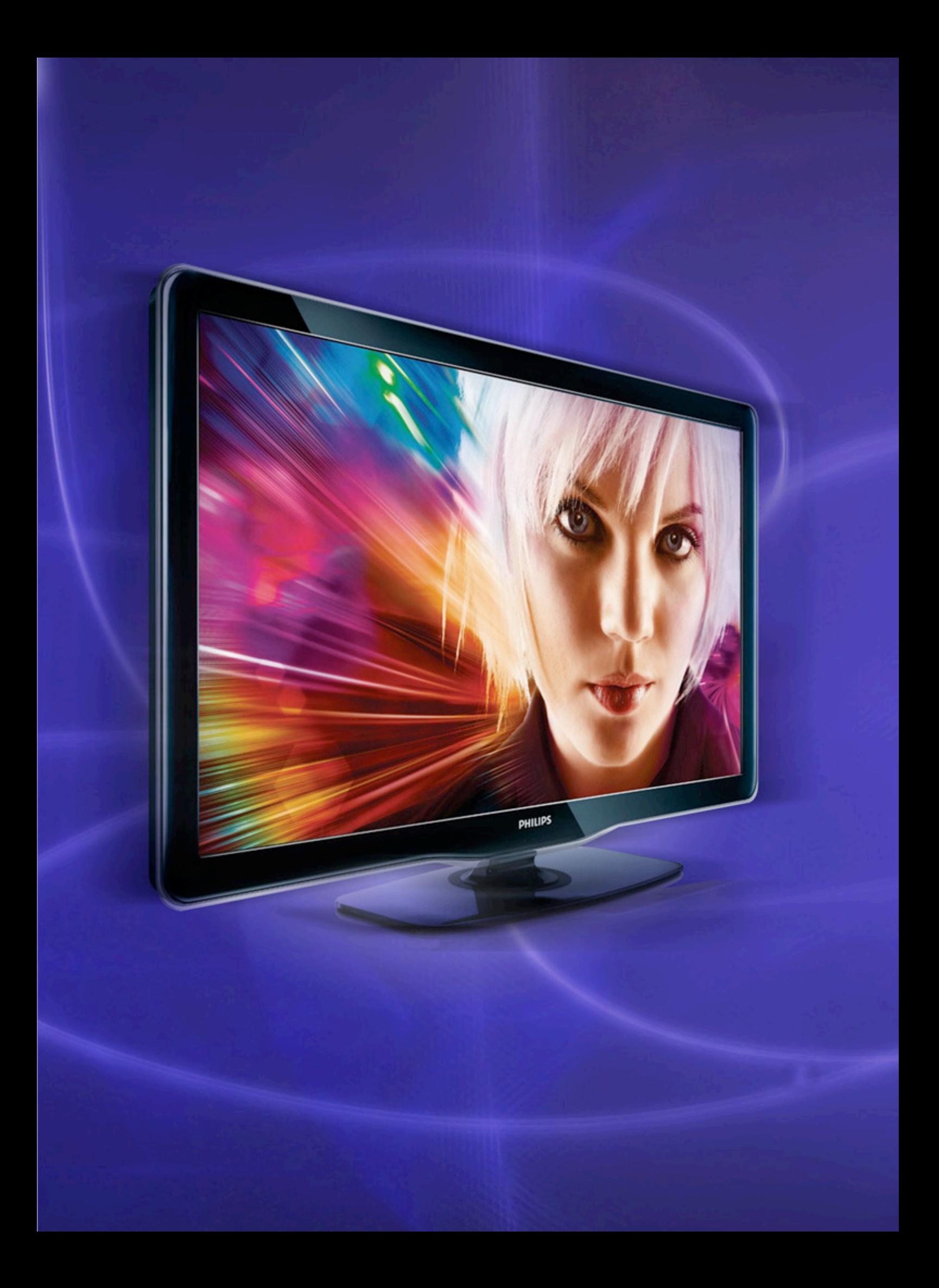

Franco Rivero franco.rivero@dattamagazine.com

*//*

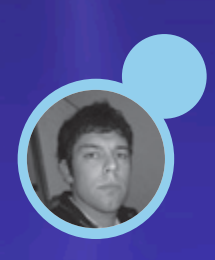

# Propio MEDINCENTER

Les mostramos diferentes opciones para poder cumplir nuestro sueno **Y NRINNR NUESTRO PROPIO MEDIN** CENTER, PNRN REEMPLNZNR DE UNN  $V$ EZ por todas el viejo reproductor de ND HOGNRENO.

La llegada de los nuevos televisores LCD/LED, sumada a las nuevas formas de consumir contenidos, traen aparejadas ciertas cuestiones de reproducción que ya no son compatibles con nuestra época. Es un hecho: la reproducción de películas, series y música se fue tornando tanto hacia el mundo digital, que de a poco los viejos reproductores de DVD fueron perdiendo presencia en nuestros hogares, dejando el lugar disponible para colocar un hermoso gabinete con toda nuestra colección de contenido, listo para conectar a nuestra nueva TV. Es por eso que en este artículo veremos no una, sino tres opciones diferentes que podemos tener en cuenta a la hora de montar nuestro propio media center, para que puedan quedarse con la propuesta que más se ajuste a sus necesidades.

### **El Hardware**

Antes de pasar a elegir el hardware que utilizaremos, deberemos considerar el dinero con el cual contamos. Podemos montar un Media Center económico, utilizando algún viejo CPU que esté dando vueltas en casa, aunque sabiendo que deberemos relegar la posibilidad de reproducir contenidos en alta definición e instalar un sistema operativo de nueva generación. Si tenemos algo de dinero en el bolsillo, podemos adquirir una NetTop. Estas mini computadoras vienen con salida HDMI, disco rígido, lectoras de DVD, control remoto y conectividad Wi-Fi, y son ideales para conectar a nuestra TV. Otra alternativa es utilizar un mini gabinete y adquirir un mother Mini ITX para estilizar la propuesta y no encontrarnos con una gran torre ATX en el living de la casa.

Para terminar, lo ideal sería contar con una placa de video con salida HDMI (para conectar la PC directamente al LCD), un disco de al menos 500 gigas para almacenar toda nuestra colección de música y películas y un buen juego de parlantes 5.1 para tener una buena experiencia cinematográfica.

### **Opción 1: Windows Media Center**

Ahora que la mayoría de los usuarios han migrado hacia Windows 7, este programa de seguro no les será ajeno.

El Windows Media Center viene incluido por defecto en la última versión de Windows y sirve, justamente, para administrar de manera simple la música, películas y fotografías almacenadas en nuestro equipo. Lo más interesante de nuestra primera opción es que sólo deberemos utilizarlo, sin pasar por el proceso de instalar programas de terceros. Además, su ambiente operativo luce de maravillas, siendo muy gráfico, con acertados efectos y simples animaciones que le darán un toque de elegancia a nuestra TV.

La contra de esta propuesta es que, para iniciar la reproducción, deberemos abrir un programa. El Windows Media Center se queda en el medio, careciendo de la posibilidad de estar disponible ni bien encendemos la PC, dado que depende de un sistema operativo.

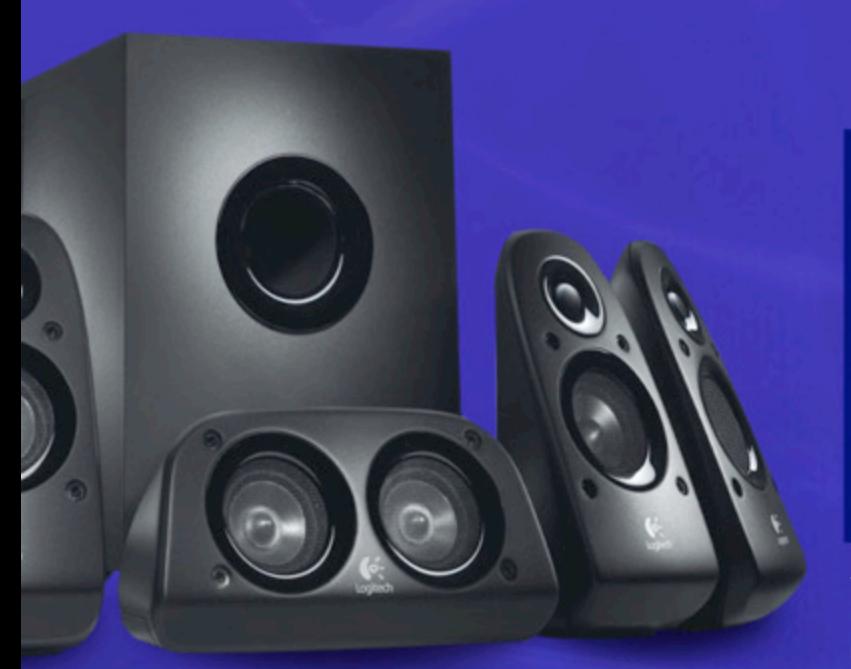

### **Opción 2: Boxee**

Comenzaremos diciendo que Boxee es una aplicación totalmente gratuita, por lo que podremos descargarlo sin costo desde: http://www.boxee.tv/download. Cuando visitamos dicha pagina, nos damos cuenta de la primera ventaja del programa: se encuentra disponible para las plataformas más populares como Windows, Ubuntu, Mac OSX, iPad y hasta una versión precompilada para el media center Apple TV que, en conjunto con la aplicación que nos permite controlar a Boxee a distancia, instalando un software en el iPhone, nos ofrece pleno control sobre el programa, realmente un lujo que algunos pueden darse.

Algo que se le critica en la Web al programa, y que debemos tener en cuenta, es que requiere de una PC medianamente potente para ser disfrutado. Debemos contar con una computadora de al menos un giga y con una placa de video con aceleración 3D, para tener una grata experiencia de uso y que la interfaz de Boxee se desenvuelva de manera ágil. Esto no es problema, dado que como el programa está pensado para ser utilizado como complemento en el living de nuestro hogar conectado en nuestra TV, todas las computadoras pensadas para dicha tarea cuentan con la capacidad de correrlo sin problemas, hablamos puntualmente de las Netbooks, Nettops y Notebooks que encontramos actualmente en el mercado.

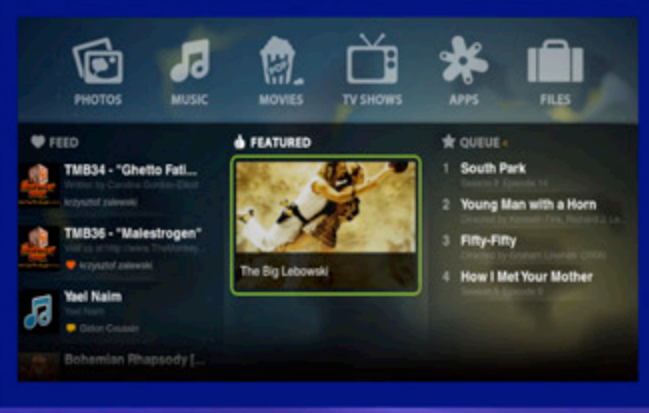

El programa Boxee está disponible para muchas plataformas, incluyendo la iPad de Apple.

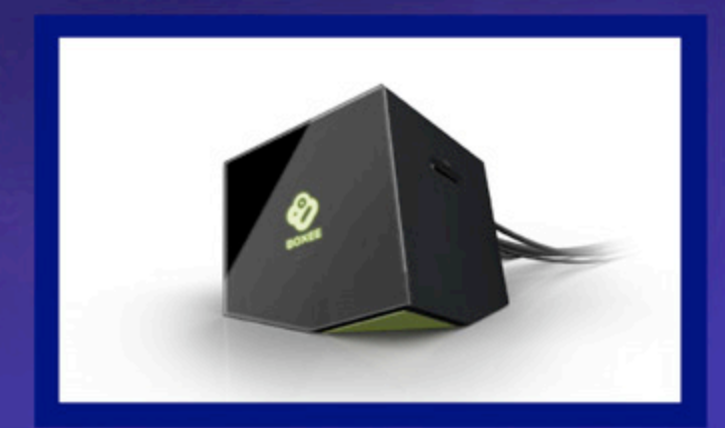

Un lujo, esta es la Nettop oficial del proyecto Boxee, que podemos conseguir en la página oficial.

### **La interfaz**

Si hay algo por lo que se destaca Boxee con respecto a otros programas pensados para montar nuestro Media Center, es en su preciosa interfaz de usuario. Una vez que ingresamos al programa, lo primero que debemos hacer es darnos de alta, sacando una cuenta de Boxee para poder loguearnos en la aplicación. Recordemos que debemos tener una conexión a Internet para disfrutar del contenido online, algo en lo que nos detendremos más adelante.

Una vez logueado, veremos nuestro nombre de usuario a la izquierda, y ya podremos utilizar el programa. Los iconos de acceso a los diversos servicios son grandes, bien destacados y de muy buen diseño. Desde allí podremos acceder a nuestra colección de fotografías, en donde las mismas se pasarán con un pequeño efecto de transición, ofreciéndonos además la posibilidad de realizar zoom sobre las capturas. Nuestra colección de música, la cual se listará por álbumes o por artistas, mostrándonos un pequeño widget de reproducción cuando seleccionamos un tema.

Pero el centro de atención lo ocupan las películas, para lo cual Boxee escaneará todos nuestros medios de almacenamientos locales en busca de contenido para luego poder conformar una lista de reproducción. También es importante destacar que si insertamos una película en DVD en nuestra unidad óptica, encontraremos en la interfaz el icono de DVD para poder comenzar con la visualización del film, con todos los controles en pantalla para disfrutar del título elegido.

### **Contenido online**

Como decíamos líneas arriba, Boxee se conecta a Internet cada vez que ingresamos a la aplicación. Esto es así, porque además de poder reproducir el contenido que se encuentra en nuestro equipo, la aplicación nos abre la puerta a un universo más amplio en la reproducción de contenido.

Boxee dispone de un importante mercado de aplicaciones, podemos acceder a ella mediante el icono "Apps" y luego dirigirnos a "App Library". Allí deberemos seleccionar y habilitar las aplicaciones de nuestro interés para contenido online; encontraremos algunas que nos brindan acceso a servicios muy famosos de la Web como Youtube (para ver videos online), Flickr y Picasa web (para disfrutar de nuestra colección de fotos online en nuestra TV), Facebook (para acceder a los álbumes de fotos de nuestros contactos), Blip.tv (lo cual nos permite disfrutar de nuestros videopodcasts favoritos en la pantalla), y otras por demás interesantes (dentro de una lista de más de 100 aplicaciones), como la posibilidad de armar un listado de Feeds RSS, visualizar los Tweets de las personas que seguimos en Twitter, entre otras posibilidades.

Luego, las aplicaciones y acceso que vamos habilitando se mostrarán en el apartado "My App", desde donde podremos acceder a cada servicio con tan solo hacer un clic sobre ellos. Algunos necesitarán nuestra confirmación de acceso, por lo que deberemos dejar Boxee por algunos minutos, dirigirnos al servicio online en cuestión y autorizar el acceso por parte de la aplicación.

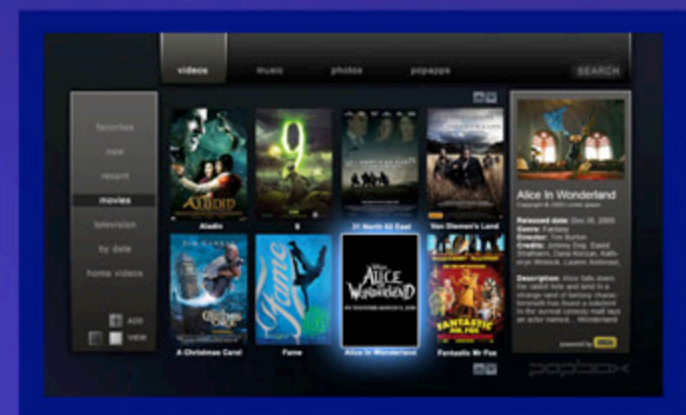

### **Configuraciones**

Algo que no dijimos, y que es de suma importancia, es que Boxee es altamente configurable. Sin dudas lo más importante es la posibilidad de indicarle dónde se encuentra el contenido multimedia que reproducimos en forma nativa desde nuestros discos. Para ello vamos al apartado "Files", y configuramos las rutas de acceso.

Por otro lado, desde el apartado "Settings" podremos configurar la apariencia de Boxee, la tipografía en los subtítulos de las películas, el tiempo de transición de nuestra colección de fotografías, si queremos una imagen de fondo en nuestra pantalla principal, y diversas cuestiones sobre el tipo de conexión a Internet.

### **Opcion 3: Geexbox**

Una de las complicaciones más grandes cuando instalamos nuestra primera distribución GNU/Linux en nuestras máquinas, surge cuando intentamos reproducir archivos multimedia, ya sea películas en VCD, DivX, DVD o archivos de audio en los formatos más populares. Estos problemas son medianamente nuevos, ya que llegaron de la mano de las nuevas distros que, por problemas de licencias, fueron perdiendo la capacidad de reproducir en forma nativa este tipo de extensiones (salvo los formatos libres por su licencia). Claro que todos estos problemas tienen solución. Sólo tenemos que estar dispuestos a perder un poco de tiempo en buscar, encontrar e instalar los correspondientes códecs, para visualizar y escuchar este tipo de contenido. Por suerte la distribución que utilizaremos en nuestra tercera opción, Geexbox, escapa a esos limitantes e incluye toda la colección de códecs que necesitamos para montar nuestro centro multimedia en pocos minutos.

La opción ideal para los Linuxeros es este sistema operativo ideal para la reproducción de contenido.

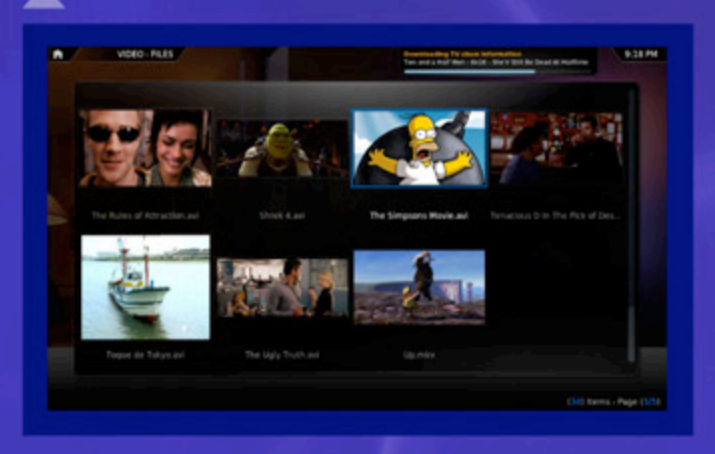

Si siguen estas recomendaciones, tendrán un completo sistema Linux para utilizar como centro multimedia en muy pocos pasos.

Para esto dispondremos de dos elementos, una distribución que cumpla esta función en forma nativa, y una computadora con las siguientes características como mínimo:

• Procesador: de al menos 900 mhz o superior, preferentemente MMX

- 512 megas de memoria RAM
- Teclado y Mouse
- Una placa de video con salida a TV
- Lectora de discos ópticos
- Placa de Sonido, preferentemente de buena calidad
- Televisión o Monitor (este último excluyente)

Como habrán podido observar, decimos que es excluyente el uso de monitor y no nombramos disco rígido. Así es amigos, prescindiremos de ellos.

Si se fijan bien, un equipo de estas características (usado), se consigue en el mercado más o menos en el mismo valor que un reproductor de DVD para nuestra TV, por lo que no se puede comparar, la capacidad que tendrá nuestro Centro Multimedia Linux, con un simplón reproductor hogareño.

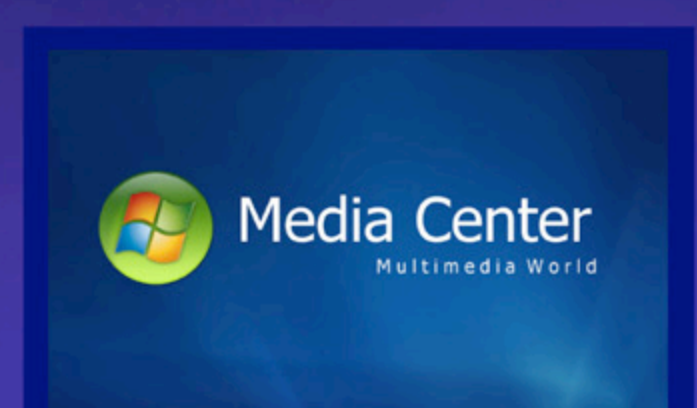

El Windows Media Center viene incluido por defecto en la última versión del sistema operativo de Microsoft.

Luego de disponer de este equipo, el paso a seguir es descargar la distro Live-CD GeexBox desde la sección de descarga de la Web oficial: http://www.geexbox. org/download/, en la misma también encontraremos una Wiki, en donde se explican el hardware compatible, forma de instalación y también un asistente para realizar la instalación de Geexbox desde Windows. En ella encontraremos que en sólo 70 megabytes tendremos un sistema Linux correspondiente a la versión 2.0 y la aplicación Mplayer que nos permite reproducir DVD's, Vídeo CD's, Supervídeo, películas grabadas en DivX y XviD, CD's de audio y música en MP3.

Una vez descargada, deberemos quemar la imagen ISO en un CD, con lo cual obtendremos en pocos minutos una distro totalmente booteable con la que podremos arrancar la computadora. Para hacer esto, sólo deberemos configurar desde el Setup de la máquina, la unidad de CD-DVD como primer booteo. Por suerte, la última versión de GeexBox soporta muchas tarjetas de videos y placas de sonido en forma nativa. En este último caso, sólo necesitamos que la misma sea compatible con ALSA para disfrutar de todo el poderío de la distro.

Otra de las opciones que nos ofrece GeexBox (si es que poseemos disco rígido instalado), es instalar el sistema en el disco local, simplemente escribiendo "install" en la consola del sistema operativo.

Ahora, si ustedes alguna vez han utilizado una distribución Live, habrán notado que las mismas, al bootear y cargar los servicios, bloquean en forma inmediata la lectora de CD/DVD, perdiendo los usuarios la capacidad de retirar el disco, al menos hasta que demos de baja el Sistema. Esto no sucede con GeexBox, ya que la distro carga todo el sistema en RAM, y después se permite sacar el CD Live. De esta forma, en sistemas con una sola lectora de CD o DVD, la misma no

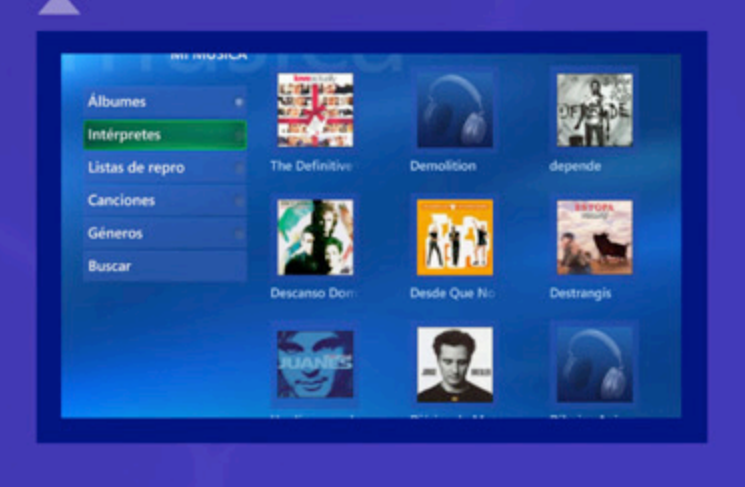

queda ocupada impidiendo la reproducción de otros medios (como puede ser un compilado MP3 o nuestra película favorita en DVD).

### **Reproduciendo**

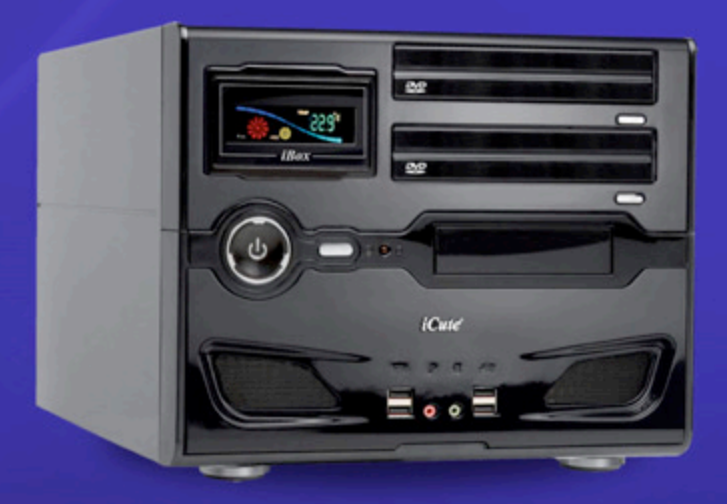

Entonces, repasemos: colocamos como primer booteo la unidad óptica, colocamos el CD de Geexbox e iniciamos el equipo. ¿Y ahora? Bueno, como decíamos líneas arriba, podemos prescindir del uso de un monitor, siempre y cuando nuestra placa de video cuente con una salida de TV (TV-OUT o HDMI); esto no es problema ya que la mayoría de las placas actuales, como la línea económica de Nvidia Geforce, traen una disponible.

Una vez conectado todo, sólo falta iniciar nuestro equipo y a disfrutar. Ya dentro del sistema, nos encontramos con un menú gráfico tan intuitivo que no tendremos cómo equivocarnos, que nos permite acceder a las diferentes opciones y funcionalidades del reproductor. Para controlarlo, podemos usar un teclado y Mouse, o incluso un mando a distancia especial. En tal sentido, podemos elegir alguno que cuente con soporte de forma oficial de GeexBox, como el Remote Wonder de ATI, incluido en las placas ATI All in Wonder o simplemente utilizar nuestro celular iPhone o Android para controlar a distancia nuestro reproductor.

Todo lo que les comentamos no sería posible sin la ayuda del ya famoso reproductor súper poderoso, llamado MPlayer (disponible también para cualquier distro), en este caso él es la estrella de la distro, dado que este reproductor tiene mucho para ofrecernos.

Mplayer es el reproductor de películas y animaciones más completo que existe para los sistemas GNU, reproduciendo archivos MPEG, VOB, AVI, OGG/ OGM, VIVO, ASF, WMA, WMF, QT, MOV, MP4, FLI, RM, NuppeVideo, YUV4MPEG, FILM, RoQ, PVA, es decir que podremos visualizar todo tipo de vídeos VCD, SVCD, DVD, 3ivX, DivX 3/4/5 e incluso WMV.

Trabaja con X11, XV, DGA, OpenGL, SVGAlib, fbdev, AAlib, DIrectFB, pero se debe usar CGI, VESA, SDL y algunos controladores de tarjetas gráficas específicas de bajo nivel. Muchas de estas soportan el escalado de software y hardware, así puedes disfrutar de las películas a pantalla completa.

Otra de sus características es el soporte para todos los formatos de subtítulos (MicroDVD, SubRip, SubViewer, Sami, VPlayer, RT, SSA, AQTitle, JACOsub, y MPsub).

es una de las opciones más indicadas.

ViewSonic

### **Geexbox en la Wii**

Una opción interesante para montar nuestro centro multimedia utilizando la consola de Nintendo, es descargar la versión para Wii de Geexbox desde: https://sourceforge.net/project/platformdownload. php?group\_id=241613&sel\_platform=11373 .

Esta versión nos permite reproducir todo tipo de contenido y, además, utilizar el control WiiMote para interactuar con el sistema. Pueden obtener más información sobre el proyecto si visitan la siguiente Wiki: http://wiibrew.org/wiki/Homebrew\_ apps/GeeXboX

### **En conclusión**

La experiencia de armar nuestro propio Media Center es fantástica y en este artículo les hemos ofrecido tres opciones para que seleccionen la que más se ajuste a sus necesidades. Queridos lectores, las formas de consumir contenido multimedia han cambiado, por eso es hora de poner manos a la obra y que nuestra PC gane el lugar que se merece junto al LCD en el centro del hogar. Mucha suerte con el proyecto.

# ¿Todavía no tenés identidad en internet?

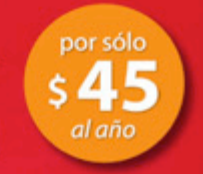

Resguardá tu nombre o marca Resguardá tu nominio .com

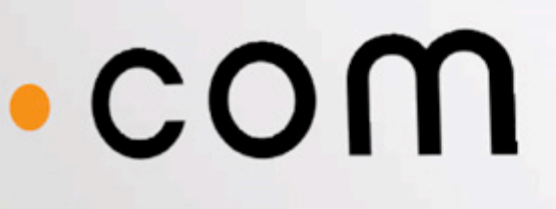

## www.tenetudominio.com

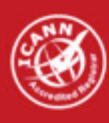

attatec.com es una Entidad Registrante acreditada ICANN para el registro de dominios.

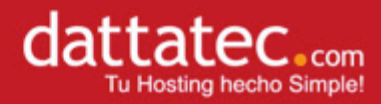

# CIBER activar a las masas

El hacktivismo, uno de los movimientos que revolucionó a las masas cibernéticas, ha ido cobrandomayor participación en la sociedad. ¿Cómo atacan? ¿A qué se dedican? ¿Qué piensan?

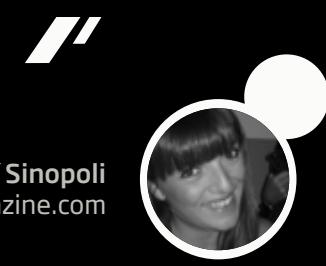

Magalí Sinopoli magali.sinopoli@dattamagazine.com

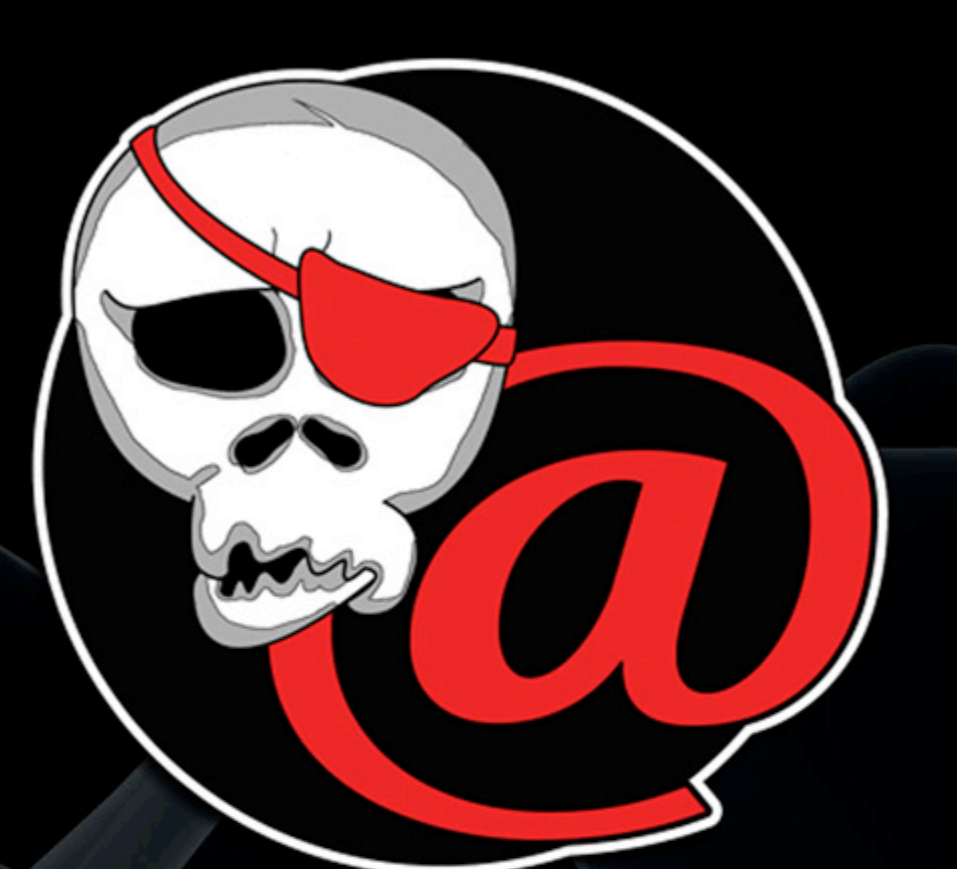

Las distintas épocas que fueron sucediéndose a lo largo de la historia de la humanidad han sido, en cierto punto, abarcadas por distintos grupos de personas afines a ciertas ideologías, valores, lineamientos de pensamiento en general comunes que las han hecho agrupar. Estas épocas, en que brilla por su omnipresencia la relación cotidiana del común de la gente con cada neo tecnología que se presente, tampoco están exentas de dichos aglutinamientos.

En esta ocasión, se hace cada vez más presente el "hacktivismo". ¿A qué se refiere esta actividad? ¿Quiénes son las personas que lo llevan a cabo capaces de elaborar fuerzas reaccionarias a través de la red de redes a favor de sus ideales humanos como especie en conjunto? ¿Cómo ven el presente y el futuro de la convivencia humana, y el respeto por qué valores pregonan? ¿De qué modos llevan adelante la transmisión y viralización de su credo? Para abordar el tema con mayor exactitud en la

explicación, se deberían tener presentes los significados de algunas palabras que parecieran neologismos, aunque no, sino que lo fueron desde hace algo así como casi tres décadas, cuando los medios de comunicación comenzaron a difundirlos en forma masiva, por los comienzos de 1980:

Un Hacker es una persona que tiene una capacidad, curiosidad, disfruta y actúa en consecuencia para modificar algún software. Quien no se queda en el simple uso de un sistema, sino que se inclina con pasión a indagar y restablecer parámetros que se toman de base para la construcción de una aplicación, programa o similar. Como toda información, como es de común conocimiento, puede usarse para bien o para mal. Con el transcurso de los años algunos de estos se han volcado a realizar actividades con beneficios propios por fuera de la ley, y aquí viene una digresión: los originales hackers han querido verse diferenciados de quienes, accionando con los

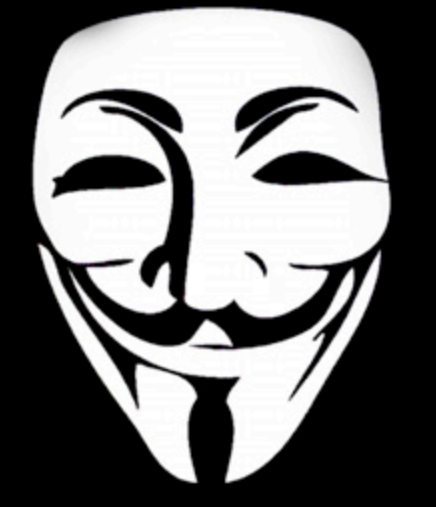

# ATRÉVETE<br>A PENSAR

mismos conocimientos, los han utilizado para fines egoístas y hasta criminales, y han creado una nueva terminología para referirse a ellos: Crackers*.* De este modo dividiendo las aguas entre quienes están por dentro de los límites de la legalidad y los que los transgreden.

Simplificadas ya las personalidades de estos actores, y teniendo en cuenta la pulsión de un bienestar común a las masas que supone el activismo, se puede ya inferir que hacktivismo es un acrónimo compuesto por "Hacker" y "Activismo"*.*

El "Hacktivismo" representa, entonces, una forma de ejercer presión ante la comunidad toda acerca de los valores y creencias sobre los que deberá basarse toda relación de un ser humano con su semejante, un estilo de vida, un proyecto que presupone varias premisas: Libertad de expresión /Software Libre/Respeto por la libertad de elección/Privacidad de datos/Lucha contra la alienación del hombre/Igualdad social/Libre acceso a la información/Anti-corrupción/

Podría describirse como una forma de rebeldía civil constructiva, pudiendo asemejarse a ideologías anarquistas, o bien como un orden nuevo de gente con ganas de cambiar el rumbo individualista del mundo, pero de forma no muy claramente organizada.

Eset Latinoamérica, una de las empresas de mayor investigación en el mercado de Malwares y seguridad informática, tiene una sólida opinión con respecto a estas nuevas tendencias, que no sólo se limitan a un ataque ideológico, sino que el campo de acción es aún

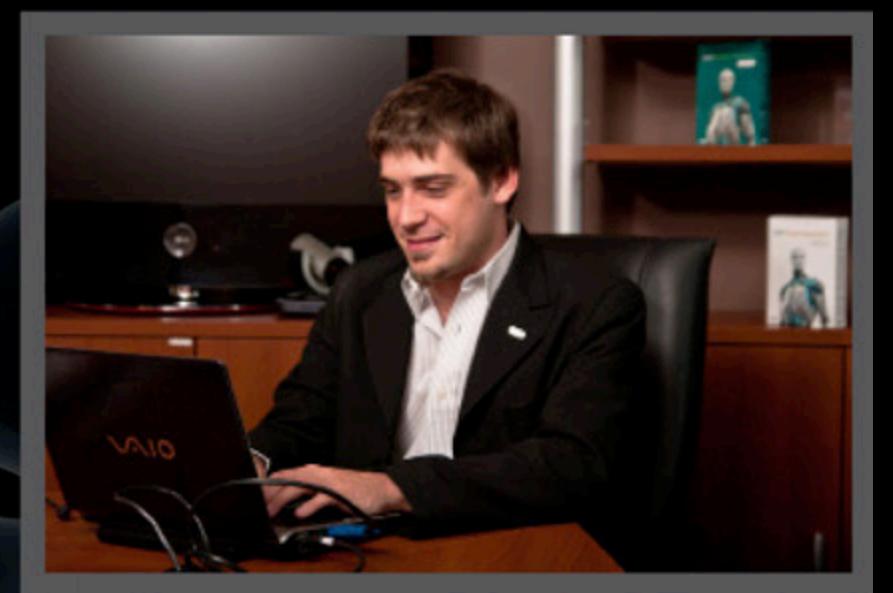

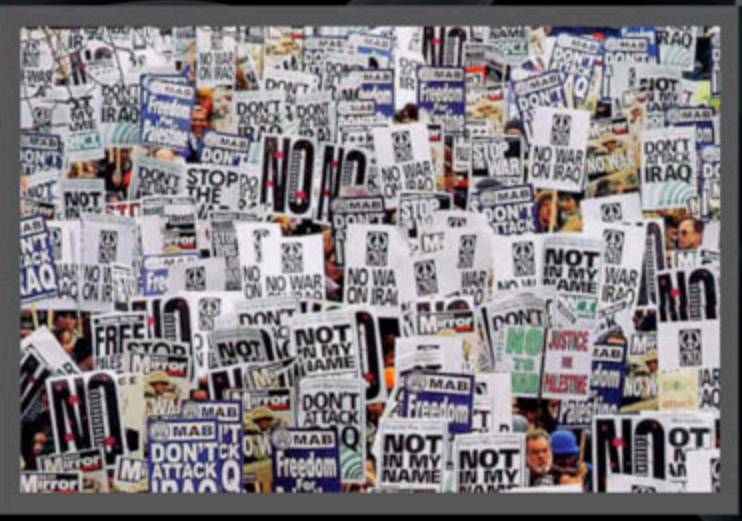

### más amplio.

Sebastián Bortnik, Coordinador de Awareness & Research de ESET Latinoamérica, confirmó a DattaMagazine que

 "la utilización de ataques informáticos con fines ideológicos está creciendo de forma importante en la región. A partir del caso Wikileaks, y de la enorme popularidad de las acciones de Anonymous, muchas personas en la región se han identificado con estos movimientos y muchas organizaciones están comenzando a sufrir este tipo de ataques informáticos, especialmente organismos gubernamentales o personas asociadas a la política.

Durante 2011, muchos gobiernos de la región se vieron afectados por estos ataques, entre ellos Argentina, Chile, Colombia, Guatemala y El Salvador".

### **A la luz** (**o sombra**) **de casos testigos**

Por estos últimos meses han rondado ante las narices de todos quienes acceden regularmente a internet, algunos casos paradigmáticos que expresan con claro ejemplo los fines, labores y argumentaciones de accionares de grupos de hacktivistas.

El caso más renombrado fue el de un grupo que se dio en llamar "Anonymous". Desde la concepción del nombre plantean uno de los valores que llevan por estandarte: la vigilancia acerca de la privacidad. La estrategia que debiera haberse llevado a cabo, táctica de por medio, sobre la fecha 5 noviembre de 2011, consistía en que un grupo de hackers haría colapsar y hacer caer la red social Facebook. Argumentando que dicha red social sostiene conexiones con gobiernos (autoritarios y no) y hasta con la C.I.A. mediante las cuales todos los datos personales que cada usuario exponga en ella, podrían ser recopilados ad infinitum

y transferidos a estos o a una empresa de envergadura internacional pudiéndonos hacer desprender así del derecho a la privacidad que tiene cada persona.

Previo al día exacto del ataque, innumerables visitas y viralización han tenido los videos que este grupo de ciber activistas había elaborado para dar a conocer su altruista fin.

Finalmente llegó el 5 de noviembre y nada sucedió… aunque el ataque a Facebook fue un ausente con aviso, puesto que Anonymous había preparado un video en donde reportaba la cancelación de los ataques, esgrimiendo poca adhesión de la causa entre los mortales.

Eso sí, indicando que seguirían sus tareas como grupo, pero abocadas a otros menesteres. Otro de sus argumentos para frenar su cometido, fue que cayeron en la cuenta que habría más usuarios con sensibilidades heridas de los que realmente hubieran deseado la caducidad total de la red social.

Ataque realmente planeado o no, educación sobre disciplina social mediante unos simples videos o quizás no, lo realmente cierto que dejó este grupo de tareas atomizado, del cual no se tiene un paradero exacto, es haber comunicado parte de sus valores a una porción generosa de los cibernautas y hasta a personas ajenas a la navegación por internet (puesto que fue noticia de color -y hasta en algún momento tomada con susto- porque muchos de los medios masivos de comunicación levantaron a viva voz la cruzada planeada por estos hacktivistas cuya imagen visual ante la sociedad era una máscara igual a la de la película "V de Vendetta")

### **Un**   $\overline{\mathsf{I}}\mathsf{O}$ **de inflexión**

Hay un punto de inestabilidad semántica al relacionar el discurso de hacktivistas y los métodos con los que llevan a cabo sus objetivos. Si bien se mira, teniendo en cuenta la premisa de libertad de expresión que profesan, y el método de negación de servicio con el que han arremetido contra algunas grandes corporaciones (precisamente denegando a los verdaderos administradores el acceso a una web de propiedad de estos) hay, al menos, una modesta paradoja que consiste en, por un lado, bregar por la libertad de la red y por otro denegar esa misma libertad pregonada.

El caso podrá ser para debate largo, pero siempre teniendo en cuenta desde qué lado se miran las cosas. Desde qué punto del universo hay que estar parados para ver más allá.

En qué vuelta del caleidoscopio se fijará la mirada. De eso dependerán los valores, la moral, la ide las costumbres y hasta los placeres que harán sentir más cómodos en la vida a las personas, independientemente de quien quiera transmitir que tal o cual manera es la mejor que se pueda elegir. A estar atentos, que, a fin de cuentas, el único activismo que le podrá a uno insuflar aires de felicidad (sea uno hacker o simple usuario de una tecnología), es el que uno mismo se proponga.

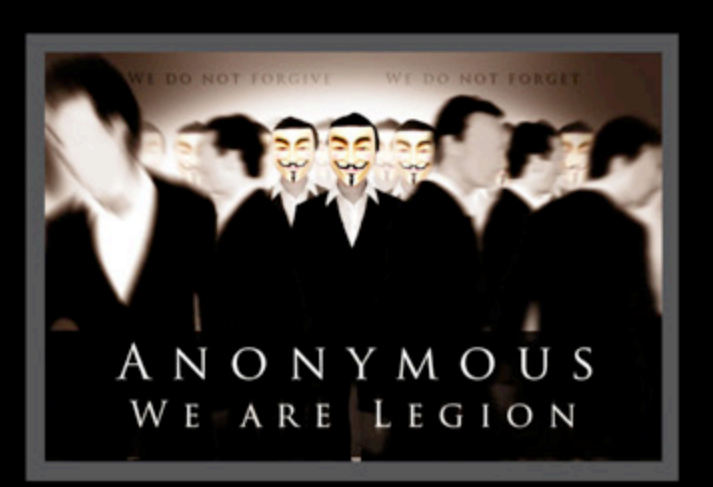

# CONSULTORIO GNU/LINUX

A partir de esta edición, inauguramos una nueva sección, destinada a satisfacer las dudas que tienen quienes están considerando migrar a Linux por primera vez, o acaban de hacerlo. El SO libre por excelencia requiere cierto grado de investigación por parte de sus usuarios, aunque a cambio les ofrecerá una estabilidad y flexibilidad inigualables por parte de sus competidores propietarios. Desde

aquí nos proponemos contestar en cada número algunas de las preguntas que nos hacen llegar los lectores, pero deben tener en cuenta que a veces involucran respuestas de cierta complejidad, imposibles de contestar íntegramente en este espacio. Para salir airosos, deberán tomarlas como punto de partida, y luego agarrar la posta ustedes mismos.

### **P: Quiero instalar GNU**/**Linux y me encuentro con QUE HAY DECENAS DE distribuciones distintas. ¿Cuál es la que más me conviene?**

R: La verdad es que no hay una respuesta a esta pregunta que comprenda a todos los usuarios. La distribución más adecuada para cada uno depende principalmente de dos factores: el hardware en el que va a correr GNU/Linux y sus necesidades particulares a la hora de trabajar con el equipo. Existen distribuciones con fines muy específicos -por ejemplo, orientadas a alumnos de escuelas primarias, o a la producción de contenidos audiovisuales-, a las que es conveniente recurrir solamente cuando apunten al target exacto del usuario y se tenga algo de experiencia previa con Linux. La mayoría de las distribuciones de propósito general descienden de alguna de los "cinco grandes": Debian, Gentoo, Red Hat, Slackware y SUSE. En este momento, el consenso general es que la distro más adecuada para los que recién se inician en el SO del pingüino es Ubuntu, que deriva de Debian. Es una de

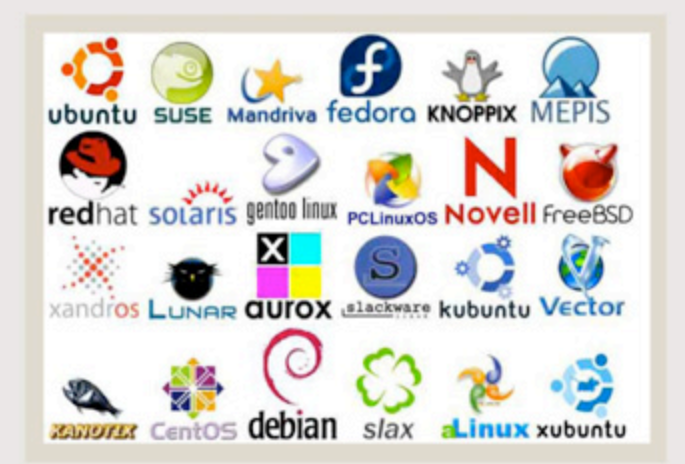

las más completas, estables, y que se actualiza más frecuentemente. Además, es extremadamente amigable y fácil de usar, y es compatible con la inmensa mayoría de los periféricos del mercado. De todas formas, nuestro consejo es que evalúen cuidadosamente las características de las más importantes y decidan en base a eso. Una buena referencia es la lista provista en [http:// es.wikipedia.org/wiki/Anexo:Distribuciones\_Linux ]. La mayoría de las distros provee un "LiveCD", que permite probarlas sin instalar nada ni modificar la configuración del equipo, lo cual ayuda a facilitar la comparación y a decidir cuál es la más adecuada sin correr riesgos ni invertir demasiado tiempo.

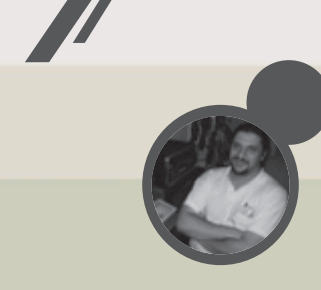

Juan Gutmann juan.gutmann@dattamagazine.com

### **P: ¿Cuál es la mejor estrategia de particionado al instalar?**

R: Aunque Linux puede convivir perfectamente con otro(s) SO en el mismo disco rígido, este tipo de configuración es más compleja y requiere de cierta experiencia para llevarla adelante exitosamente. Lo aconsejable para los más novatos es dedicar un disco completo a cada SO que se instale en el equipo. En el que instalemos Linux, podemos seguir distintas tácticas al particionar. La mayoría de las distros requiere por lo menos dos particiones: una para el sistema de archivos propiamente dicho, y otra (que puede tener apenas 1 o 2 Gb, según la cantidad de memoria RAM del equipo y el uso que vaya a tener) destinada a contener el espacio de intercambio (swap), necesario para que funcione correctamente la memoria virtual. No obstante, algunas distros pueden obviar la partición de swap y trabajar con una única partición que ocupe todo el disco. Para los más avanzados, nuestra opinión es que lo más convenien-

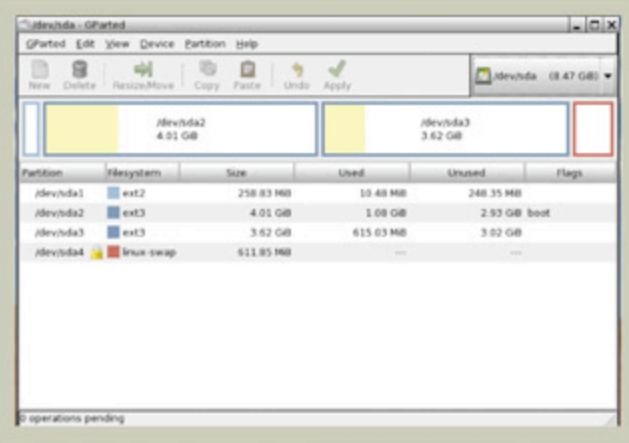

te es dividir el disco en cuatro particiones primarias. Para la primera, destinada a los archivos que requiere el SO para su arranque (booteo), y que se montará en el directorio "/ boot", basta con asignar apenas 256 o 512 Mb. La segunda, que contendrá el sistema de archivos "raíz", y por ende se monta en "/", es donde residen los demás archivos con los que trabaja el SO, y de acuerdo a la distro que elijamos podemos asignarle un espacio de 10 o 20 Gb. La tercera la destinaremos al swap, y como ya dijimos, le daremos 1 o 2 Gb. Por último, crearemos otra partición, destinada a contener los archivos personales (documentos, fotos, música, videos, y demás) de todos los usuarios que trabajen con la PC. Ocupará el resto del disco, y se monta en "/home", donde residen los directorios base de cada usuario. Cada uno tiene el suyo, y el nombre del mismo es idéntico al nombre del usuario en el sistema

## **CONSULTORIO** GNU/Linux

### **P: ¿Cómo accedo desde Linux a mis particiones**  DE WINDOWS?

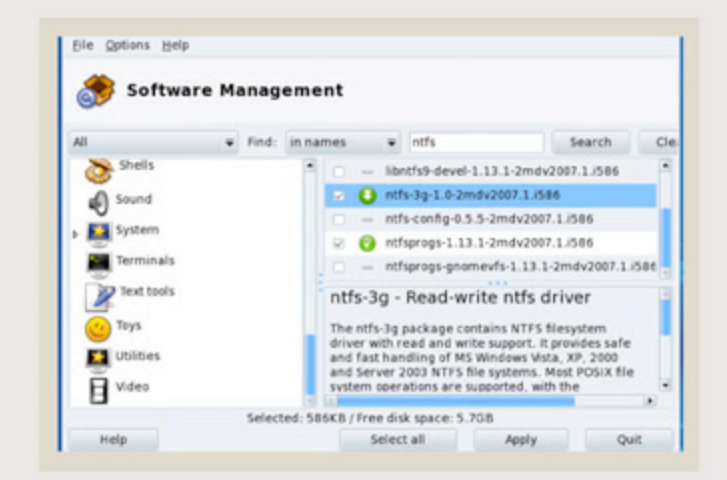

**R:** Si el sistema de archivos con el que se formatearon estas particiones es alguna versión de FAT (hoy en día, prácticamente caído en desuso), casi todas las distribuciones las reconocerán y montarán automáticamente. Si en cambio están formateadas en NTFS, algunas distros lo resolverán en forma automática, mientras que en otras debemos instalar especialmente un paquete que nos permita acceder a ellas. Hasta hace un tiempo atrás, las particiones NTFS sólo podían ser leídas desde Linux, pero no modificadas. Afortunadamente, hoy en día disponemos de una librería llamada "ntfs-3g", que permite el acceso de lectoescritura sin ningún inconveniente. Si este software no viene instalado por defecto en nuestra distro, pueden instalarlo desde el administrador de paquetes correspondiente. Para que se monten automáticamente,

pueden modificar manualmente el archivo de configuración /etc/fstab (la solución más adecuada para usuarios avanzados), o recurrir a algún configurador gráfico, que dependerá de la distro y el entorno de escritorio con el que trabajemos. En este último caso, es conveniente recurrir a la documentación y/o los foros de soporte de nuestra distribución para informarnos sobre la mejor forma de realizarlo.

### **P: ¿Dónde voy a conseguir los controladores**  (**drivers**) **de GNU**/**Linux para mis periféricos?**

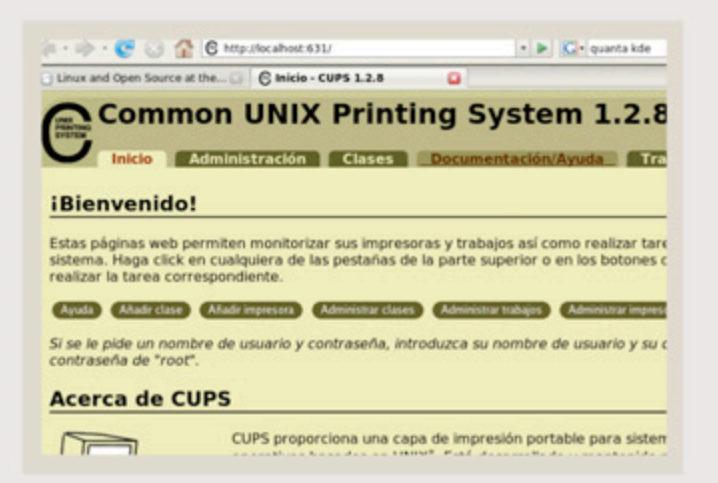

**R:** Esta es una pregunta que se hacen sobre todo los que aún no hay instalado Linux, temerosos de que su impresora, scanner, webcam y otros dispositivos dejen de funcionar. Los que ya están trabajando con las distros Linux más populares y modernas saben que este no es un problema por el que tengan que preocuparse.

Ubuntu, por ejemplo, ya viene "de fábrica" con un completísimo "set" de drivers para todo tipo de dispositivos, los cuales autodetecta al instalarse o al conectar un nuevo dispositivo, e instala y configura automáticamente los controladores, no requiriendo prácticamente ninguna acción por parte del usuario. En otras distros, más orientadas a usuarios con muchos conocimientos de Linux, esto no es necesariamente así. En Gentoo, una de las distribuciones más "hardcore", depende de la versión del Kernel por la que hayamos optado al instalar. Si elegimos "genkernel", todo funcionará en forma automática, igual que sucede con Ubuntu. Con Kernels customizados, debemos descargar e instalar los controladores correspondientes al dispositivo, y compilarlos como módulos o bien recompilar el Kernel para que los incluya.

### **P: ¿Cómo se instalan las aplicaciones EN LTNUX?**

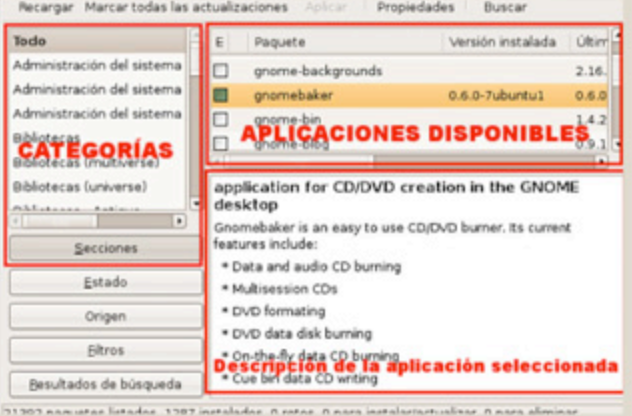

**R:** Un error muy común en los usuarios de Windows que acaban de migrar a GNU/Linux es intentar hacer las cosas de la misma forma a la que se habituaron trabajando con la plataforma de Microsoft. El primer impulso cuando desean una aplicación en particular es descargarla de Internet, lo cual muchas veces conlleva un incorrecto funcionamiento posterior de la misma. Todas las distros más importantes cuentan con un programa importantísimo, llamado "administrador de paquetes", que no es ni más ni menos que una inmensa base de datos en la que se encuentran miles de productos de software de todo tipo, agrupados según su categoría (programación, oficina, gráficos, juegos y demás). Desde este programa podemos descargar, instalar y configurar en apenas un par de clicks cualquier aplicación que necesitemos, y así todo funcionará a la perfección.

En las distros herederas de Debian, como Ubuntu, podemos trabajar con el administrador de paquetes desde la línea de comandos, o mediante una aplicación gráfica, como "Synaptic", lo que es mucho más sencillo y amigable. En algunas distros con ciclos largos de release, puede ocurrir que para la versión "estable" no encontremos las versiones más nuevas de nuestros programas favoritos (un caso típico es el navegador Mozilla Firefox). Recién en ese caso es conveniente realizar la descarga por Internet.

El sitio web de cada aplicación suele ofrecer descargables "empaquetados" especialmente para las distribuciones más populares (.deb para Debian y Ubuntu, .rpm para Red Hat, etc.) y ofrecer las correspondientes instrucciones para poder instalarlas sin inconvenientes.

# Asus TRINNSFORMER El mercado de los tablets creció exponencialmente,<br>y cada una de las tabletas que reina el mercado

y cada una de las tabletas que reina el mercado busca destacarse al máximo por sobre la competencia. Asus no quiso quedarse atrás y puso un verdadero equipo que nada le teme a los grandes jugadores tecnológicos.

Fernando Luna fernando.luna@dattamagazine.com

Si bien hay un líder indiscutido que se lleva los laureles de la mayoría de los especialistas, Apple, el mercado de las tabletas no para de crecer, y a pesar de que se avecina un cambio en este 2012, que ya está con nosotros, respecto al nuevo gadget que muchos denominaron Ultrabook, los tablets han llegado para quedarse y todos los participantes buscan dar lo mejor de sí para demostrar que el reinado no es solamente de iPad. Asus, quien se considera la primera compañía en poner en el mercado de los usuarios una Netbook comercial, la Asus Eee Pad 7, basándose en una alternativa a la idea que *Nicholas Negroponte* hizo famosa allá por el año 2006, OLPC, llegó algo tarde al mercado de las tabletas, habiendo aparecido en el medio grandiosas ofertas, pero aún así se puede considerar que su dispositivo, el Asus Eee Pad Transformer TF101, es uno de los mejores que abunda en las alternativas al iPad, a pesar de que no ha sido popularmente aceptado y promocionado. A continuación haremos un análisis a fondo de este equipo y sus características realmente novedosas.

### **Hardware**

El hardware de este equipo es bastante interesante: Procesador: Nvidia Tegra 2 a 1 GHz dual-core. La respuesta multitasking que otorga este procesador que comparte su núcleo con la placa gráfica es relativamente buena. El video en reproducción que presenta el Tegra 2 es de hasta 1080p.

Almacenamiento: 16GB (ó 32 GB, no en todos los países). Memoria: 1 GB.

Batería: Batería de polímero de 24.4 watts. La duración de la batería propia del Tablet es de 9 hs. promedio.

Adquiriendo su base Dock Teclado, la duración de la batería se extiende por arriba de las 16 hs. Display: Su panel es brillante, de 10.1 pulgadas basado en cristal súper resistente IPS ultra Wide, con visión de un ángulo de hasta 178°, el cual soporta rayones y manchas de tacto. La resolución de pantalla es de 1024 x 800 pixels.

Sonido: del equipo emula un ambiente 3D estéreo con excelente respuesta de bajos. Micrófono de alta calidad y buena regulación de sonido ambiente.

Cámaras: frontal y trasera de 1.2 y 5.0 mpx respectivamente.

Dimensiones: 27 x 17.7 x 13 centímetros. 680 grs (con Dock teclado incluído).

Sensores: Acelerómetro, Sensor de luz, Giroscopio, e-Compass, GPS.

Conectores: Ranura Micro-SD, salida mini-HDMI, conector Combo Plug 3.5mm. Micrófono/Auriculares. Wireless: wLan 802.11 B/G/N@2.4 GHz. Bluetooth 2.1+EDR.

Sistema operativo: Android 3.0 Honeycomb de fábrica con soporte para Adobe Flash 10.2.

### **AccesorioS**

*//*

El Tablet simplemente viene con su cargador 100-240 volts. El cargador dispone de partes móviles, permitiendo guardar por sobre su carcasa los conectores de corriente. El cable desde el transformador hasta el Tablet es móvil, permitiendo así cargar el equipo directo a la corriente o a través de un puerto USB de computadora u otro dispositivo. A su vez este cable permite también conectar el Tablet a un desktop o portátil y poder sincronizar los equipos y archivos. No incluye memoria Micro-SD de fábrica, a

menos que algunos vendedores pacten incluirla con el mismo dentro de una oferta de ventas. El principal accesorio de este equipo es su Docking-Station con teclado, que dependiendo del país puede incluir teclado español, inglés o en los idiomas más comunes.

Este accesorio no es un simple teclado Docking, sino que también incluye dos puertos USB 2.0 ocultos en los laterales, los cuales pasan casi desapercibidos ya que incluyen una tapa ciega. Un track-pad que permite utilizar un puntero mouse en pantalla, un lector de tarjetas MMC-SD-SDHC, conector de 40 pins que sirve para cargar la batería propia de la base y el Tablet, como así también para utilizar otro cable de conexión de sincronización con una computadora de escritorio o portátil. El soporte-visagra donde se conecta el Tablet es de aluminio, firme y muy resistente. Posee un conector para la superficie del Tablet, que permite compartir la energía extra de la batería del Docking, cargando a su vez el Tablet, esté o no el Docking-Station enchufado a la corriente. En los laterales de este conector posee dos ranuras que hacen de ancla en la base, y el Docking-Station tiene una traba automática que nos permite asegurar el Tablet.

El teclado es del tipo QWERTY, en español para el caso del equipo que examinamos. Posee teclas de función adicionales que lo complementan más. En el lugar de las teclas de función (F1, F2, etc.) posee acceso a funciones propias de la tablet, como habilitar/ deshabilitar el bluetooth y wi-fi, aumentar y disminuir el brillo del display, subir y bajar el volumen, ejecutar, pausar, avanzar o rebobinar un tema musical o video, una tecla de bloqueo del equipo, que lo pasa a un modo similar a Stand-By, y lo más curioso de todo es que posee una tecla que permite capturar la pantalla, al igual que el PRINT SCREEN de las desktop/portátiles. En otros dispositivos que corren Android, para capturar la pantalla que estamos visualizando se requiere ROOTEAR el equipo e instalar software aparte.

Lo llamativo dentro de las teclas de función adicional es que no posee la tecla DELETE ni la tecla ALT. Sí posee un Track-Pad para utilizar un puntero en el display mientras está conectado a la base. Este Pad tiene muy buena precisión y es configurable desde el menú Herramientas. En la página web de Asus se pueden conseguir accesorios adicionales como ser el cableconector con la PC, un auricular con micrófono incluido, entre otros tantos accesorios.

### **Software**

Al utilizar la Tablet Asus por primera vez, luego de configurar la cuenta de Google para poder acceder a todos los servicios, el Firmware sugirió actualizarse, ya que de fábrica venía con la versión 3.0 de Android. En menos de 10 minutos el equipo estaba actualizado a la versión 3.2.1. Dentro del software propio se incluye la interfaz Asus WaveShare UI, que transforma la pantalla del equipo en varios escritorios donde podremos ordenar nuestras aplicaciones de manera cómoda *(*por ejemplo, por temática*)*.

El Navegador Web incluido es el que viene con Android. Si bien funciona de manera óptima, la multitarea de abrir varias pestañas se torna lenta si mientras cargamos una web, queremos ver otra. Otro inconveniente presentado por este browser es la imposibilidad de utilizar la tecla TAB para desplazarse entre los campos de un formulario. Hay que hacerlo mediante toques en la pantalla o si utilizamos el Dock-Station, debemos utilizar el puntero mouse del mismo.

Como alternativa en Android Market podemos instalar la versión para Móviles de Firefox, que es muy buena y viene con una interfaz más limpia que el navegador propietario de Android. Asus ofrece el servicio de MyCloud, un sistema de almacenamiento de documentos y archivos en la nube propia de esta empresa, gratis por un año y con espacio ilimitado. Descargando la versión accesible para las computadoras de Escritorio, podremos tener siempre una copia de los archivos de la Tablet en otra computadora. Dentro de Android Market podemos descargar la aplicación Nativa de Netflix, la cual, gracias al procesador Tegra 2, reproduce a una calidad excepcional cada película o serie que vemos.

Otra aplicación útil que incluye de fábrica es MyLibrary, a través de la cual podemos administrar Ebooks y archivos PDF. Creamos una biblioteca y podemos identificar las distintas estanterías donde catalogamos los libros. De esta manera, teniendo una amplia varidad de material para leer, podremos filtrar rápidamente lo que estamos buscando. La aplicación Galería de imágenes es similar a la de cualquier teléfono Android. MyNet es otra aplicación incluida en el equipo. Permite administrar las librerías de música, fotos y videos que tenemos almacenados, y de esa manera reproducir todo más cómodamente desde un solo lugar.

Youtube también viene como aplicación nativa. Si ejecutamos un link de un e-mail o página web a un video de Youtube, Android consultará si queremos abrir el mismo desde la App de Youtube o intentamos reproducirlo directamente del sitio original.

Polaris Office es la suite ofimática gratuita que ofrece Android para trabajar con documentos de texto, planillas de cálculo y presentaciones. Es compatible con las extensiones más comunes de Microsoft Office, previos a la versión 2007.

### **Testeos**

La medición oficial de la batería (tablet + dock) garantiza 16 horas. En las pruebas del equipo notamos que el mismo con su Docking-Station, utilizado un promedio de 3 hs. diarias navegando por Internet con hasta 5 pestañas distintas, el proceso de GMail que corre de fondo actualizando y notificando los nuevos correos electrónicos, más la actualización por hora del servicio de pronóstico del tiempo, más el uso del correo electrónico, más el uso como reproductor de

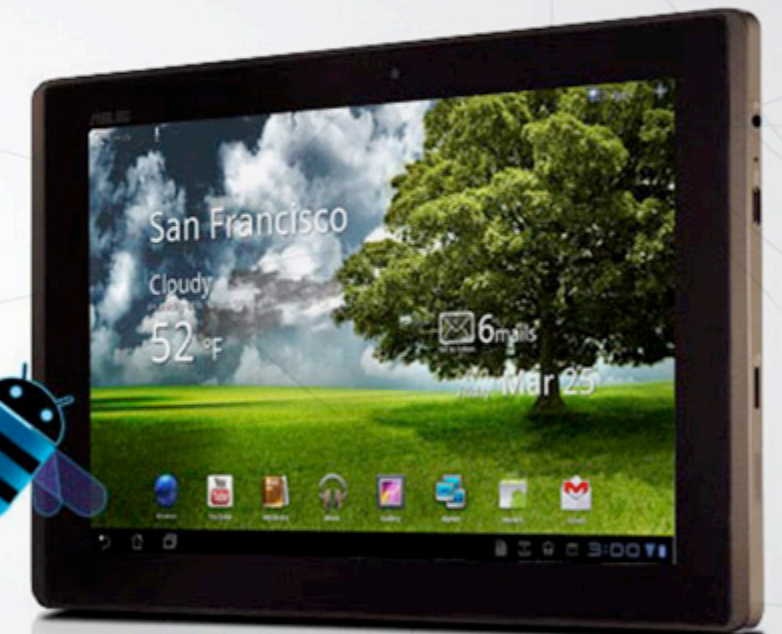

### POWERED BY **NVIDIA' TEGRA'**

Movie Studio es una aplicación sencilla de edición de video. Con las filmaciones que realizamos en el equipo, podemos compilar un video con musicalización, captions y transiciones de una manera bastante profesional.

Los navegadores web que usemos soportan Flash Player 10.2, pero debemos instalar como primera medida la aplicación de Adobe alojada en el Market. No viene por defecto de fábrica.

películas vía streaming (2 hs.), utilizando un cable HDMI conectado a un TV LCD, funcionó sin problemas durante 5 días sin necesidad de cargar su batería. Sobre el lateral inferior-izquierdo de la pantalla posee tres botones: El retorno a la pantalla anterior, el botón de Home (que nos lleva al escritorio del equipo), y un botón equivalente al ALT+TAB de Windows o al Exposé de Apple, donde podemos listar las aplicaciones que tenemos abiertas, para saltar entre ellas fácilmente.

## los pro

70

• Tablet cómoda y ágil en cuanto a transporte.

• Superficie rugosa, revestida en un material símil vinilo que evita el deslizamiento.

Relación excelente en el rendimiento Hardware/ software.

• Económica (tanto la Tablet sola, como adquirir el Docking-Station).

• Actualización de Firmware y software casi silenciosa y rápida.

• Buena selección de software de fábrica para todas las necesidades.

• Juegos gratuitos o demos muy aceptables en el Market.

• Variedad de apps nativas para trabajar con servicios provistos desde Internet.

• Excelentes widgets para distribuir entre los cinco escritorios del equipo.

• Teclado en pantalla ágil y fácil de manejar.

• Detección de la posición del Tablet inmediata y rotación de pantalla para los 360°.

Control de volumen en el exterior del Tablet, y no sólo por sofware.

• Material y terminaciones de lujo.

• Pantalla resistente y multitouch (permite hasta 10 toques a la vez). A veces el equipo confunde, como suele pasar en los celulares Android, ya que nunca sabemos si salimos de una aplicación o simplemente quedó oculta.

Sobre el borde superior-izquierdo tenemos una barra de búsqueda, donde podemos escribir lo que queremos encontrar. Por defecto Android lo busca en el escritorio de manera automática y lo lista a continuación. En su defecto, si no encuentra nada, queda a la espera de que el usuario cancele dicha búsqueda o presione un botón similar al PLAY, para llevar la búsqueda al terreno web de Google. Si tenemos más de un navegador nos preguntará cuál queremos usar por defecto, pudiendo tildar la opción de usar uno de manera predeterminada.

La suite ofimática Polaris Office es una edición gratuita. Tiene las funciones básicas de una suite, aunque disminuida de menús y en su barra de herramientas agrupa muchas funciones. Debemos investigar un poco para encontrarle la vuelta al software y saber cómo manejarnos sin perder información de trabajo. Esta nota se inició en dicha Suite, pudiendo guardar el archivo directamente en formato DOC, pero al volver hacia atrás la aplicación se cerró y no sugirió guardar los cambios, con lo cual se perdió parte del texto escrito y el formato que se le dio al mismo. Tal vez en la versión paga de la suite se incluyan mejores características.

El funcionamiento de la App de Youtube es muy bueno, pero si seleccionamos alguna calidad alta de video, (superior a 360kbps), debemos armarnos de paciencia porque ni siquiera Tegra 2 logra acelerar los tiempos de carga. El navegador por defecto es bueno, pero cada tanto por algún tipo de error que no se llega a visualizar en pantalla se cierra de golpe y uno pierde todas las páginas que estaba mirando. Mozilla Firefox no se cerró inesperadamente en ninguna de las pruebas.

El uso de Facebook como App Nativa es muy bueno. Se trata de la misma App que para teléfonos celulares, aunque hay que reconocer que también funciona muy bien el uso de Facebook a través de su página web. No se testearon los Juegos en Facebook, sólo el uso común de un perfil, mirando álbumes de fotos o reproduciendo videos compartidos. Lo mismo pasó con Twitter.

App nativa Skype: funciona de manera excelente. Si bien cuesta acostumbrarse a la distribución de

íconos para acceder a sus funciones principales, la App funciona óptimamente con el hardware del equipo.

Un testeo de la respuesta de la App de Skype fue establecer videconferencia con otro país. La calidad de audio tanto mía como del otro videconferencista era excelente. La imagen del video y audio mejoró notablemente respecto a la comunicación en el mismo momento y lugar desde una All In One HP Omni 100 PC. Lo cual habla muy bien de las lentes que incluyen sus cámaras.

### **Android Market**

Android Market nos permite navegar por las distinas opciones de aplicaciones para la Tablet. Cuando ya tenemos Apps instaladas, las detecta automáticamente y nos pone en la página la leyenda "*Instalada*", o "*Actualizar*" en caso que existiera una versión más nueva. Su navegación y búsqueda es extremadamente cómoda, como así también la instalación de programas. Los precios propios de las aplicaciones no son para nada exagerados, y muchas disponen de períodos de prueba.

### **Conclusión**

Este Tablet es excelente para iniciarse en el mundo táctil. Su respuesta es muy buena en el uso de aplicaciones, incluso teniendo más de 10 apps abiertas a la vez. La posibilidad de comprar el equipo con su base teclado permite a su vez a personas que no logren acostumbrarse rápido al uso táctil a tener una alternativa que simule una Netbook. La adquisición del equipo con su Dock-Station en Argentina es más económica que la adquisición de un iPad 2 con el cover protector y su Dock-Teclado, habiendo una diferencia mayor a \$1000, a favor del Tablet Asus. Quien esté buscando una alternativa de entretenimiento o de uso básico, y que a su vez esté de acuerdo con invertir algo de dinero en aplicaciones ofimáticas que mejoren la calidad, este equipo es sin dudas una muy buena elección. Su relación en precio respecto al Galaxy Tab también es conveniente, ya que la Galaxy sale sólo \$100 pesos menos y no incluye Docking-Station.

# CON-<br>TRNS

• Se intentó utilizar Google Places mediante wi-fi estableciendo la posición manualmente para luego buscar servicios en la zona y no funcionó. Desde la misma ubicación física a través de un teléfono Android pudo devolver resultados válidos.

• El plug para Auricular-Micrófono integrado en una sola ficha no permite usar accesorios que ya podemos disponer en nuestras casas o trabajo.

• Al presionar el botón de apagado del equipo, éste pregunta si realmente quiere apagar el teléfono. Una falla que Android ya debería haber corregido.

• Las Apps nativas de Google Docs no funcionan como deberían hacerlo.

• Los navegadores web no responden bien ante el uso de servicios como Google Docs versión Desktop.

• Muchos sitios web siguen detectando al navegador como si fuese un teléfono móvil y ofrecen contenido para éstos.

• No trae por defecto un cliente de escritorio remoto. Los disponibles en Android Market son pagos.

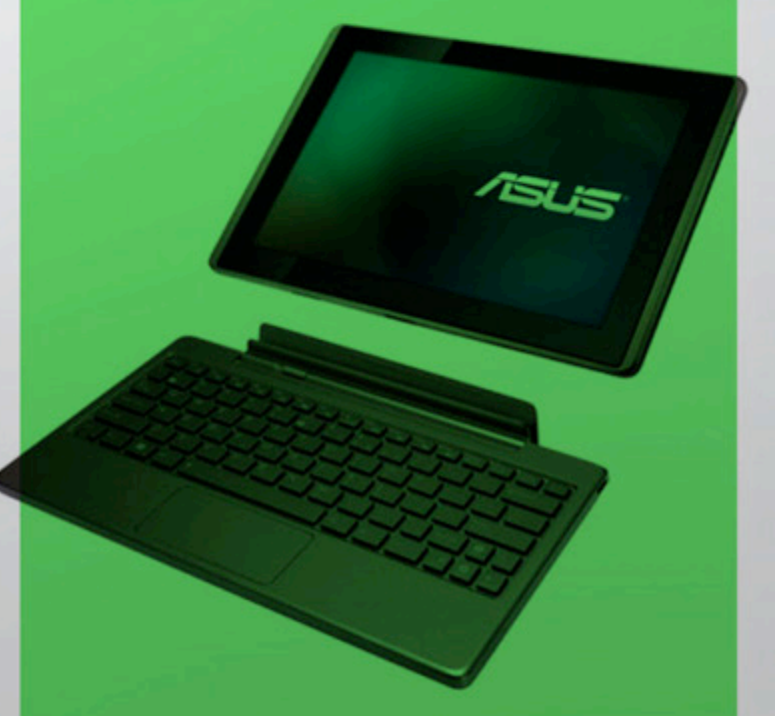

# DATTATIPSTUVIDN

Bienvenidos a esta nueva sección de DattaMagazine. Desde hace tiempo queríamos ofrecerles una sección totalmente PRÁCTICA y súper divertida! Aquí encontrarán todos los meses los TIPS más interesantes, rápidos, simples y fáciles, además de muchas ideas para transformar la PC en una SUPER computadora.

Antes de pasar a compartir los DattaTIPS que preparamos

para este mes, queremos decirles que la idea es que esta sea una sección que podamos realizar entre todos, por lo que si desean enviar sus trucos, mini tutoriales o guías, sólo deben escribirnos a franco\_rivero@dattamagazine. com y los mismos serán publicados en los meses siguientes. Concluida la presentación: a disfrutar de las ideas que tenemos para este mes.

### [IDEA] Dos Excelentes Juegos (Veraniegos) Para Linux

Uno de los argumentos más infundados a la hora de dimitir en una migración hacia el sistema operativo del pingüino, es que los usuarios deben conformarse con los mini juegos que vienen por defecto que, obviamente, son espantosos. Para dejar de lado este mito, les recomendaremos dos juegazos de aquellos de gran calidad que servirán como pasatiempo para estas vacaciones.

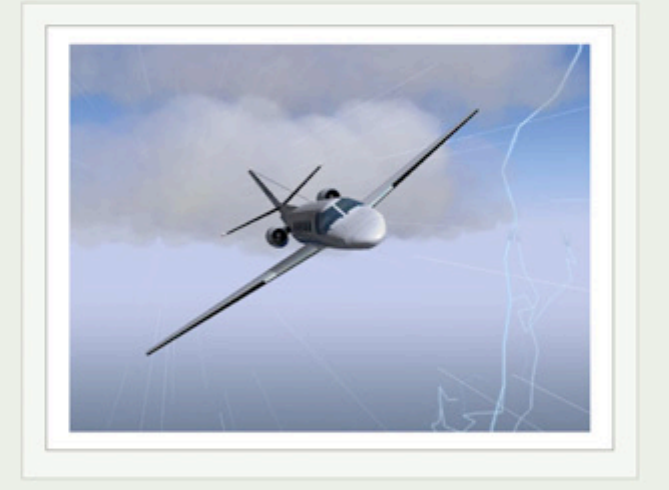

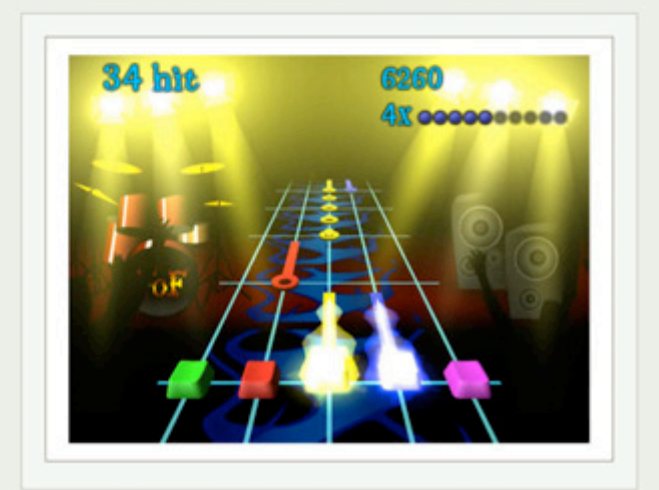

• Frets on Fire (http://fretsonfire.sourceforge.net/) : El planteo de juego es realmente simple, pero muy entretenido y adictivo. Si jugaron alguna vez a Guitar Hero en la Playstation o en la Xbox, sabrán que aquí deberemos tocar acordes de música a medida que los mismos vayan pasando para interpretar temas y ser excelentes músicos dignos del aplauso del gran Slash, todo sin tener ni la más mínima idea de música.
En el apartado técnico nos encontramos con un excelente efecto de luces y música de todo tipo, aspecto totalmente ampliable, dado que podremos descargar más temas desde internet para extender la vida del juego.

• Flight Gear (http://www.flightgear.org/): Primero revisamos nuestra aeronave, realizamos pruebas de comandos, comprobamos el buen funcionamiento de los magnetos, vamos a cabecera y despegamos.

¿Qué juego nos brinda tanto realismo?: Flight Gear, el mejor simulador de vuelo civil para Linux. Por supuesto que no es una opción si es que no quieren perder algo de tiempo en aprender a volar un avión que no sea un jet de guerra, pero si están en el otro grupo, se encontrarán con un muy buen simulador que nos ofrece pilotar naves como aviones, helicópteros y planeadores, además de muchísimos aeropuertos y aeródromos reales.

Para terminar, no podemos dejar de destacar tanto el espectacular sistema que controla el clima, como la cabina 3D de los aviones, que compiten codo a codo con lo visto en los grandes simuladores propietarios.

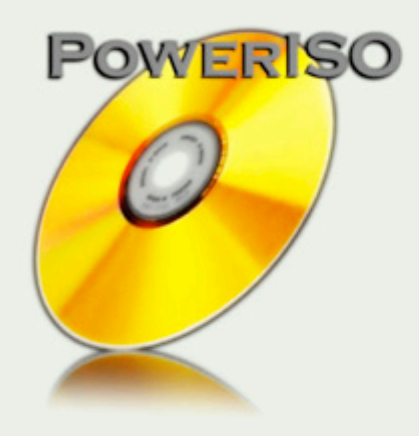

#### **[MINI CURSO]** Montar Imágenes en Windows

Muchas veces descargamos juegos, programas y distribuciones Linux vía internet y nos da mucha fiaca grabarlas en un CD para realizar la instalación. Esta actividad puede reducirse descargando el programa PowerISO y cargando allí las imágenes de disco, pudiendo continuar con la instalación del programa sin necesidad de grabarlo en un disco óptico.

Lo primero que deberemos hacer es descargar el programa (en forma gratuita) desde: http:// www.poweriso.com/download.htm. Luego de la instalación, la aplicación se ejecutará en forma minimizada en la barra de estado de Windows. Si hacemos clic derecho sobre el icono, podremos seleccionar la cantidad de unidades de disco que podrá administrar PowerISO.

Luego que hayamos descargado la imagen de disco del programa que nos interesa, sólo deberemos dirigirnos a algunas de las unidades creadas, tomar la opción Montar Imagen y seleccionar el archivo ISO que deseamos cargar. Para terminar, si nos dirigimos al acceso directo de nuestro equipo, veremos cómo podemos utilizar el disco de nuestro programa favorito sin necesidad de grabarlo en un CD/DVD.

## DATTATIPSTUVIDN

#### [PASO A PASO] Copias de Seguridad con Windows Easy Transfer

Windows 7 viene acompañado por defecto de herramientas muy interesantes. Una de ellas es Easy Transfer, un asistente muy simple de utilizar que nos permite realizar copias de seguridad de manera fácil y rápida de nuestra información más importante y la configuración de nuestro equipo. Veamos cómo utilizarlo:

1. Iniciaremos el asistente desde el menú de inicio. Dentro de las diversas posibilidades encontraremos: guardar la información en un disco o unidad externa (Pendrive, tarjeta de memoria o disco portátil), transferir los archivos a otro equipo que esté en red con el nuestro o bien realizar la transferencia de información mediante la utilización de un cable Easy Tranfer. Este cable está especialmente diseñado para conectar dos computadoras y realizar copias de seguridad de un equipo a otro. Si bien el cable fue desarrollado por Microsoft, hoy en día encontramos diferentes alternativas de otras marcas que no superan los U\$S 25.

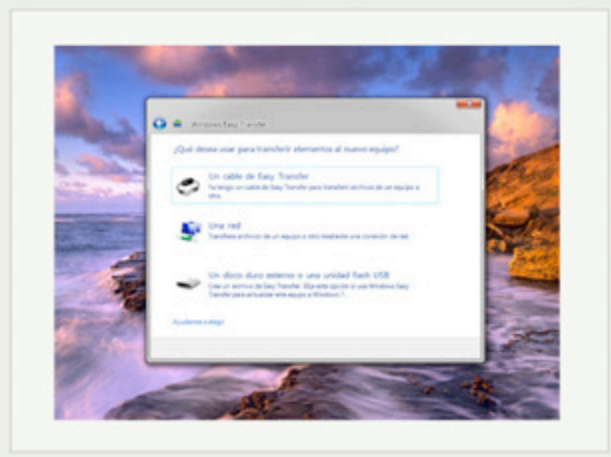

2. Aquí deberemos seleccionar si vamos a almacenar la información y configuración de nuestro equipo actual o si queremos restaurar datos antes salvaguardados.

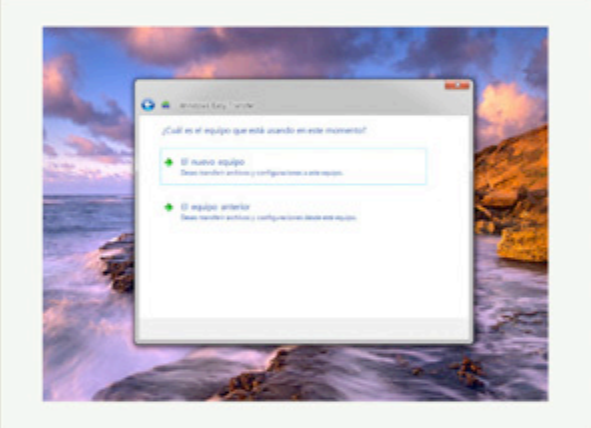

3. Utilizando dicho asistente, también podremos realizar una imagen de nuestro disco rígido. De esta manera y en caso de una perdida de datos, podremos restaurar toda nuestra estación de trabajo de manera simple utilizando este asistente y la última imagen del sistema que hayamos realizado.

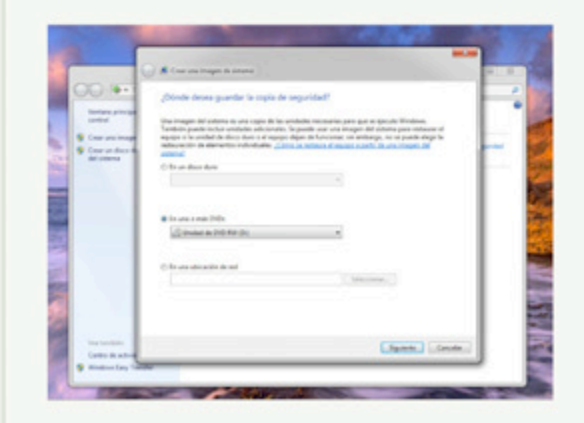

*//*

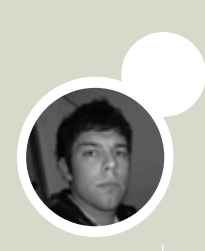

#### [EN CASA] Nuestros Niños Seguros en Internet

Uno de los temores más recurrentes a la hora de contratar una conexión a internet para nuestro hogar, es la gran exposición que experimentaran los más pequeños de la casa en el ciberespacio.

 No podemos negar que, bien canalizada, la web es un gran repositorio de herramientas y un excelente centro de ayuda escolar en donde sobra material didáctico para realizar las tareas de la escuela. El problema lo enfrentamos cuando las horas que los niños pasan frente a la PC se multiplican y se nos escapan de las manos los diferentes controles que podríamos llevar a cabo para controlar la utilización de internet.

Los consejos que a continuación les recomendamos surtirán más efecto si llegan a modo de sugerencias. Siempre es mejor alentar el cumplimiento que castigar determinadas prácticas; si lo sugieren de manera adecuada, notarán una mayor respuesta de los niños hacia nuestros consejos.

• Limitar la utilización de la PC para navegar en internet. Siempre es conveniente controlar personalmente la actividad y delimitar las horas de conexión de nuestros niños. Es importante que la utilización de la PC no sea la tarea por excelencia en sus tiempos libres.

• Colocar la PC en un lugar común de la casa. Al lograr una mayor exposición podremos ver las actividades que se llevan a cabo con la computadora.

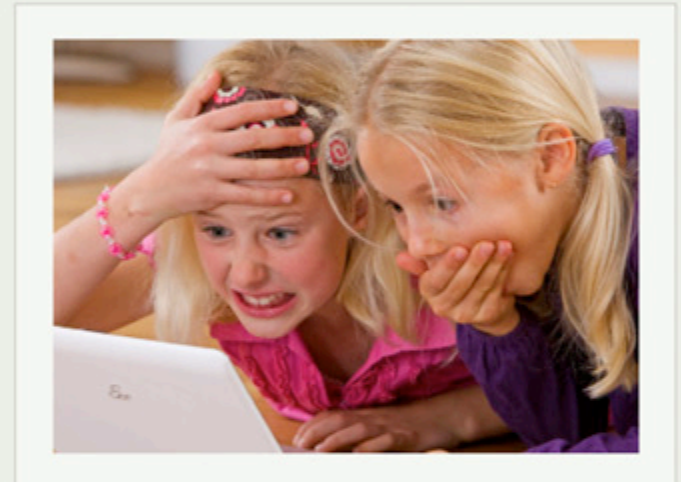

• Formen parte del círculo social que sus hijos construyen en redes sociales, de esa manera, podrán observar las actividades en Facebook y Twitter.

• Hagan que sus hijos respeten las condiciones de suscripción a Facebook. Ningún niño menor a 14 años puede formar parte de la red social. Si cumple con los requisitos, es recomendable perder algo de tiempo y configurar al máximo las opciones de privacidad para que el contenido sólo pueda ser visto por el círculo de amigos.

• Hablen mucho con sus hijos sobre los diferentes problemas de inseguridad que se registran en internet. Una buena forma de estar informados es leyendo regularmente paginas como www.segu-kids.org.

Franco Rivero

*//*

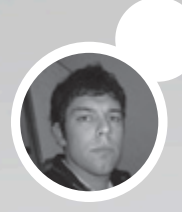

## **NERO 2012** RENLIZNMOS UNN MINI REVISION CALENDARIO GNNER:

de los juegos que estaran disponibles ESTE MES PNRN LNS DIFERENTES plataformas.

Bienvenidos a nuestra selección mensual de juegos. En realidad, se trata de un completo calendario en donde mes a mes encontrarán las novedades más interesantes que están a punto de salir al mercado, junto a una breve descripción de cada título. Incluimos a todas las plataformas pero, lógicamente, por una cuestión de espacio sólo recomendamos aquellos juegos sobresalientes y que nos quitan el sueño.

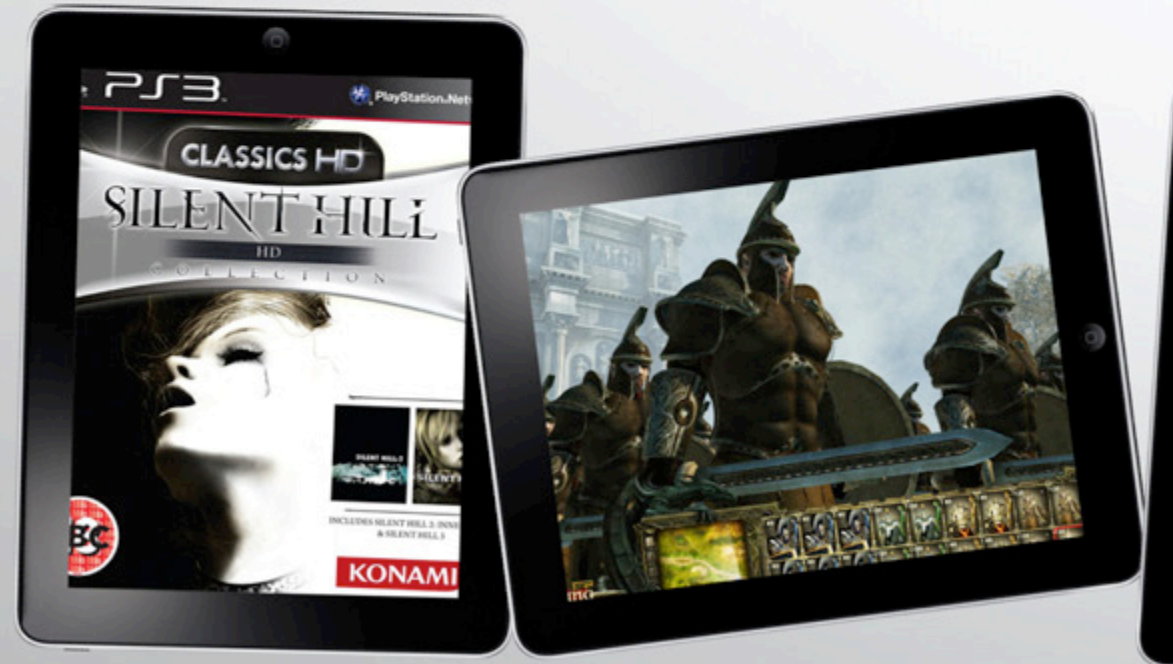

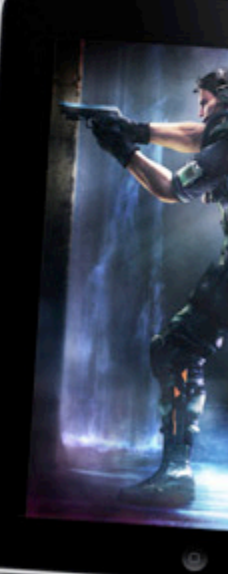

**Dos títulos clásicos de Silent Hill<br>totalmente remasterizados para<br>consolas de nueva generación** totalmente remasterizados para las consolas de nueva generación

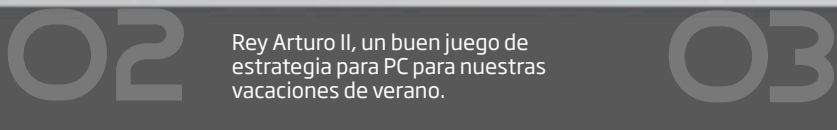

Rey Arturo II, un buen juego de

### **Los Más Esperados**

#### • Silent Hill HD Collection (PS3, Xbox 360):

La segunda saga de terror más famosa del mercado consolero (detrás de Resident Evil), tratará de reinventarse con este título. Decimos esto porque esta colección no es otra cosa que la segunda y tercera entrega del juego (que originalmente salió para PC y PS2), pero con gráficos totalmente remasterizados y en alta definición. Una muy buena excusa y oportunidad (2X1) para volver a revivir estos dos clásicos del Survival Horror en las consolas de última generación.

• King Arthur II (PC): Cómo se extraña cuando pasan meses sin que un juego de estrategia esté disponible para PC. Por suerte, este mes el estudio Paradox vino al rescate y ya podemos disfrutar de la segunda entrega del Rey Arturo. Como deben imaginar, el juego está ambientado en la tierra de Camelot y nos da la oportunidad de ponernos en las botas de un caballero de la edad media. King Arthur II enriquece el clásico estilo RTS con toques de rol, la posibilidad de elegir entre varias razas de héroes y vista en tercera persona totalmente en 3D que nos permite vivir las batallas desde adentro.

• Resident Evil Revelations (3DS): La portátil agraciada de este mes es la 3DS de Nintendo, cuando la agrupación Umbrella vuelva a hacer de las suyas en

esta nueva entrega de Resident Evil. Este título se sitúa entre la cuarta y quinta entrega de la serie y comienza con Jill Valentine que se despierta en un barco sin saber cómo llego hasta allí. Obviamente, los zombies no tardarán en aparecer y gracias a las pericias de nuestra amiga Jill (y todo su arsenal), tendremos la posibilidad de demostrar nuestra valía frente a los muertos vivos.

• UFC Undisputed 3 (PS3, Xbox 360): Aquí vale todo, señores. No estamos frente al clásico juego de boxeo, sino que con este título podremos vivir las batallas más agresivas arriba del cuadrilátero. En este juego de THQ contaremos con más de 150 luchadores, especialistas en diferentes artes marciales y deportes de combate. Además, podremos seleccionar en qué categoría queremos competir con un total de 7 disponibles (desde Gallos a Pesos Pesado).

• Call of Duty: Black Ops Zombies (iPhone): Activision le da una vuelta de tuerca a su saga más famosa de juegos en primera persona, y nos da la oportunidad de masacrar zombies en esta nueva entrega de COD. No podemos negar que el juego nos sorprendió y mucho, más aún cuando los COD siempre trataron de no despegarse demasiado de lo racional. Como ven, las ventas son más importantes que el nombre y como plus, de seguro, nosotros la pasaremos genial.

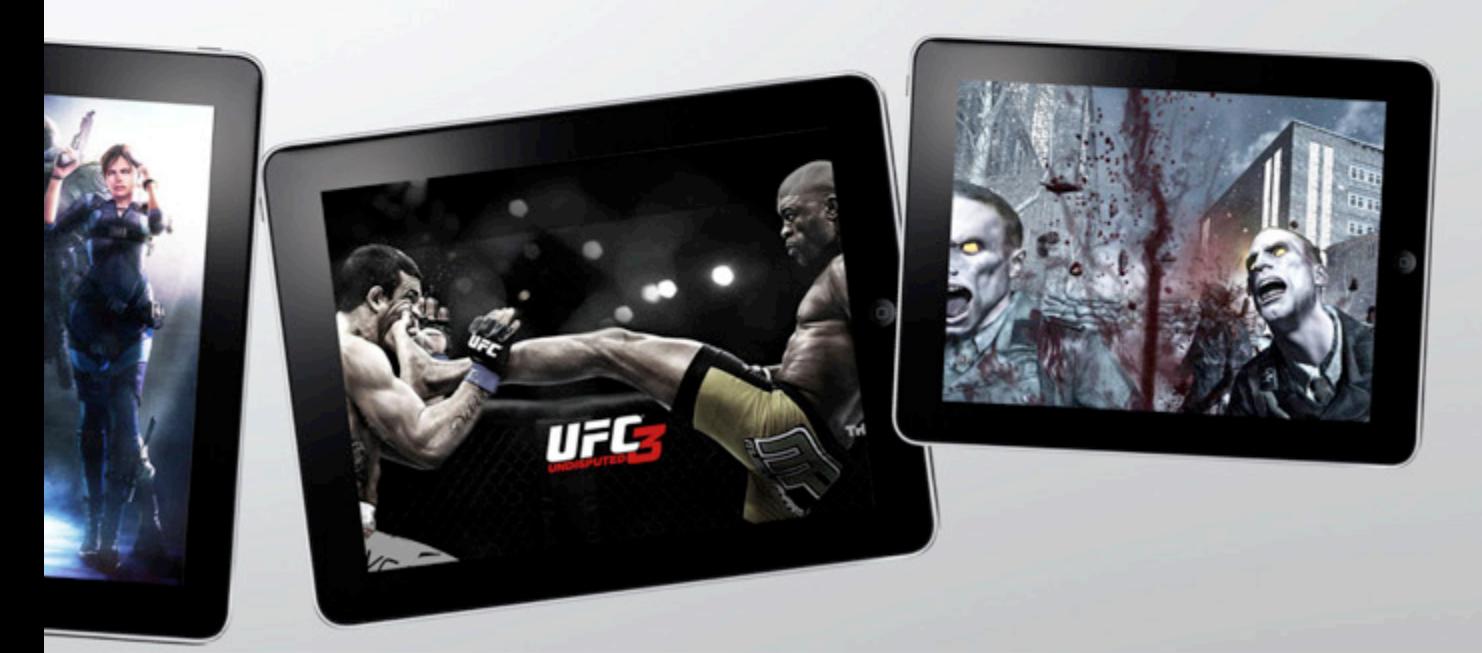

Resident Evil meterá unos<br>cuantos sustos en esta nueva

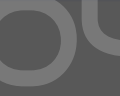

En este título de THQ vale todo!, y la empresa lo deja claro desde la portada del juego. Resident Evil meterá unos<br>cuantos sustos en esta nueva de la porta de la porta de la porta de la porta de la porta de la porta de la porta de la porta de la porta de la porta de la porta de la porta de la porta de la porta

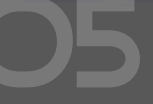

COD da un importante giro y nos da la oportunidad de masacrar zombies en el iPhone.

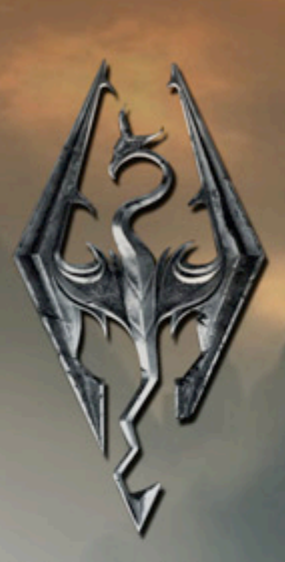

## The Glder Scrolls' V

# SKYRIM

Juan Gutmann juan.gutmann@dattamagazine.com

### THE ELDER SCROLLS V - SKYRIM: CORAZoN DE DRAGoN

*//*

LLEGA LA ESPERADiSIMA QUINTA PARTE DE LA SAGA RPG FANTNSTICA DE **BETHESD** 

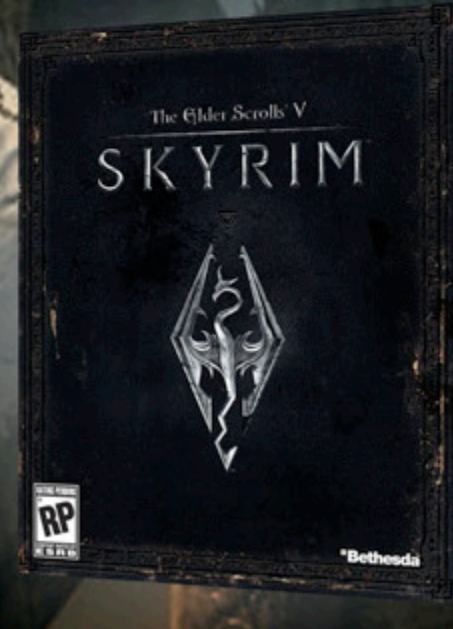

#### Puntaje Final: 98

Lo bueno: Argumento elaborado y apasionante. Sobresaliente en todos los rubros técnicos. Jugabilidad más dinámica e intuitiva que nunca.

Lo malo: Posee una buena cantidad de bugs, aunque ya existen parches para subsanar la mayoría. Tener que haber esperado cinco años para disfrutar del siguiente capítulo de Elder Scrolls.

#### Requerimientos de hardware en pc:

Los requerimientos mínimos de Skyrim en PC son Sistema Operativo Windows XP, Vista o Windows 7, todos ellos de 32 o 64 bits; Procesador de dos núcleos y 2 Ghz; 2 Gb de memoria RAM y 6 Gb de espacio libre en el rígido. En el terreno gráfico es muy escalable, y para correrlo basta con una placa que integre 512 Mb de RAM y soporte por hardware de DirectX 9.0c. Los requerimientos recomendados para disfrutar a pleno los espectaculares gráficos de este notable título son CPU de cuatro núcleos de 2 Ghz o más, 4 Gb de RAM, y tarjetas de video NVIDIAGeForce GTX 260 / ATI Radeon HD 4890 o superiores.

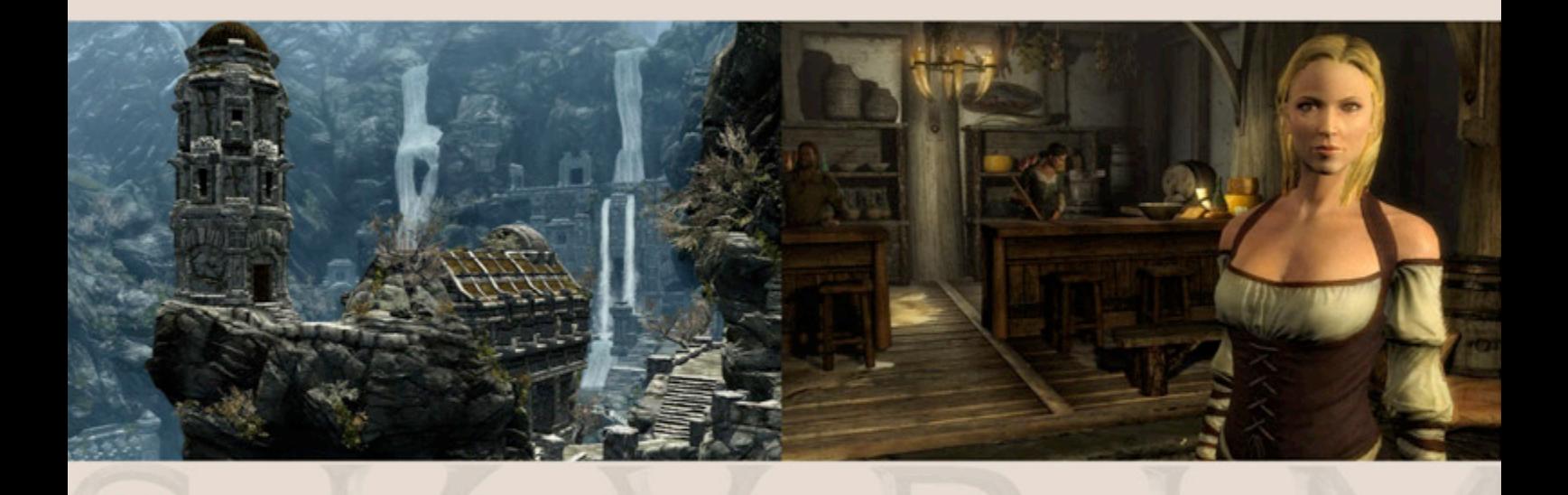

#### UN ÉXITO COMERCIAL INSTANTÁNEO

Sabedor de la ansiedad de la comunidad de fanáticos de "Elder Scrolls", Bethesda, luego de terminar "FallOut 3" (otra saga RPG renombrada, aunque ambientada en un futuro post-apocalíptico) puso toda la carne al asador para crear Skyrim. Desarrolló el Creation Engine, un nuevo y poderoso motor gráfico, que en combinación con motores de física como Havok y las bibliotecas SpeedTree logra imágenes increíblemente detalladas y realistas. Contrató nuevos talentos en todas las especialidades: programadores, animadores, diseñadores gráficos y de niveles, que combinados con la ya impresionante fuerza de trabajo perteneciente a la compañía implicaron un equipo de más de cien personas trabajando full time durante cuatro años. Consiguió actores de Hollywood de primerísimo nivel para ponerle

En 1994, un pequeño estudio originario de Maryland, Estados Unidos, lanzó un excelente RPG en primera persona que en aquel entonces pasó desapercibido, tal vez por su elevado nivel de dificultad: "The Elder Scrolls: Arena". Con el lanzamiento de su secuela, "Daggerfall", en 1996, Bethesda Softworks comenzó su meteórico ascenso dentro de la industria de los videojuegos, al punto de ser en nuestros días una de las empresas más importantes del rubro. A partir de la tercera entrega, "Morrowind", lanzado en 2002, la serie de RPG ambientados en la tierra de Tamriel cosechó una inmensa legión de seguidores, que se dedicaron con fervor a jugar hasta el último de los infinitos quests, desarrollar todo tipo de mods, crear contenidos en internet (incluyendo una completísima wiki, UESP.NET) y coleccionar cuanto material de la saga pudieran encontrar. El cuarto episodio, "Oblivion", que vio la luz en 2006, tuvo fuertes críticas por ciertas cuestiones de jugabilidad, pero significó un adelanto importantísimo en la parte técnica, con unos gráficos y sonido que dejaron boquiabiertos a muchos. Por ello, cuando se anunció el estreno de "The Elder Scrolls V: Skyrim", disponible para PC, PlayStation 3 y XBOX 360 partir de los primeros días de noviembre de 2011, la expectativa que se generó fue enorme, ya que se prometía conjugar la excelencia técnica lograda en "Oblivion" con los mundos abiertos y el destacado gameplay que había caracterizado a los primeros cuatro juegos. Finalmente, "Skyrim" ya está aquí, y es todo lo que se esperaba de él.

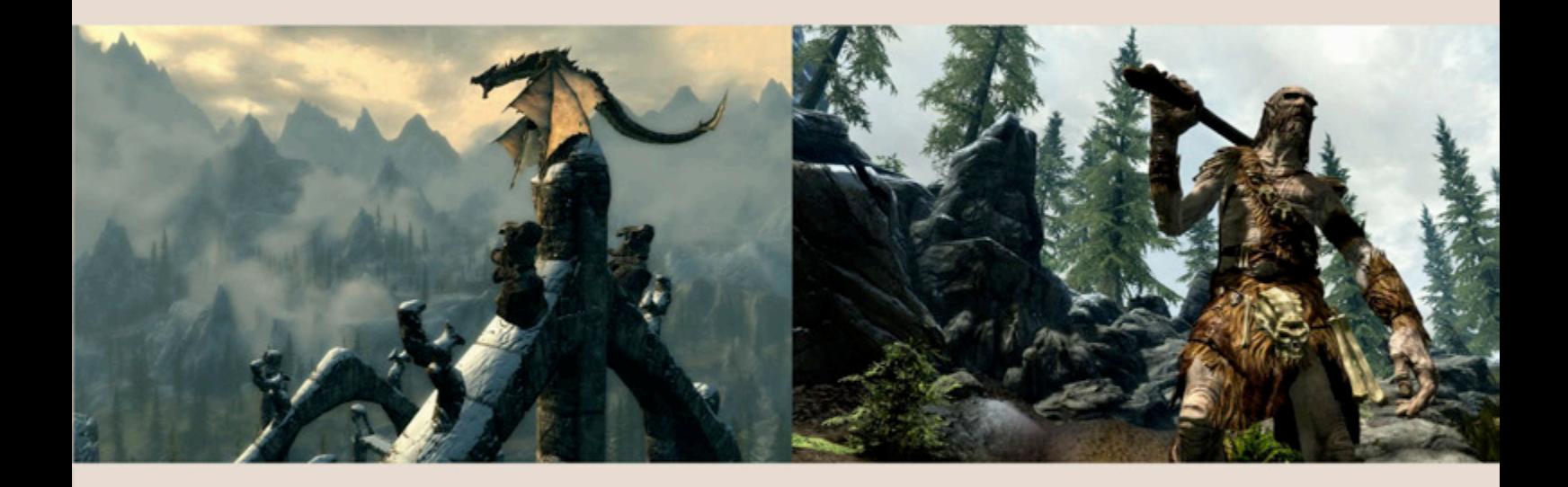

su voz a los personajes. Condujo una impecable campaña de marketing, que comenzó varios meses antes de la anunciada fecha de salida, haciendo especial foco en el papel preponderante que juegan los dragones (una criatura íconica del género fantástico) en el nuevo juego. Por todas estas razones, se facturó una importante suma de dinero con las órdenes de preventa, y el mismo 11 de Noviembre, cuando finalmente entregaron el juego a los ansiosos fanáticos, llegaron a un cuarto de millón de copias vendidas antes de que concluyera la jornada. A los pocos días, ya había superado la increíble suma de 500 millones de dólares (sí, leyeron bien) en ventas, producto de la comercialización de más de diez millones de copias. Y la auténtica fiebre del oro que significa Skyrim para Bethesda apenas empieza. Todavía quedan muchísimas copias que vender, contenidos descargables que liberar, expansiones que desarrollar, y hasta la publicación de

una segunda novela (la primera llegó a los lectores en 2009) ambientada en el universo de los Elder Scrolls.

#### RAZONES DE PESO

la dedicación y cariño que caracteriza al diseño de sus  $\begin{array}{c} \text{g}_1 \end{array}$ Se sabe que los jugadores de videojuegos de RPG se encuentran dentro de los gamers más "hardcore" que pueden encontrarse, y dedican -tanto en promedio diario como en horas totales jugadas para cada título de su colección- un tiempo muy superior a sus colegas que prefieren otros géneros. Bethesda logró un éxito de críticas y ventas contundente, principalmente gracias a haber prestado mucha atención a los comentarios de la comunidad de fans de Elder Scrolls, a sus críticas y sugerencias. Así, ha logrado hacer de "Skyrim" el episodio más balanceado de la saga. Nuevamente se destaca

ammer

mmerset Isle

<sup>82</sup> juegos, poniendo atención en los detalles más mínimos: desde las pecas en la cara de un niño que juega por las calles de una pequeña aldea de tranquilos agricultores, hasta el valor literario de muchos de los cientos de libros que nuestro personaje protagonista puede encontrar y leer en el transcurso del juego. Pero además, han eliminado muchas "pegas" de entregas anteriores, desde pequeñas molestias -como la constante degradación de las armas y equipamiento- hasta errores significativos cometidos en el diseño de "Oblivion", como el abandono de un modelo completamente abierto para seguir uno semi-lineal, o la terrible pifia de incluir el auto-leveling de los enemigos. Se ha pulido el gameplay, especialmente el combate (otro terreno áspero entre los fans), de tal forma que es más entretenido y realista que nunca.

> Simultáneamente, conserva el espíritu de la saga, de tal forma que los seguidores desde siempre se sientan "en

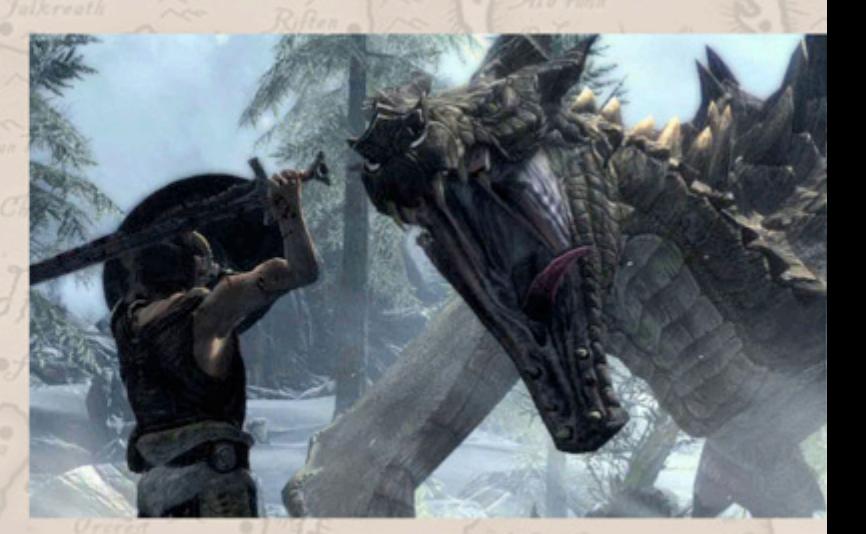

Black Marsh

casa", pero al mismo tiempo logra ser lo suficientemente intuitivo como para que los recién llegados a la tierra de Tamriel también se sientan cómodos con el sistema.

*Lsweyr* 

Los rubros técnicos son sencillamente impecables, y hay momentos del juego en los que un espectador casual podría suponer que está viendo una película de fantasía. El argumento, y por ende los quests de la misión principal (aunque también los secundarios) son variados, interesantes, construidos con inteligencia, y logran que la curva de aprendizaje del juego sea suave y armoniosa.

La inclusión de NPC (personajes no jugadores) que pueden transformarse en "followers", luchando codo a codo con nosotros y ayudándonos en todo momento (clara herencia de "FallOut 3") aporta una cuota de

innovación y diversidad muy acertada. Y como si todo esto fuera poco... están los dragones.

#### EL RETORNO DE LOS DRAGONES

La impresionante secuencia inicial es una síntesis perfecta de cómo "Skyrim" combina los aciertos de los episodios anteriores con nuevas virtudes. Al comenzar el juego, nuestro protagonista es un prisionero anónimo, tal como es habitual en los últimos capítulos de la serie.

Sólo que en esta oportunidad, está acompañado de otros reos, a bordo de un carro, dirigiéndose a una fortaleza donde todos serán ejecutados. Naturalmente, nuestro héroe logrará librarse de tan triste destino, de una forma tan afortunada como impactante. Acto seguido, tendrá lugar otro momento clásico en "Elder Scrolls": aquel donde elegimos género, sexo, aspecto,

draconianos, y que puede absorber parte del poder de los temidos gusanos voladores al ultimarlos.

Estos poderes se pueden emplear en forma de "gritos" (shouts), palabras mágicas en la lengua de los dragones, que entregan distintos beneficios. A lo largo del juego podemos encontrar en distintos lugares perdidos nuevas "palabras" en el idioma de los dragones, y desbloquearlas para su uso batallando exitosamente contra un dragón.

#### INTERFAZ Y SISTEMA DE COMBATE

El sistema de combate se ha simplificado, y es más intuitivo. Cada botón del mouse corresponde a una de las manos de nuestro héroe, lo que nos permite diversas combinaciones: espada en una mano y escudo (que bloqueará con éxito los golpes enemigos, sobre todo cuando estemos "entrenados" en su uso) en la otra, pelear con un arma distinta en

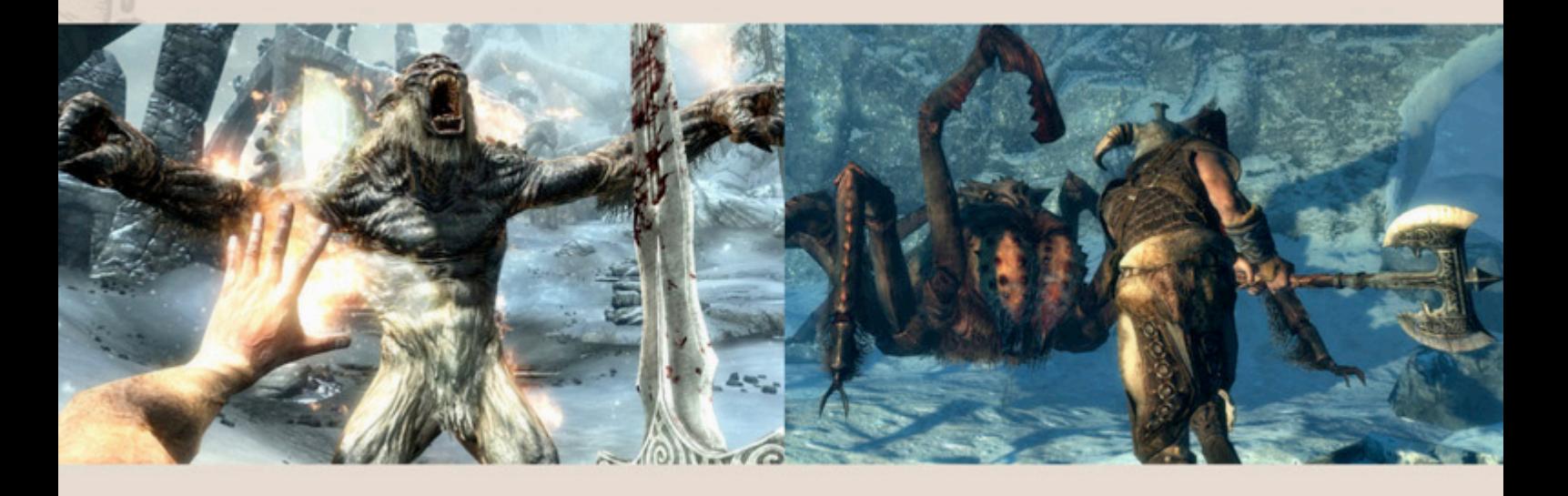

nombre y habilidades principales de nuestro personaje. Como es habitual, se puede elegir entre distintas razas de elfos y humanos, u optar por los salvajes Orcos, los reptíleos Argonianos o los felinos Khajiit. Se puede diseñar hasta la más mínima característica del protagonista, incluyendo rostro, altura, peso y edad, aunque no justifica invertir demasiado tiempo en este paso, teniendo en cuenta que salvo que nos enfoquemos en el combate mediante hechizos exclusivamente, pasaremos la mayor parte del tiempo protegidos por una armadura y un casco que no dejan muchos detalles a la vista. Transcurridas un par de horas de juego -asumiendo que las dediquemos a completar las misiones de la historia principal- tendrá lugar el primer combate contra un dragón. Una vez abatido el mismo, se revelará que el protagonista es un "Dragonborn", un humano por cuya sangre fluyen genes

cada mano (por ejemplo, maza y daga), empuñar un arma sola y castear hechizos con la mano libre, o directamente tener ambas manos libres para usar dos poderes mágicos simultáneamente, lo que es ideal para tener "a mano" (valga la redundancia) un hechizo de ataque y otro defensivo, algo especialmente útil contra adversarios temibles, como los gigantes, que en la provincia norteña de Skyrim abundan.

Existen armas que requieren el empleo de ambas manos (espada larga, hacha de guerra, arco y flecha), mucho más poderosas, pero que minan nuestras posibilidades defensivas. Si se tiene buena puntería, el arco es más mortal que nunca, sobre todo para un personaje especializado en las artes del "stealth", como un scout o un ladrón. La interfaz del juego en general también se ha simplificado, lo que facilita su empleo y ahorra tiempo. En el único ítem en el que se extraña el esquema de los

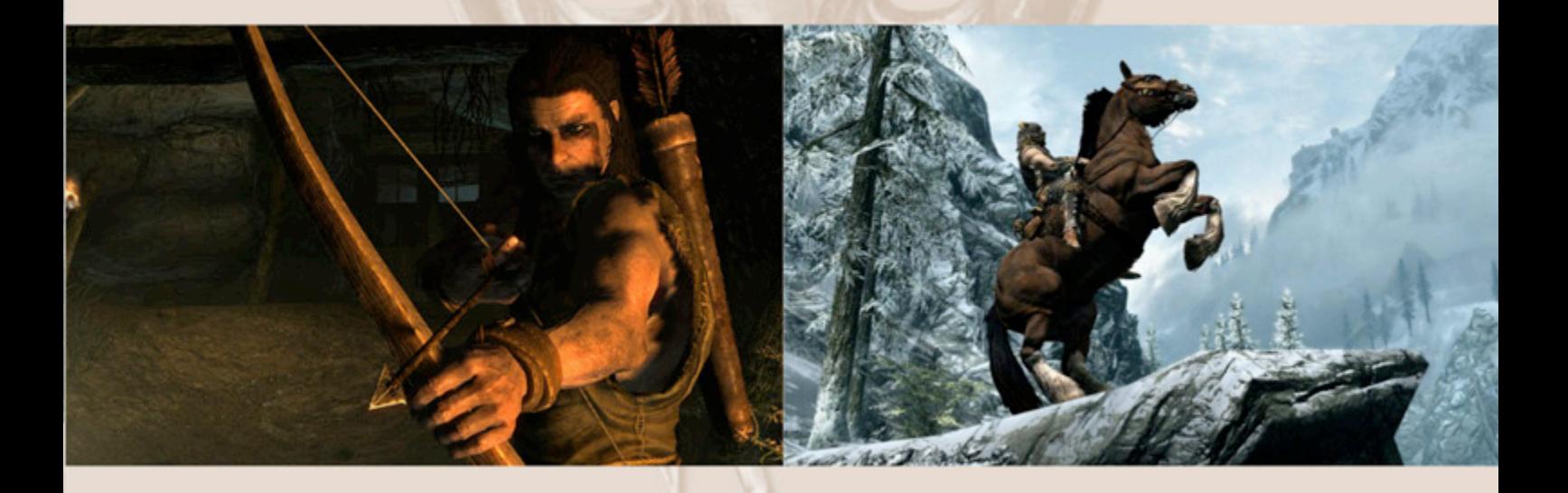

títulos anteriores es en el diario (journal), y no por la GUI especialmente, sino por el escaso texto que acompaña ahora a cada misión, ya sea en curso o completada. Para viajar, podemos ir a pie o a caballo -una vez que podamos pagar uno- cuando nuestro destino sea un lugar en el que nunca hemos estado, mientras que para hacerlo entre dos pueblos, fuertes o ciudades que ya conozcamos podemos usar el "fast travel", que en tiempo real es instantáneo, aunque en el tiempo del juego transcurren horas o días, de acuerdo con la distancia recorrida. El HUD también es más sencillo que de costumbre. Las famosas "tres barras" de stats (puntos de "magicka", necesarios para castear hechizos, de color azul; puntos de vida, de color rojo; y stamina, requerida para correr, luchar y cargar objetos, de color verde) permanecen ocultas mientras están al máximo o recargándose, y se muestran solamente cuando disminuyen. El diálogo con los NPC sigue siendo

fundamental, tanto para activar nuevos quests como para recabar información, o inclusive completar objetivos, y si somos hábiles en el arte de la persuasión, es factible resolver muchas situaciones sin apelar a la violencia.

#### EL VIL METAL

El comercio de los objetos "looteados" sigue siendo una de las principales fuentes de ingreso, aunque como es habitual, es posible preparar pociones alquímicas, útiles no sólo para vender, sino también para mejorar nuestras chances al enfrentar a un rival persistente. En Skyrim se agrega la posibilidad de preparar para nuestro uso personal o venta distintos tipos de comidas, y la de mejorar nuestro equipamiento o confeccionar nuevo (armaduras y armas), siempre y cuando tengamos los materiales y conocimientos necesarios, y nos

encontremos en un lugar apto para esa actividad.

Completar quests -tanto de la historia principal como los alternativos- es otra buena fuente de ingresos. Con el oro recaudado, podemos comprar armas y hechizos más eficientes, caballos y hasta viviendas, siempre y cuando hayamos hecho méritos en alguna ciudad para que nos ofrezcan alguna en venta. El dinero todo lo compra, dice el refrán, y podemos convencer a otros personajes de ayudarnos o de revelar información con un jugoso soborno.

#### GRÁFICOS Y SONIDO

Como ya mencionamos, los gráficos de Skyrim son excelentes, sobre todo si contamos con una tarjeta de video potente, que nos permita jugar en una resolución alta y con todos los detalles al máximo. Los fondos son hermosos, muy realistas y llenos de vida y movimiento, como la nieve cayendo sobre los bosques en las laderas de las montañas, mientras el viento mece suavemente las ramas de los árboles. Ver el cielo estrellado por la noche, con una inmensa luna rojiza en el cielo es un espectáculo digno de ser apreciado.

En cuanto a los personajes, están muy detallados, y sus expresiones faciales y corporales son muy creíbles. Los efectos visuales -como los enormes chorros de fuego saliendo de las fauces del dragón- son impactantes. El sonido no se queda atrás: los efectos sonoros también son de muy alta calidad, la música -en la que participó un coro de 30 personas- es épica y colabora para lograr una ambientación perfecta, y los doblajes son sencillamente soberbios. Para las voces de los personajes principales, se ha reclutado a megaestrellas del cine, como Max Von Sydow y Cristopher Plummer, acompañados por otros actores menos famosos, pero igual de eficientes, como Michael Hogan -el recordado Coronel Tigh de la serie BattleStar Galactica- o Joan Allen, quien caracteriza a Pamela Lundy en la trilogía de acción "Bourne". Hasta los personajes menores están bien actuados, y oírlos

dialogar entre ellos es ya de por sí interesante, e inclusive muchas veces escuchar una conversación desde un lugar escondido revelará datos necesarios para completar un quest.

#### **CONCLUSIONES**

Los seguidores de la saga "Elder Scrolls" no pueden perderse Skyrim. Al igual que las últimas dos entregas previas a este título -especialmente el glorioso "Morrowind"-, esta quinta parte los mantendrá inmersos en un mundo fantástico y apasionante durante incontables horas, pudiendo tranquilamente estar jugándolo muchos meses, y aun así seguir descubriendo cavernas inexploradas y repletas de tesoros, nuevas misiones que cumplir, facciones en las que ingresar y progresar. Se trata de uno de esos pocos juegos a los que nos ponemos a jugar "un rato después de cenar", y nos sorprende la salida del sol matutino con los ojos enrojecidos y los dedos todavía pegados al teclado y el mouse. Para los que no hayan tenido la oportunidad de disfrutar de los episodios anteriores, Skyrim es una oportunidad inmejorable de comenzar a apreciar el increíble trabajo que realiza Bethesda con esta saga.

Y a diferencia de muchos otros RPG, no hace falta ser un experto en el género para poder avanzar con éxito, ya que su nivel de dificultad no es excesivo -incluso puede ser modificado durante el juego-, y casi todas las misiones pueden resolverse con múltiples enfoques, lo que además le otorga un grado de rejugabilidad altísimo.

Podemos completarlo una vez como un poderoso guerrero-mago, otra como un ladino ladrón, una tercera como un astuto ranger, y así ir acortando el largo tiempo que nos espera hasta que la empresa de Maryland nos haga llegar la sexta parte de esta gran historia. En conclusión: un clásico, que todo gamer debe tener en su juegoteca, y sin dudas el gran candidato a alzarse con el preciado galardón de Juego del Año.

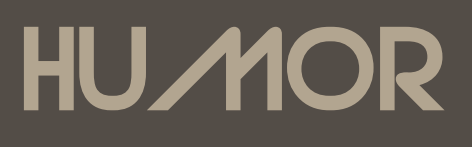

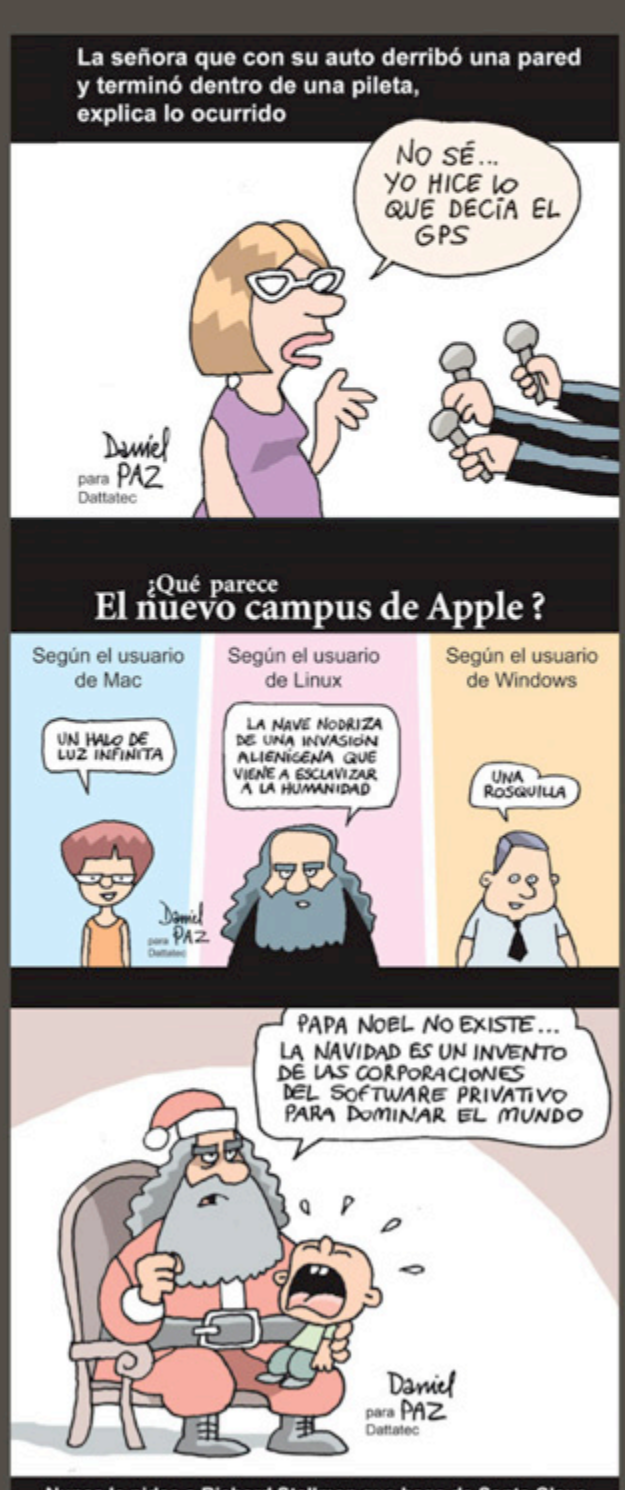

Nunca le pidas a Richard Stallman que haga de Santa Claus

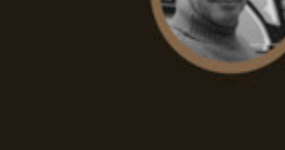

En el colisionador de hadrones " ENCONTRAMOS<br>LA PARTICULA DE<br>DIOS !  $\infty$ 

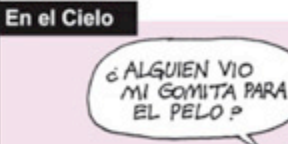

**Por Daniel Paz** 

daniel.paz@dattamagazine.com

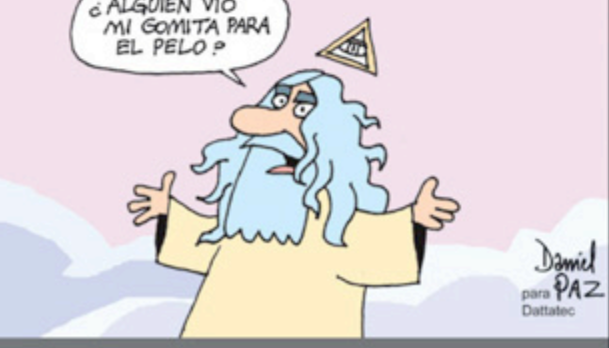

## **Email Marketing** con tu marca

## Ganá dinero ofreciendo a tus clientes la mejor herramienta.

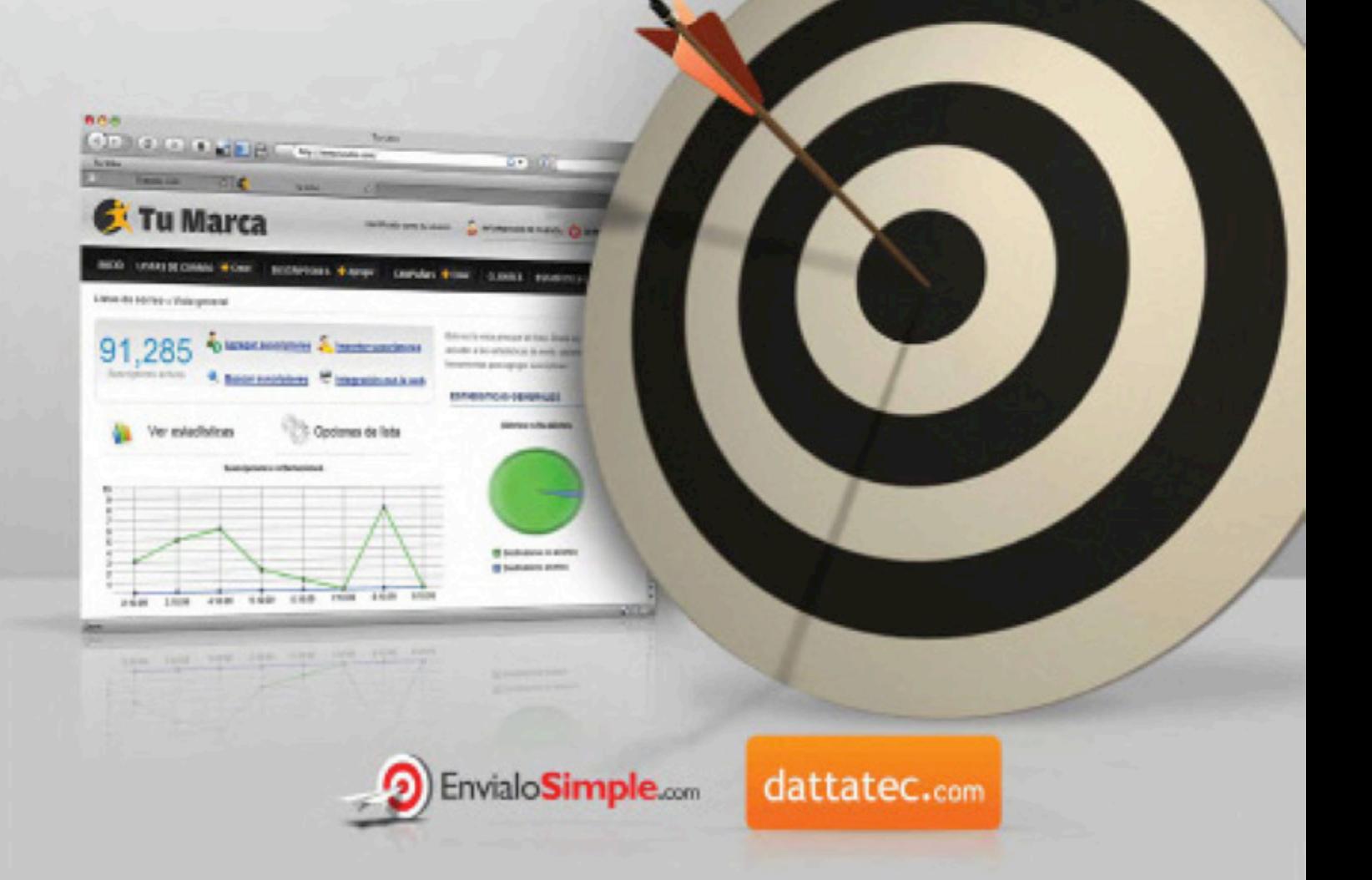

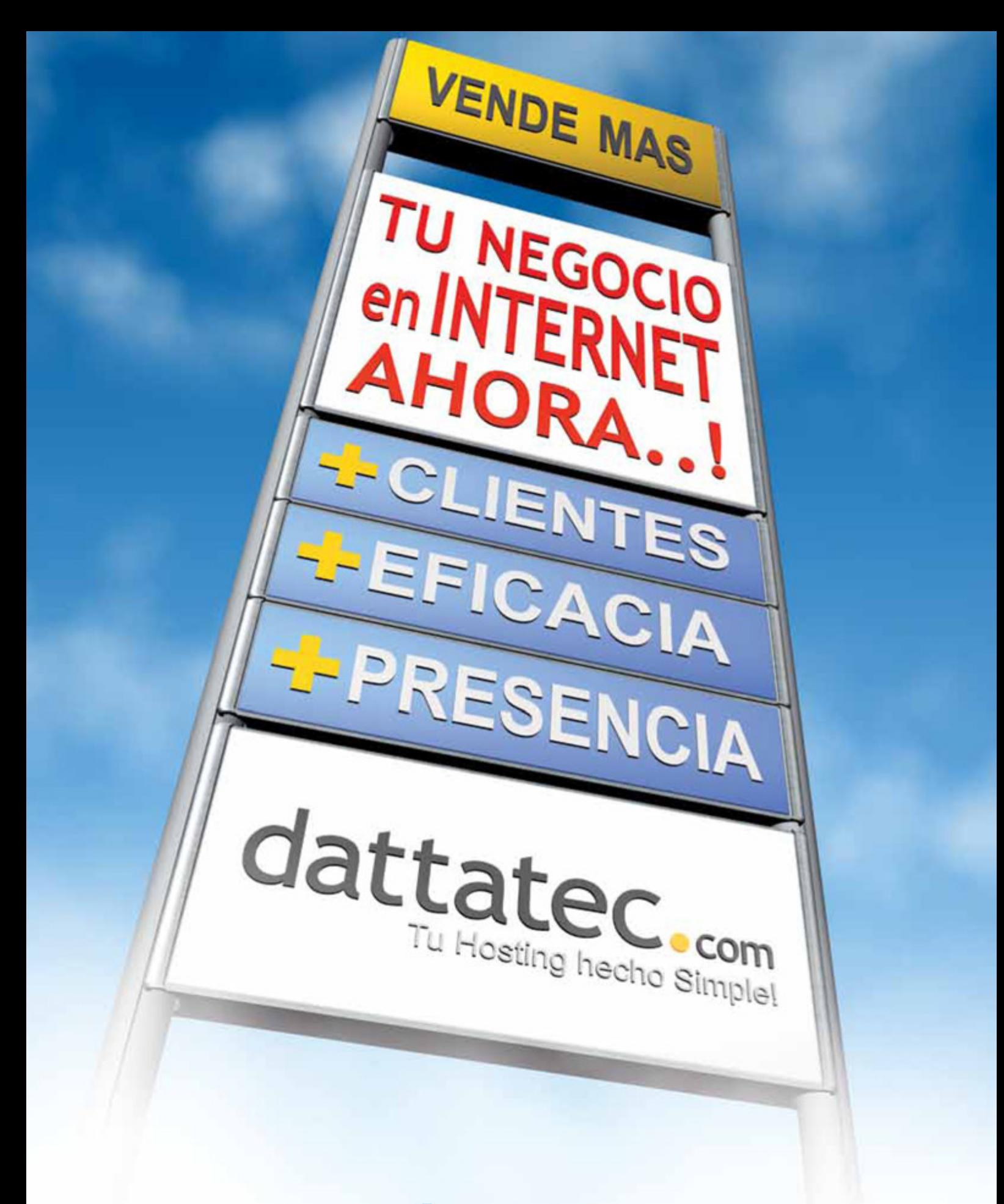

## www.dattatec.com

Buenos Aires: +54-11-52388127 | Córdoba: +54-351-5681826 | Mendoza: +54-261-4058337 | Rosario: +54-341-5169000